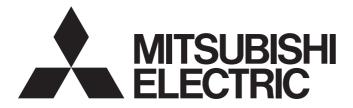

# Mitsubishi Programmable Controller

MELSEC Q<sub>series</sub>

# Channel Isolated Pulse Input Module User's Manual

-QD60P8-G -GX Configurator-CT (SW0D5C-QCTU-E)

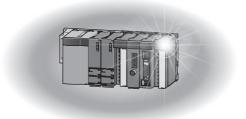

# • SAFETY PRECAUTIONS •

(Read these precautions before using this product.)

Before using this product, please read this manual and the relevant manuals introduced in this manual carefully and pay full attention to safety to handle the product correctly.

The precautions given in this manual are concerned with this product only. For the safety precautions of the programmable controller system, refer to the user's manual for the CPU module used.

In this manual, the safety precautions are classified into two levels: "/ WARNING" and " A CAUTION".

Under some circumstances, failure to observe the precautions given under "A CAUTION" may lead to serious consequences.

Observe the precautions of both levels because they are important for personal and system safety. Make sure that the end users read this manual and then keep the manual in a safe place for future reference.

## [Design Precautions]

# 

• Do not write data into the "read-only area" in the buffer memory of the intelligent function module. In addition, do not turn on/off the "Reserved (N/A)" signals among the I/O signals transferred to/from the programmable controller CPU.

Doing so can malfunction the programmable controller system.

# 

• Do not bunch the control wires or pulse input wires with the main circuit or power wires, or install them close to each other.

They should be installed 150 mm (5.9 inch) or more from each other.

Not doing so could result in noise that may cause malfunction.

# [Security Precautions]

# 

• To maintain the security (confidentiality, integrity, and availability) of the programmable controller and the system against unauthorized access, denial-of-service (DoS) attacks, computer viruses, and other cyberattacks from external devices via the network, take appropriate measures such as firewalls, virtual private networks (VPNs), and antivirus solutions.

## [Installation Precautions]

# 

 Use the programmable controller in an environment that meets the general specifications contained in the CPU module User's Manual. Using this programmable controller in an environment outside the range of the general specifications may cause electric shock, fire, malfunction, and damage to or deterioration of the product. • While pressing the installation lever located at the bottom of module, insert the module fixing tab into the fixing hole in the base unit until it stops. Then, securely mount the module with the fixing hole as a supporting point. Improper installation may result in malfunction, breakdown or the module coming loose and dropping. Securely fix the module with screws if it is subject to vibration during use. • Tighten the screws within the range of specified torque. If the screws are loose, it may cause the module to fallout, short circuits, or malfunction. If the screws are tightened too much, it may cause damage to the screw and/or the module, resulting in fallout, short circuits or malfunction. • Be sure to shut off all phases of the external power supply used by the system before mounting or removing the module. Not ding so may cause electric shock or damage to the module. In the system where a CPU module supporting the online module change is used and on the MELSECNET/H remote I/O stations, modules can be replaced online (during energizing). However, there are some restrictions on replaceable modules and the replacement procedures are predetermined for each module. For details, refer to the chapter of the online module change in this manual. • Do not install/remove the module to/from the base unit, or the terminal block to/from the module more than 50 times after the first use of the product. (IEC 61131-2 compliant) Failure to do so may cause malfunction. • Do not directly touch the conductive area or electronic components of the module. Doing so may cause malfunction or failure in the module.

# [Wiring Precautions]

# 

- Switch all phases of the external power supply off when installing or placing wiring. Not doing so may cause electric shock or damage to the product.
- Be careful not to let foreign matters such as sawdust or wire chips get inside the module. These may cause fires, failure or malfunction.
- When a protective film is attached to the top of the module, remove it before system operation. If not, inadequate heat dissipation of the module may cause a fire, failure, or malfunction.
- The cables connected to the module should be placed in a duct or fixed. Not doing so can cause the module or cables to be damaged when the cables swing, more or are pulled carefully, for example or to malfunction due to poor cable connection.

# [Wiring Precautions]

# 

• When removing the cable from the module, do not pull the cable. When disconnecting a cable without a terminal block, unscrew on the part that is connected to the module.

Pulling the cable that is still connected to the module may cause malfunction or damage to the module or cable.

- Always ground the shielded cable for the programmable controller. There is a risk of electric shock or malfunction.
- Use applicable solderless terminals and tighten them with the specified torque. If any solderless spade terminal is used, it may be disconnected when the terminal screw comes loose, resulting in failure.
- When wiring, be sure to verify the rated voltage of the product as well as the terminal layout. Fire or failure may result if incorrect voltage is input or incorrect wiring is performed.

## [Startup/Maintenance Precautions]

# 

- Do not disassemble or modify the module. Doing so could cause failure, malfunction, injury or fire.
- Shut off the external power supply for the system in all phases before mounting or removing the module.

Not doing so may cause failure or malfunction of the module.

In the system where a CPU module supporting the online module change is used and on the MELSECNET/H remote I/O stations, modules can be replaced online (during energizing). However, there are some restrictions on replaceable modules and the replacement procedures are predetermined for each module.

For details, refer to the chapter of the online module change in this manual.

- Do not install/remove the module to/from the base unit, or the terminal block to/from the module more than 50 times after the first use of the product. (IEC 61131-2 compliant) Failure to do so may cause malfunction.
- Do not touch the connector while the power is on. Doing so may cause malfunction.

## [Startup/Maintenance Precautions]

# 

- Shut off the external power supply for the system in all phases before cleaning the module or retightening the module fixing screws, terminal block screws, and terminal block fixing screws. Not doing so may cause failure or malfunction of the module.
  If the screws are loose, it may cause the module to fallout, short circuits, or malfunction.
  If the screws are tightened too much, it may cause damages to the screws and/or the module, resulting in the module falling out, short circuits or malfunction.
- Always make sure to touch the grounded metal to discharge the electricity charged in the body, etc., before touching the module.

Failure to do so may cause a failure or malfunctions of the module.

## [Disposal Precautions]

# 

• When disposing of the product, handle it as industrial waste.

# • CONDITIONS OF USE FOR THE PRODUCT •

(1) MELSEC programmable controller ("the PRODUCT") shall be used in conditions;

i) where any problem, fault or failure occurring in the PRODUCT, if any, shall not lead to any major or serious accident; and

ii) where the backup and fail-safe function are systematically or automatically provided outside of the PRODUCT for the case of any problem, fault or failure occurring in the PRODUCT.

(2) The PRODUCT has been designed and manufactured for the purpose of being used in general industries. MITSUBISHI ELECTRIC SHALL HAVE NO RESPONSIBILITY OR LIABILITY (INCLUDING, BUT NOT LIMITED TO ANY AND ALL RESPONSIBILITY OR LIABILITY BASED ON CONTRACT, WARRANTY, TORT, PRODUCT LIABILITY) FOR ANY INJURY OR DEATH TO PERSONS OR LOSS OR DAMAGE TO PROPERTY CAUSED BY the PRODUCT THAT ARE OPERATED OR USED IN APPLICATION NOT INTENDED OR EXCLUDED BY INSTRUCTIONS, PRECAUTIONS, OR WARNING CONTAINED IN MITSUBISHI ELECTRIC USER'S, INSTRUCTION AND/OR SAFETY MANUALS, TECHNICAL BULLETINS AND GUIDELINES FOR the PRODUCT. ("Prohibited Application")

Prohibited Applications include, but not limited to, the use of the PRODUCT in;

- Nuclear Power Plants and any other power plants operated by Power companies, and/or any other cases in which the public could be affected if any problem or fault occurs in the PRODUCT.
- Railway companies or Public service purposes, and/or any other cases in which establishment of a special quality assurance system is required by the Purchaser or End User.
- Aircraft or Aerospace, Medical applications, Train equipment, transport equipment such as Elevator and Escalator, Incineration and Fuel devices, Vehicles, Manned transportation, Equipment for Recreation and Amusement, and Safety devices, handling of Nuclear or Hazardous Materials or Chemicals, Mining and Drilling, and/or other applications where there is a significant risk of injury to the public or property.

Notwithstanding the above restrictions, Mitsubishi Electric may in its sole discretion, authorize use of the PRODUCT in one or more of the Prohibited Applications, provided that the usage of the PRODUCT is limited only for the specific applications agreed to by Mitsubishi Electric and provided further that no special quality assurance or fail-safe, redundant or other safety features which exceed the general specifications of the PRODUCTs are required. For details, please contact the Mitsubishi Electric representative in your region.

(3) Mitsubishi Electric shall have no responsibility or liability for any problems involving programmable controller trouble and system trouble caused by DoS attacks, unauthorized access, computer viruses, and other cyberattacks.

#### REVISIONS

\* The manual number is given on the bottom left of the back cover.

| Print Date | * Manual Number   | Revision                                                                                                    |  |
|------------|-------------------|----------------------------------------------------------------------------------------------------|--|
|            |                   |                                                                                                    |  |
| Jun., 2002 | SH (NA)-080313E-A | First edition                                                                                                    |  |
| Feb., 2003 | SH (NA)-080313E-B | Correction                                                                                                    |  |
|            |                   | SAFETY PRECAUTIONS, Section 2.1, Section 2.2, Section 6.2.2,                                                                          |  |
|            |                   | Section 6.4, Section 6.5, Section 9.1.1                                                                                               |  |
| Jun., 2004 | SH (NA)-080313E-C | Addition of program example for use on the remote I/O network.                                                                        |  |
|            |                   | Correction                                                                                                    |  |
|            |                   | SAFETY PRECAUTIONS, Section 2.2, Section 4.1, Section 6.4,                                                                            |  |
|            |                   | Section 6.6, Chapter 7, Section 8.1, Section 8.3.2                                                                                    |  |
| Feb., 2006 | SH (NA)-080313E-D | Correction                                                                                                    |  |
|            |                   | SAFETY PRECAUTIONS, Conformation to the EMC Directive and                                                                             |  |
|            |                   | Low Voltage Instruction, Section 2.2, Section 4.1, Section 6.2.2                                                                      |  |
| Mar., 2006 | SH (NA)-080313E-E | Correction                                                                                                    |  |
|            |                   | SAFETY PRECAUTIONS, Section 4.4.2, 7.2, 7.2.1, 7.3, 7.3.1                                                                             |  |
| Sep., 2006 | SH (NA)-080313E-F | Correction                                                                                                    |  |
|            |                   | SAFETY PRECAUTIONS                                                                                                    |  |
| Jun., 2007 | SH (NA)-080313E-G | Correction                                                                                                    |  |
|            |                   | Generic Terms and Abbreviations, Section 2.1, 2.2, 3.1, 4.1, 4.4, 4.5, 5.1.1, 5.2.2, 6.2.1, 6.3 to 6.6, Chapter 8, Section 8.3, INDEX |  |
| Jan., 2008 | SH (NA)-080313E-H |                                                                                                    |  |
|            |                   |                                                                                                    |  |
| N4         |                   | Generic Terms and Abbreviations, Section 2.2, 2.3, Section 6.2.2                                                                      |  |
| May, 2008  | SH (NA)-080313E-I | Correction                                                                                                    |  |
|            |                   | SAFETY PRECAUTIONS, Compliance with the EMC and Low                                                                                   |  |
|            |                   | Voltage Directives, Generic Terms and Abbreviations, Section 2.1,                                                                     |  |
|            |                   | 2.3, 4.1, 4.4.1, 6.2.1, 6.3.1, 6.3.3, 8.1                                                                                             |  |
| Dec., 2010 | SH (NA)-080313E-J | Addition of program example for use the utility package.                                                                              |  |
|            |                   | Correction                                                                                                    |  |
|            |                   | SAFETY PRECAUTIONS, Generic Terms and Abbreviations,                                                                                  |  |
|            |                   | Sections 1.2, 2.1 to 2.3, 3.1, 3.2, 3.5, 4.2, 4.3, 4.5, 5.1.1, 5.1.4, 5.2,                                                            |  |
|            |                   | 5.6, 6.2.1, 6.3.3, Chapter 7, Sections 7.1, 7.2, 7.2.1, 7.3, 7.3.1, 8.1,                                                              |  |
|            |                   | 9.1.1, 9.3, Appendix 1                                                                                                    |  |
|            |                   | Addition                                                                                                    |  |
|            |                   | Sections 7.2.2, 7.3.2                                                                                                    |  |
|            |                   | 1                                                                                                    |  |

| Print Date | * Manual Number   | Revision                                      |
|------------|-------------------|-----------------------------------------------|
| Jul., 2022 | SH (NA)-080313E-K |                                               |
|            |                   | SAFETY PRECAUTIONS, CONDITIONS OF USE FOR THE |
|            |                   | PRODUCT, Section 9.1                          |
|            |                   |                                               |
|            |                   |                                               |
|            |                   |                                               |
|            |                   |                                               |
|            |                   |                                               |
|            |                   |                                               |
|            |                   |                                               |
|            |                   |                                               |
|            |                   |                                               |
|            |                   |                                               |
|            |                   |                                               |
|            |                   |                                               |
|            |                   |                                               |
|            |                   |                                               |
|            |                   |                                               |
|            |                   |                                               |
|            |                   |                                               |
|            |                   |                                               |
|            |                   |                                               |
|            |                   |                                               |
|            |                   |                                               |
|            |                   |                                               |
|            |                   |                                               |
|            |                   |                                               |
|            |                   |                                               |
|            |                   |                                               |
|            |                   |                                               |
|            |                   |                                               |
|            |                   |                                               |
|            |                   |                                               |
|            |                   |                                               |
|            |                   |                                               |
|            |                   |                                               |

Japanese Manual Version SH-080312-L

This manual confers no industrial property rights or any rights of any other kind, nor does it confer any patent licenses. Mitsubishi Electric Corporation cannot be held responsible for any problems involving industrial property rights which may occur as a result of using the contents noted in this manual.

#### INTRODUCTION

Thank you for purchasing the Mitsubishi programmable controller MELSEC-Q Series. Always read through this manual, and fully comprehend the functions and performance of the Q Series programmable controller before starting use to ensure correct usage of this product.

Note that the menu names and operating procedures may differ depending on an operating system in use and its version. When reading this manual, replace the names and procedures with the applicable ones as necessary.

#### CONTENTS

| A- 6<br>A- 7<br>A- 9<br>A- 9<br>A- 9<br>A- 12<br>A- 13<br>A- 14 |
|-----------------------------------------------------------------|
| A- 14                                                           |
| 1- 1 to 1- 4                                                    |
| 1- 1<br>1- 1                                                    |
| 2- 1 to 2- 7                                                    |
| 2- 1<br>2- 5<br>2- 6                                            |
| 3- 1 to 3- 14                                                   |
|                                                                 |
|                                                                 |

# 4.1 Handling Precautions4-4.2 Procedure before Operation4-4.3 Part Identification Nomenclature4-34.4 Wiring

**4 SETUP AND PROCEDURE BEFORE OPERATION** 

4- 1 to 4- 10

| 4.4.1 Wiring precautions                                 | 4- | 4 |
|----------------------------------------------------------|----|---|
| 4.4.2 Wiring example                                     |    |   |
| 4.5 Setting from GX Developer                            | 4- | 8 |
| 4.5.1 I/O assignment setting                             | 4- | 8 |
| 4.5.2 Switch setting for the intelligent function module | 4- | 9 |

## 5 DETAILS AND SETTING OF FUNCTIONS

5- 1 to 5- 18

| 5.1 Count Operation               | - 1 |
|-----------------------------------|-----|
| 5.1.1 Pulse input method5-        | - 1 |
| 5.1.2 Input pulse count operation | - 2 |
| 5.1.3 Count value reading         | - 3 |
| 5.1.4 Count cycle changing5       | - 4 |
| 5.2 Count Type Selection          | - 5 |
| 5.2.1 Linear counter operation    | - 5 |
| 5.2.2 Ring counter operation      | - 7 |
| 5.3 Input Pulse Value             |     |
| 5.4 Comparison Output Function    | 10  |
| 5.5 Counter Reset Function        | 12  |
| 5.6 Pre-scale Function            | 13  |
| 5.7 Movement Averaging Function   | 15  |
| 5.8 Alarm Output Function         | 16  |
| 5.9 Count Response Delay Time     |     |

## 6 UTILITY PACKAGE (GX Configurator-CT)

6- 1 to 6- 18

| 6.4. Hilling Deckage Functions                         | 6 1   |
|--------------------------------------------------------|-------|
| 6.1 Utility Package Functions                          |       |
| 6.2 Installing and Uninstalling the Utility Package    | 6- 2  |
| 6.2.1 Handling precautions                             | 6- 2  |
| 6.2.2 Operating environment                            | 6- 4  |
| 6.3 Utility Package Operation                          | 6- 6  |
| 6.3.1 Common utility package operations                | 6- 6  |
| 6.3.2 Operation overview                               | 6- 8  |
| 6.3.3 Starting the intelligent function module utility | 6- 10 |
| 6.4 Initial Setting                                    | 6- 12 |
| 6.5 Auto Refresh Setting                               | 6- 14 |
| 6.6 Monitoring/Test                                    | 6- 16 |
|                                                        |       |

## 7 PROGRAMMING

7- 1 to 7- 23

| 7.1 Programming Procedure                               |               |
|---------------------------------------------------------|---------------|
| 7.2 For Use in Normal System Configuration              |               |
| 7.2.1 Program example using the utility package         |               |
| 7.2.2 Program example without using the utility package |               |
| 7.3 For Use on Remote I/O Network                       |               |
| 7.3.1 Program example using the utility package         |               |
| 7.3.2 Program example without using the utility package | 7- 18         |
|                                                         |               |
| 8 ONLINE MODULE CHANGE                                  | 8- 1 to 8- 13 |

| 8.1 Online Module Change Conditions | 8-     | 2 |
|-------------------------------------|--------|---|
| A - 10                              | A - 10 | ) |

| <ul> <li>8.2 Online Module Change Operations</li> <li>8.3 Online Module Change Procedure</li></ul>                                                                                  | 8- 4<br>8- 4<br>8- 8   |
|----------------------------------------------------------------------------------------------------|------------------------|
| 9 TROUBLESHOOTING                                                                                                    | 9- 1 to 9- 11          |
| <ul> <li>9.1 Troubleshooting</li> <li>9.1.1 Confirming the error definitions using system monitor of GX Developer</li> <li>9.2 Error Details</li> <li>9.3 List of Errors</li> </ul> |                        |
| APPENDICES                                                                                                    | App - 1 to App - 2     |
| Appendix 1 External Dimension Diagram                                                                                                    | Арр - 1                |
| INDEX                                                                                                    | Index - 1 to Index - 3 |

#### Manual Makeup

- (1) To know the features and overview of this product (Chapter 1) Section 1.1 gives the overview and Section 1.2 the features.
- (2) To know the system configuration (Chapter 2) Chapter 2 describes the system configuration, usable programmable controller CPUs, etc.
- (3) To know the system performance and function list (Chapter 3) Sections 3.1 to 3.4 provides the performance specifications, list of functions, I/O signals and list of buffer memory. Section 3.5 describes the interface with external devices.
- (4) To know the module installation and setting (Chapter 4) Chapter 4 describes the wiring example of the module and the setting method necessary for start of operation.
- (5) To know the functions and their setting methods (Chapter 5) Chapter 5 provides the functions and their setting methods.
- (6) To perform initial setting, etc. from the optional utility package (Chapter 6) Chapter 6 gives the method for operating the utility package.
- (7) To know the example of operating the QD60P8-G using a sequence program (Chapter 7)
   Chapter 7 provides a sequence program example.
- (8) To change the module without stopping the system (Chapter 8) Chapter 8 provides the method for changing the module without stopping the system (online module change).
- (9) To know Error code and corresponding remedy when an error occurs in the module (Chapter 9) Chapter 9 provides the troubleshooting and the error code list.

- Numeric values used in this manual
  - The buffer memory addresses and error codes are represented in decimal.
  - The X/Y devices are represented in hexadecimal.
  - The values read/written from/to the buffer memory and the values set using the intelligent function module switches are represented in either of decimal and hexadecimal. A hexadecimal value is ended by "H".
    - (Example) 10.....10 Decimal

10н.....16 Hexadecimal

#### COMPLIANCE WITH THE EMC AND LOW VOLTAGE DIRECTIVES

(1) For programmable controller system

To ensure that Mitsubishi Electric programmable controllers maintain the EMC and Low Voltage Directives or other regulations when incorporated into other machinery or equipment, certain measures may be necessary. Please refer to one of the following manuals.

- QCPU User's Manual(Hardware Design, Maintenance and Inspection) (SH-080483ENG)
- Safety Guidelines (IB-0800423)

Certification marks on the side of the programmable controller indicate compliance with the relevant regulations.

(2) For the product

To ensure that this product maintains the EMC and Low Voltage Directives or other regulations, please refer to the following. Section 4.4.1 "Wiring precautions"

#### GENERIC TERMS AND ABBREVIATIONS

Unless specially noted, the following generic terms and abbreviations are used in this manual.

| Generic term/abbreviation   | Details of generic term/abbreviation                                                                                                    |  |
|-----------------------------|----------------------------------------------------------------------------------------------------|--|
| QD60P8-G                    | Abbreviation for type QD60P8-G Channel Isolated Pulse Input Module.                                                                                                    |  |
| Programmable controller CPU | Generic term for programmable controller CPU on which QD60P8-G can be mounted.                                                                                                    |  |
| Personal computer           | DOS/V-compatible personal computer of IBM PC/AT <sup>®</sup> or its compatible.                                                                                                    |  |
| GX Developer                | Product name for the MELSEC programmable controller software package.                                                                                                    |  |
| GX Works2                   |                                                                                                    |  |
| QCPU (Q mode)               | Generic term for the Q00JCPU, Q00CPU, Q01CPU, Q02CPU, Q02HCPU, Q06HCPU, Q12HCPU, Q25HCPU, Q02PHCPU, Q06PHCPU, Q00UJCPU, Q00UCPU, Q01UCPU, Q12PHCPU, Q25PRHCPU, Q02UCPU, Q03UDCPU, Q04UDHCPU, Q06UDHCPU, Q10UDHCPU, Q13UDHCPU, Q20UDHCPU, Q26UDHCPU, Q03UDECPU, Q04UDEHCPU, Q06UDEHCPU, Q10UDEHCPU, Q13UDEHCPU, Q20UDEHCPU, Q20UDEHCPU, Q20UDEHCPU, Q20UDEHCPU.                                                                                         |  |
| Process CPU                 | Generic term for Q02PHCPU, Q06PHCPU, Q12PHCPU, Q25PHCPU.                                                                                                    |  |
| Redundant CPU               | Generic term for the Q12PRHCPU and Q25PRHCPU.                                                                                                    |  |
| GX Configurator-CT          | Abbreviation for counter module setting/monitoring tool GX Configurator-CT (SW0D5C-QCTU-E).                                                                                                    |  |
| Windows Vista <sup>®</sup>  | Generic term for the following:<br>Microsoft <sup>®</sup> Windows Vista <sup>®</sup> Home Basic Operating System,<br>Microsoft <sup>®</sup> Windows Vista <sup>®</sup> Home Premium Operating System,<br>Microsoft <sup>®</sup> Windows Vista <sup>®</sup> Business Operating System,<br>Microsoft <sup>®</sup> Windows Vista <sup>®</sup> Ultimate Operating System,<br>Microsoft <sup>®</sup> Windows Vista <sup>®</sup> Enterprise Operating System |  |
| Windows <sup>®</sup> XP     | Generic term for the following:<br>Microsoft <sup>®</sup> Windows <sup>®</sup> XP Professional Operating System,<br>Microsoft <sup>®</sup> Windows <sup>®</sup> XP Home Edition Operating System                                                                                                    |  |

#### COMPONENT LIST

The component list of this product is given below.

| Туре           | Component                                             |          | Quantity |
|----------------|-------------------------------------------------------|----------|----------|
| QD60P8-G       | Type QD60P8-G Channel Isolated Pulse Input Module     |          | 1        |
| SW0D5C-QCTU-E  | GX Configurator-CT Version 1 (1-license product)      | (CD-ROM) | 1        |
| SW0D5C-QCTU-EA | GX Configurator-CT Version 1 (Volume-license product) | (CD-ROM) | 1        |

## **CHAPTER 1 OVERVIEW**

#### 1.1 Overview

This User's Manual describes the specifications, handling, wiring and programming methods of the Channel Isolated Pulse Input Module (QD60P8-G) used with the MELSEC-Q series programmable controller CPU.

The QD60P8-G counts the input pulse number (speed, rotation speed, instant flux or similar) and measures the quantity the length, accumulating flux and so forth. Input pulse value is updated every 10ms. The QD60P8-G updates Accumulating count value and the pulse number after movement averaging processing or similar (Sampling pulse number) at intervals of Count cycle setting value.

#### 1.2 Features

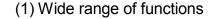

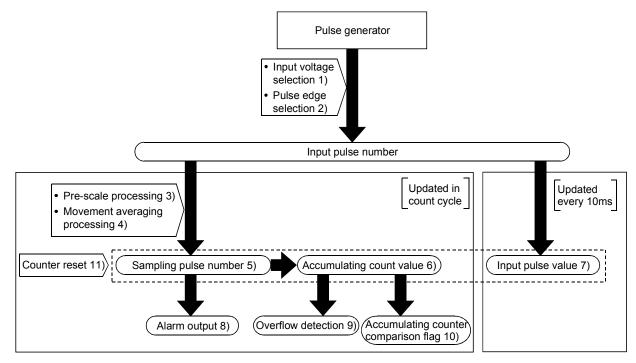

1) Pulse input voltage

A single module accepts the pulse inputs of 5VDC/12 to 24VDC.

- Pulse edge selection
   It is allowed to select the rise or fall of the input pulses to be counted.
- Pre-scale function The input pulse number is multiplied by any value to convert the pulse number.
- Movement averaging function The values of Sampling pulse number are averaged by the specified number of times to calculate the average value.

#### 5) Sampling pulse number indication

The value obtained by performing pre-scale conversion on the pulse number entered in Count cycle setting value to the count cycle setting value is displayed. If the input pulse number is not uniform, movement averaging processing can be performed to average the input pulse number. The count range is 0 to 32767.

#### 6) Accumulating count value indication

The accumulating value of Sampling pulse number is displayed in the set count cycle. The count range is 0 to 99999999, and you can select whether to use the accumulating counter as the linear counter or ring counter.

#### 7) Input pulse value indication

The pulse number actually input is displayed every 10ms. Since the input pulse number is displayed every 10ms, the module can be used as a counter. (Input pulse value is updated every 10ms. Note this when using the module as a counter.)

The count range is 0 to 2147483647.

#### 8) Alarm output

It is allowed to set four setting values, i.e. upper/upper limit value, upper/lower limit value, lower/upper limit value and lower/lower limit value, for Sampling pulse number to output alarms.

#### 9) Accumulating counter overflow detection

If Accumulating count value overflows (exceed 99999999) in the linear counter mode, the accumulating counter overflow detection flag turns on to indicate that an overflow error has occurred.

#### Accumulating counter comparison output If Accumulating count value reaches or exceeds Comparison output setting value, the accumulating counter comparison flag turns on.

- Counter reset Sampling pulse number, Accumulating count value, and Input pulse value can be reset at any timing.
- (2) Counting speed range of the input pulse can be changed By changing the input filter, the input pulse speed is available within the range 0 to 30kpps.

# (3) 8 channels of pulse inputs in one moduleOne module has 8 channels of pulse inputs to configure a system at low costs.

#### (4) Channel isolated

The channels are isolated from each other. (Dielectric withstand voltage: 1780VAC for 1 minute)

## (5) Online module change

It is possible to change the module without stopping the system.

## (6) Easy settings with GX Configurator-CT

The number of sequence programs can be reduced since GX Configurator-CT (sold separately) allows the channel isolated pulse input module settings on the dialog box.

Also, GX Configurator-CT simplifies the checking of the module settings and operation status.

# MEMO

| <br> |
|------|
|      |
| <br> |
|      |
| <br> |
|      |
| <br> |
|      |
|      |
| <br> |
|      |
|      |
|      |
| <br> |
|      |
| <br> |
|      |
|      |
|      |
|      |
| <br> |
|      |
|      |
|      |
| <br> |
|      |
| <br> |
|      |
|      |
|      |
|      |
| <br> |

## **CHAPTER 2 SYSTEM CONFIGURATION**

This chapter explains the system configuration of the QD60P8-G.

#### 2.1 Applicable Systems

This section describes the applicable systems.

- (1) Applicable modules and base units, and No. of modules
  - (a) When mounted with a CPU module
     The table below shows the CPU modules and base units applicable to the QD60P8-G and quantities for each CPU model.
     Depending on the combination with other modules or the number of mounted modules, power supply capacity may be insufficient.
     Pay attention to the power supply capacity before mounting modules, and if the power supply capacity is insufficient, change the combination of the modules.

|                | Applicable CPU modu            | le        | No. of modules          | Bas            | Base unit *2        |  |  |
|----------------|--------------------------------|-----------|-------------------------|----------------|---------------------|--|--|
|                | CPU type                       | CPU model | *1                      | Main base unit | Extension base unit |  |  |
|                |                                | Q00JCPU   | Up to 8                 |                |                     |  |  |
|                | Basic model QCPU               | Q00CPU    | Lin to 24               | 0              | 0                   |  |  |
|                |                                | Q01CPU    | Up to 24                |                |                     |  |  |
|                |                                | Q02CPU    |                         |                |                     |  |  |
|                | Lligh Dorformonoo              | Q02HCPU   |                         |                |                     |  |  |
|                | High Performance<br>model QCPU | Q06HCPU   | Up to 64                | 0              | 0                   |  |  |
|                |                                | Q12HCPU   |                         |                |                     |  |  |
|                |                                | Q25HCPU   |                         |                |                     |  |  |
|                |                                | Q02PHCPU  |                         | 0              |                     |  |  |
|                | Process CPU                    | Q06PHCPU  | Up to 64                |                | 0                   |  |  |
|                |                                | Q12PHCPU  |                         | 0              | 0                   |  |  |
| Programmable   |                                | Q25PHCPU  |                         |                |                     |  |  |
| controller CPU | Redundant CPU                  | Q12PRHCPU | Up to 53 * <sup>3</sup> | ~              | 0                   |  |  |
|                |                                | Q25PRHCPU | 0010000                 | ×              | 0                   |  |  |
|                |                                | Q00UJCPU  | Up to 8                 |                |                     |  |  |
|                |                                | Q00UCPU   | Up to 24                |                |                     |  |  |
|                |                                | Q01UCPU   | 001024                  |                |                     |  |  |
|                |                                | Q02UCPU   | Up to 36                |                |                     |  |  |
|                |                                | Q03UDCPU  | -                       |                |                     |  |  |
|                | Universal model QCPU           | Q04UDHCPU | -                       | 0              | 0                   |  |  |
|                |                                | Q06UDHCPU | -                       |                |                     |  |  |
|                |                                | Q10UDHCPU | Up to 64                |                |                     |  |  |
|                |                                | Q13UDHCPU |                         |                |                     |  |  |
|                |                                | Q20UDHCPU |                         |                |                     |  |  |
|                |                                | Q26UDHCPU |                         |                |                     |  |  |

O: Applicable, X: N/A

|                  | Applicable CPU modu  | le          | No. of modules *1 | Bas            | se unit * <sup>2</sup>  |  |
|------------------|----------------------|-------------|-------------------|----------------|-------------------------|--|
| CPU type         |                      | CPU model   | No. of modules    | Main base unit | Extension base unit     |  |
|                  |                      | Q03UDECPU   |                   |                |                         |  |
|                  |                      | Q04UDEHCPU  |                   |                |                         |  |
|                  |                      | Q06UDEHCPU  |                   |                |                         |  |
|                  |                      | Q10UDEHCPU  |                   | 0              | 0                       |  |
| Programmable     | Universal model QCPU | Q13UDEHCPU  | Up to 64          |                |                         |  |
| controller CPU   |                      | Q20UDEHCPU  |                   |                |                         |  |
|                  |                      | Q26UDEHCPU  |                   |                |                         |  |
|                  |                      | Q50UDEHCPU  |                   |                |                         |  |
|                  |                      | Q100UDEHCPU |                   |                |                         |  |
|                  | Safety CPU           | QS001CPU    | N/A               | ×              | <b>X</b> * <sup>4</sup> |  |
|                  |                      | Q06CCPU-V   |                   |                |                         |  |
| C Controller mod | dule                 | Q06CCPU-V-B | Up to 64          | 0              | 0                       |  |
|                  |                      | Q12DCCPU-V  |                   |                |                         |  |

O: Applicable, X: N/A

- \*1: Limited within the range of I/O points for the CPU module.
- \*2: Can be installed to any I/O slot of a base unit.
- \*3: Use the QD60P8-G module whose serial No. (first five digits) is 09012 or later.
- \*4: The safety CPU cannot be connected with extension base units.

## REMARK

For the use of the C Controller module, refer to C Controller Module User's Manual.

(b) Mounting to a MELSECNET/H remote I/O station The table below shows the network modules and base units applicable to the QD60P8-G and quantities for each network module model. Depending on the combination with other modules or the number of mounted modules, power supply capacity may be insufficient. Pay attention to the power supply capacity before mounting modules, and if the power supply capacity is insufficient, change the combination of the modules.

| Applicable potwork           |                               | Bas                                     | e unit * <sup>2</sup>                        |
|------------------------------|-------------------------------|-----------------------------------------|----------------------------------------------|
| Applicable network<br>module | No. of modules * <sup>1</sup> | Main base unit of<br>remote I/O station | Extension base unit of<br>remote I/O station |
| QJ72LP25-25                  |                               |                                         |                                              |
| QJ72LP25G                    | Up to 64                      |                                         | 0                                            |
| QJ72LP25GE                   | Up 10 04                      | 0                                       | 0                                            |
| QJ72BR15                     |                               |                                         |                                              |

O: Applicable, X: N/A

- \*1: Limited within the range of I/O points for the network module.
- \*2: Can be installed to any I/O slot of a base unit.

## REMARK

The Basic model QCPU or C Controller module cannot create the MELSECNET/H remote I/O network.

- (2) Support of the multiple CPU system When using the QD60P8-G in a multiple CPU system, refer to the following manual first.
  - QCPU User's Manual (Multiple CPU System)
  - (a) Supported QD60P8-G The function version of the QD60P8-G has been "C" from the first release, supporting the multiple CPU system.
  - (b) Intelligent function module parameters Write intelligent function module parameters only to the control CPU of the QD60P8-G.
- (3) Support of online module change The function version of the QD60P8-G has been "C" from the first release, supporting online module change. For details, refer to CHAPTER 8.

## (4) Supported software packages

Relation between the system containing the QD60P8-G and software package is shown in the following table.

GX Developer is necessary when using the QD60P8-G.

|                             |                       |                        | Software Version          |                  |
|-----------------------------|-----------------------|------------------------|---------------------------|------------------|
|                             |                       | GX Developer           | GX Configurator-CT        | GX Works2        |
| Q00J/Q00/Q01CPU             | Single CPU system     | Version 7 or later     |                           | Version 1.10N or |
|                             | Multiple CPU system   | Version 8 or later     |                           | later            |
| Q02/Q02H/Q06H/              | Single CPU system     | Version 4 or later     |                           | Version 1.08J or |
| Q12H/Q25HCPU                | Multiple CPU system   | Version 6 or later     | Version 1.14Q or          | later            |
| Q02PH/Q06PHCPU              | Single CPU system     | Version 8.68W or       | later                     |                  |
|                             | Multiple CPU system   | later                  |                           |                  |
|                             | Single CPU system     | Version 7.40L or later |                           | Notourported     |
| Q12PH/Q25PHCPU              | Multiple CPU system   | Version 7.10L or later |                           | Not supported    |
|                             | Dedundant avetars     | Version 8.45X or       | Version 1.16S or          |                  |
| Q12PRH/Q25PRHCPU            | Redundant system      | later                  | later                     |                  |
| Q00UJ/Q00U/                 | Single CPU system     | Version 8.78G or       |                           |                  |
| Q01UCPU                     | Multiple CPU system   | later                  |                           |                  |
| Q02U/Q03UD/Q04UDH/          | Single CPU system     | Version 8.48A or       |                           |                  |
| Q06UDHCPU                   | Multiple CPU system   | later                  |                           |                  |
|                             | Single CPU system     | Version 8.78G or       |                           |                  |
| Q10UDH/Q20UDHCPU            | Multiple CPU system   | later                  | Version 1.25AB or         | Version 1.08J or |
| Q13UDH/Q26UDHCPU            | Single CPU system     | Version 8.62Q or       | later                     | later            |
|                             | Multiple CPU system   | later                  | later                     | later            |
| Q03UDE/Q04UDEH/             | Single CPU system     | Version 8.68W or       |                           |                  |
| Q06UDEH/Q13UDEH/            | Multiple CPU system   | later                  |                           |                  |
| Q26UDEHCPU                  |                       | later                  |                           |                  |
| Q10UDEH/Q20UDEHCPU          | Single CPU system     | Version 8.78G or       |                           |                  |
|                             | Multiple CPU system   | later                  |                           |                  |
| Q50UDEH/Q100UDEHCPU         | Single CPU system     | Not supported          | Not supported             | Version 1.31H or |
|                             | Multiple CPU system   |                        |                           | later            |
| If installed in a MELSECNET | /H remote I/O station | Version 6 or later     | Version 1.14Q or<br>later | Not supported    |

POINT Depending on the version of GX Configurator-CT, CPU modules and functions of the QD60P8-G vary.

### 2.2 Using the QD60P8-G with the Redundant CPU

The following describes the use of the QD60P8-G with Redundant CPU.

(1) GX Configurator-CT

GX Configurator-CT cannot be used when accessing the Redundant CPU via an intelligent function module on the extension base unit from GX Developer. Connect a personal computer to the Redundant CPU with a communication path indicated below.

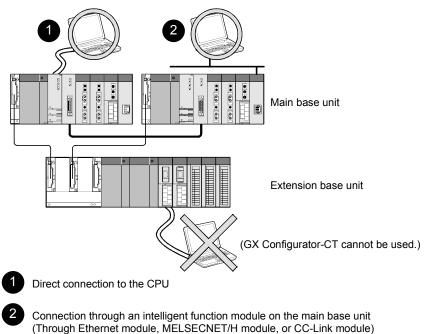

2.3 Checking Function Version, Serial Number, and Software Version

- (1) Checking the function version and serial number of the QD60P8-G The serial number and function version of the QD60P8-G are described on the rating plate, on the front of the module, or displayed in the System monitor of GX Developer.
  - (a) Checking the rating plate on the side of the QD60P8-G

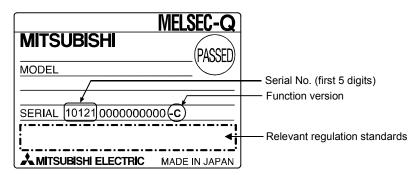

(b) Checking the front of the module The serial number and function version on the rating plate is shown on the front (at the bettern) of the module

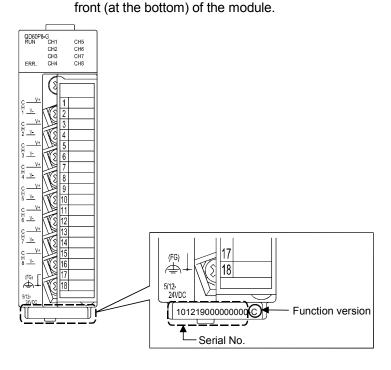

## REMARK

The serial number is displayed on the front of the module from December 2008 production. Products manufactured during the switching period may not have the serial number on the front of the module.

 (c) Checking the System monitor (Product Information List) To display the System monitor, select [Diagnostics] → [System monitor] and click the Product Information List] button of GX Developer.

|         |               |        |            | Function version |         |            |                 |             |                   |  |
|---------|---------------|--------|------------|------------------|---------|------------|-----------------|-------------|-------------------|--|
|         | Serial No. Pr |        |            |                  |         |            |                 | Product No. |                   |  |
|         |               |        |            |                  |         |            |                 |             |                   |  |
| oduct ) | Informatior   | ı List |            |                  |         |            |                 |             |                   |  |
| Slot    | Type          | Series | Model name | Points           | I/O No. | Master PLC | Serial No       | Ver.        | Product No.       |  |
| PLC     | PLC           | Q      | QOGUDHCPU  | -                | -       | -          | 090920000000000 | В           | 091013092955016-В |  |
| 0-0     | Intelli.      | Q      | QD60P8-G   | 32pt             | 0000    | -          | 101110000000000 | С           | -                 |  |
| 0-1     | -             | -      | None       | -                | -       | -          | -               | -           | -                 |  |
| 0-2     | -             | -      | None       | -                | -       | -          | -               | -           | -                 |  |

 Displaying the product number. Since the QD60P8-G does not support the display function, "-" is displayed in the "Product No." field.

#### POINT

The serial number displayed in the Product Information List dialog box of GX Developer may differ from that on the rating plate and on the front of the module.

- The serial number on the rating plate and front part of the module indicates the management information of the product.
- The serial number displayed in the Product Information List dialog box of GX
   Developer indicates the function information of the product.
   The function information of the product is undeted when a new function is

The function information of the product is updated when a new function is added.

#### (2) Checking the software version of GX Configurator-CT

The software version of GX Configurator-CT can be checked by selecting [Help]  $\rightarrow$  [Product information] of GX Developer.

| Product informat                                     | ion                                                                                                    | × |                  |
|------------------------------------------------------|----------------------------------------------------------------------------------------------------|---|------------------|
| COLUMN TO A                                          | amming and Maintenance tool<br>eveloper Version 8.48A (SW8D5C-GPPW-E)                                                                                                    |   |                  |
|                                                      | HT(C) 2002 MITSUBISHI ELECTRIC CORPORATION<br>ITS RESERVED                                                                                                    |   |                  |
| This Product is lice                                 | nsed to:                                                                                                    |   |                  |
| Name:                                                | MITSUBISHI                                                                                                    |   |                  |
| Company:                                             | Mitsubishi Electric Corporation                                                                                                    |   |                  |
| ProductID                                            |                                                                                                    |   |                  |
| List of version infor                                | mation on Add-in software                                                                                                    |   |                  |
| GX Configurator-C<br>COPYRIGHT(C) 1<br>RIGHTS RESERV | (Version1.25A)(SW0D5C-QCTU-E)<br>999 MITSURISHI ELECTRIC CORPORATION ALL<br>ED                                                                                                    | * | Coffundation     |
|                                                      |                                                                                                    | I | — Software versi |
| Warning :                                            |                                                                                                    |   |                  |
| Unauthorized<br>of it may resul                      | s protected by copyright law and international treaties.<br>reproduction or distribution of this program or any portion<br>t in severe civil and criminal penalties, and will be<br>the maximum extension possible under the law. |   |                  |
|                                                      | OK.                                                                                                    |   |                  |

## **CHAPTER 3 SPECIFICATIONS**

This chapter explains the performance specifications of the QD60P8-G, the I/O signals for the programmable controller CPU, and the specifications of the buffer memory. For the general specifications of the QD60P8-G, refer to the User's Manual of the used CPU module.

#### 3.1 Performance Specifications

The following table indicates the performance specifications of the QD60P8-G.

| Item                      | Model name                                       |                                                                                              |                           |                                                   | QD60                    | )P8-G              |                                             |         |        |
|---------------------------|--------------------------------------------------|----------------------------------------------------------------------------------------------|---------------------------|---------------------------------------------------|-------------------------|--------------------|---------------------------------------------|---------|--------|
| Counting spee             | ed switch settings*1                             | 30kpps                                                                                       | 10kpps                    | 1kpps                                             | 100pps                  | 50pps              | 10pps                                       | 1pps    | 0.1pps |
| Number of I/C             | occupied points                                  |                                                                                              | 32 poin                   | ts (I/O assigr                                    | nment: 32 poi           | nts for intellig   | ent function r                              | module) |        |
| Number of ch              | annels                                           |                                                                                              |                           |                                                   | 8 cha                   | innels             |                                             |         |        |
| Count input               | Phase                                            |                                                                                              |                           |                                                   | 1-phas                  | e input            |                                             |         |        |
| signal                    | Signal level                                     |                                                                                              |                           |                                                   | 5VDC/12                 | to 24VDC           |                                             |         |        |
| Input derating            |                                                  |                                                                                              |                           | Refer                                             | to the deratin          | g chart (Next      | t page)                                     |         |        |
|                           | Counting speed<br>(Max.) *2                      | 30kpps                                                                                       | 10kpps                    | 1kpps                                             | 100pps                  | 50pps              | 10pps                                       | 1pps    | 0.1pps |
|                           | Counting range                                   |                                                                                              | Acc                       | npling pulse r<br>umulating cou<br>It pulse value | unt value : 3           | • •                | 0 to 32767)<br>0 to 9999999<br>0 to 2147483 |         |        |
| Counter                   | Count type                                       | Linear counter method, ring counter method                                                   |                           |                                                   |                         |                    |                                             |         |        |
|                           | Minimum count<br>pulse width<br>(Duty ratio 50%) | 33.4µs                                                                                       | 100µs<br>50 50<br>µs<br>¥ |                                                   | 10ms<br>5<br>5<br>ms ms | 20ms               | 100ms                                       |         |        |
| Dielectric with           | stand voltage                                    |                                                                                              |                           | AC between                                        |                         | connecting te      | erminals and<br>erminals and<br>hannels     |         | -      |
| Insulation resi           | istance                                          | 5M $\Omega$ or more at 500VDC between AC external connecting terminals and general grounding |                           |                                                   |                         |                    |                                             |         |        |
| Connected te              | rminal                                           |                                                                                              |                           |                                                   |                         | rminal block       |                                             |         |        |
| Applicable wir            | re size                                          |                                                                                              |                           |                                                   | 0.3 to 0                | .75mm <sup>2</sup> |                                             |         |        |
| Applicable so             | Iderless terminals                               |                                                                                              | R1.2                      | 5-3 (A solder                                     | less terminals          | s with sleeve      | s cannot be u                               | ised.)  |        |
| Internal currer<br>(5VDC) | nt consumption                                   | 0.58A                                                                                        |                           |                                                   |                         |                    |                                             |         |        |
| Weight                    |                                                  |                                                                                              |                           |                                                   | 0.1                     | 7kg                |                                             |         |        |
| External dime             | ensions                                          |                                                                                              | 27                        | ′.4 (1.08) (W)                                    | X 98 (3.86) (           | (H) X 90 (3.54     | 4) (D) [mm (ir                              | ו.)]    |        |

\*1: To change the counting speed, use the intelligent function module switch. (For details, refer to "Section 4.5.2 Switch setting for intelligent function module".)

\*2: The counting speed is affected by the rise/fall time of pulses. The countable counting speeds are indicated in the table on the next page. Note that counting the pulses of long rise/fall time may result in miscounting.

## **3 SPECIFICATIONS**

<Rise/Fall time and the corresponding counting speed switch settings>

|                   |        | Counting speed switch settings |        |        |       |       |        |         |  |  |
|-------------------|--------|--------------------------------|--------|--------|-------|-------|--------|---------|--|--|
| Rise/Fall Time    | 30kpps | 10kpps                         | 1kpps  | 100pps | 50pps | 10pps | 1pps   | 0.1pps  |  |  |
| t = 8.4µs or less | 30kpps | 10kpps                         | 1kpps  | 100pps | 50pps | 10pps | 1pps   | 0.1pps  |  |  |
| t = 25µs or less  | 10kpps | 10kpps                         | 1kpps  | 100pps | 50pps | 10pps | 1pps   | 0.1pps  |  |  |
| t = 250µs or less | -      | 1kpps                          | 1kpps  | 100pps | 50pps | 10pps | 1pps   | 0.1pps  |  |  |
| t = 2.5ms or less | -      | -                              | 100pps | 100pps | 50pps | 10pps | 1pps   | 0.1pps  |  |  |
| t = 5ms or less   | -      | -                              | -      | 50pps  | 50pps | 10pps | 1pps   | 0.1pps  |  |  |
| t = 25ms or less  | -      | -                              | -      | -      | 10pps | 10pps | 1pps   | 0.1pps  |  |  |
| t = 250ms or less | -      | -                              | -      | -      | -     | 1pps  | 1pps   | 0.1pps  |  |  |
| t = 2.5s or less  | -      | -                              | -      | -      | -     | -     | 0.1pps | 0.1pps  |  |  |
| t = 5s            | -      | -                              | -      | -      | -     | -     | -      | 0.05pps |  |  |

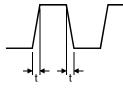

<Derating Chart>

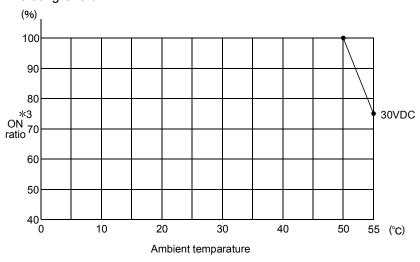

\*3: "ON" indicates the status where voltage is applied to pulse input terminals.

## 3.2 List of Functions

|                      | The following                 | g table indicates the QD60P8-G functions.                                                                                                    |               |
|----------------------|-------------------------------|----------------------------------------------------------------------------------------------------|---------------|
|                      | Name                          | Details                                                                                                    | Reference     |
|                      | Linear counter function       | This function counts from 0 to 99999999 and detects an overflow when the count range is exceeded.                                                                                                    | Section 5.2.1 |
|                      | Ring counter function         | This function repeats counting between 0 and 99999999.                                                                                                    | Section 5.2.2 |
| Accumulating counter | Comparison output<br>function | This function turns on Accumulating counter comparison flag (X0 to X17) when Accumulating count value reaches or exceeds Comparison output setting value. (Accumulating counter comparison flag (X0 to X17) turns off by Comparison signal reset request (Y10 to Y17).) | Section 5.4   |
|                      | Count cycle change function   | This function changes the count cycle of Sampling pulse number or Accumulating count value.                                                                                                    | Section 5.1.4 |
| ا<br>۲<br>Sampling   | Movement averaging function   | This function performs movement averaging processing by the specified number of times if there are variations in Sampling pulse number.                                                                                                    | Section 5.7   |
|                      | Pre-scale function            | This function converts the number of pulses by multiplying the number of input pulses by any setting number.                                                                                                    | Section 5.6   |
|                      | Alarm output function         | This function sets the upper/upper limit value, upper/lower limit value, lower/upper limit value and lower/lower limit value for Sampling pulse number converted by the pre-scale function to output alarms.                                                            | Section 5.8   |
| Counter reset f      | unction                       | This function resets Sampling pulse number, Accumulating count value, or Input pulse value. A reset can be made at any timing.                                                                                                    | Section 5.5   |
| Pulse edge sel       | ection function               | This function selects whether the rise or fall of an input pulse will<br>be used for counting. (This setting can be made for each channel<br>using the intelligent function module switch.)                                                                             | Section 4.5.2 |
| Count enable f       | unction                       | This function starts input pulse count operation when Count enable (Y18 to Y1F) is turned on.                                                                                                    | Section 5.1.2 |
| Online module        | change function               | This function changes the module without stopping the system.<br>(Perform an online module change according to the messages of GX Developer.)                                                                                                    | Chapter 8     |
|                      |                               | This function uses the utility package (GX Configurator-CT) to                                                                                                    |               |

following table indicates the OD60P8 C functions

#### POINT

The above functions can be used in combination.

However, the linear counter function and ring counter function cannot be used together.

perform initial setting, auto refresh setting, monitor/test or similar

from within the software without using sequence programs.

Please select either of them.

Utility function

Chapter 6

## 3.3 I/O signals for Programmable Controller CPU

#### 3.3.1 List of I/O signals

The following table indicates the I/O signals of the QD60P8-G for the programmable controller CPU.

The I/O numbers (X/Y) and I/O addresses indicated in this chapter and later assume that the QD60P8-G is installed on the I/O slot No. 0 of the main base unit.

| 0060       |         | nal (Signal direction:<br>rogrammable controller CPU) | progr      |       | gnal (Signal direction:<br>ontroller CPU → QD60P8-G) |
|------------|---------|-------------------------------------------------------|------------|-------|------------------------------------------------------|
| Device No. | 100 pi  | Signal name                                           | Device No. |       | Signal name                                          |
| X0         |         | Module READY                                          | Y0         |       | Reserved (N/A) *                                     |
| X1         | Operati | ing condition setting complete flag                   | Y1         | Opera | ting condition setting request flag                  |
| X2         |         |                                                       | Y2         |       |                                                      |
| to         |         | Reserved (N/A) *                                      | to         |       | Reserved (N/A) *                                     |
| X7         | 0.14    |                                                       | Y7         | 0114  |                                                      |
| X8         | CH1     |                                                       | Y8         | CH1   |                                                      |
| X9         | CH2     |                                                       | Y9         | CH2   | -                                                    |
| XA         | CH3     | -                                                     | YA         | CH3   |                                                      |
| XB         | CH4     | Error occurrence                                      | YB         | CH4   | Error reset request                                  |
| XC         | CH5     |                                                       | YC         | CH5   |                                                      |
| XD         | CH6     |                                                       | YD         | CH6   |                                                      |
| XE         | CH7     |                                                       | YE         | CH7   |                                                      |
| XF         | CH8     |                                                       | YF         | CH8   |                                                      |
| X10        | CH1     |                                                       | Y10        | CH1   |                                                      |
| X11        | CH2     |                                                       | Y11        | CH2   |                                                      |
| X12        | CH3     |                                                       | Y12        | CH3   |                                                      |
| X13        | CH4     | Accumulating counter comparison                       | Y13        | CH4   |                                                      |
| X14        | CH5     | flag                                                  | Y14        | CH5   | Comparison signal reset request                      |
| X15        | CH6     |                                                       | Y15        | CH6   |                                                      |
| X16        | CH7     |                                                       | Y16        | CH7   |                                                      |
| X17        | CH8     |                                                       | Y17        | CH8   |                                                      |
|            |         |                                                       | Y18        | CH1   |                                                      |
|            |         |                                                       | Y19        | CH2   |                                                      |
|            |         |                                                       | Y1A        | CH3   |                                                      |
| X18        |         |                                                       | Y1B        | CH4   |                                                      |
| to<br>X1F  |         | Reserved (N/A) *                                      | Y1C        | CH5   | Count enable                                         |
|            |         |                                                       | Y1D        | CH6   | ]                                                    |
|            |         |                                                       | Y1E        | CH7   | ]                                                    |
|            |         |                                                       | Y1F        | CH8   |                                                      |

\*: Write is inhibited to the I/O (X/Y) reserved for the system.

## 3.3.2 Details of I/O signals

The I/O signals of the QD60P8-G are detailed below.

(1) Details of input signals (QD60P8-G  $\rightarrow$  programmable controller CPU)

The following table indicates the on/off timings and functions of the input signals.

| Device<br>No. |       | Signal                            | name                                                                                         | Details                                                                                                    | Initial<br>value<br>*1 |
|---------------|-------|-----------------------------------|----------------------------------------------------------------------------------------------|----------------------------------------------------------------------------------------------------|------------------------|
| X0            | Modul | e READY                           | OFF: Not<br>Prepared/<br>Watch dog<br>timer error<br>ON : Prepared                           | <ul> <li>This signal judges whether the QD60P8-G is normal or<br/>abnormal in the sequence program. This signal turns on when<br/>the module starts normally at power-on or reset operation.</li> <li>This signal turns off at occurrence of a watch dog timer error.</li> </ul>                                                                                                    | OFF                    |
| X1            |       | iting<br>ion setting<br>eted flag | OFF: Operating<br>condition<br>setting<br>ON : Operating<br>condition<br>setting<br>complete | <ul> <li>This signal is used as an interlock for turning on/off Operating condition setting request flag (Y1) when the function, such as the comparison output function, is selected or the setting value is changed.</li> <li>When this signal is off, input pulses are not counted.</li> <li>After confirming that the operating condition setting is completed (this signal has turned on), turn on Count enable (Y18 to Y1F) to start pulse counting.</li> <li>Module READY (X0)</li> <li>Operating condition setting request flag (Y1)</li> <li>Operating condition setting request flag (Y1)</li> <li>Count enable (Y18 to Y1F)</li> </ul> | OFF                    |
| X8            | CH1   |                                   |                                                                                              | • This signal turns on if an error exists in the overflow detection or initial setting data. (The details of the error can be confirmed                                                                                                    |                        |
| Х9            | CH2   |                                   |                                                                                              | <ul><li>from the "system monitor" screen of GX Developer.)</li><li>This signal turns off when Error reset request (Y8 to YF) is</li></ul>                                                                                                    |                        |
| XA            | CH3   |                                   |                                                                                              | <ul> <li>turned on.</li> <li>"Error code" is stored into the buffer memory of the<br/>corresponding channel (refer to Section 2.4.2 for details)</li> </ul>                                                                                                    |                        |
| ХВ            | CH4   | Error                             | OFF: No Error<br>occurrence                                                                  | corresponding channel (refer to Section 3.4.2 for details).                                                                                                    | OFF                    |
| XC            | CH5   | occurrence                        | ON : Error<br>occurrence                                                                     | → Executed by sequence program<br>ON                                                                                                    | OFF                    |
| XD            | CH6   |                                   |                                                                                              | Error occurrence OFF (X8 to XF)                                                                                                    |                        |
| XE            | CH7   |                                   |                                                                                              | Error reset request OFF ··· · · · · · · · · · · · · · · · ·                                                                                                     |                        |
| XF            | CH8   |                                   |                                                                                              | Error code is read during this period.                                                                                                    |                        |

| Device<br>No. |     | Signal               | name                                             | Details                                                                                                    | Initial<br>value<br>*1 |
|---------------|-----|----------------------|--------------------------------------------------|----------------------------------------------------------------------------------------------------|------------------------|
| X10           | CH1 |                      |                                                  | <ul> <li>This signal turns on if "Accumulating count value" reaches<br/>or exceeds "Comparison output setting value".</li> <li>"Accumulating count value" is stored into the buffer</li> </ul>                                |                        |
| X11           | CH2 |                      |                                                  | <ul> <li>memory for each channel. Set "Comparison output setting value" to the buffer memory for each channel. (Refer to Section 3.4.2 for details.)</li> <li>This signal remains on until Comparison signal reset</li> </ul> |                        |
| X12           | CH3 |                      | OFF: Accumulating count value <                  | <ul> <li>request (Y10 to Y17) turns on.</li> <li>Once turned off, this signal does not turn on until<br/>Accumulating count value reaches Comparison output</li> </ul>                                                        |                        |
| X13           | CH4 | Accumulating counter | Comparison<br>output setting<br>value            | setting value again after it has been reset.<br>► Executed by QD60P8-G<br>► Executed by sequence program                                                                                                    | OFF                    |
| X14           | CH5 | comparison<br>flag   | ON : Accumulating<br>count value ≧<br>Comparison | Accumulating count value                                                                                                    | OIT                    |
| X15           | CH6 |                      | output setting<br>value                          | Comparison output setting value                                                                                                    |                        |
| X16           | CH7 |                      |                                                  | Accumulating counter<br>comparison flag<br>(X10 to X17)                                                                                                    |                        |
| X17           | CH8 |                      |                                                  | Comparison signal OFF                                                                                                    |                        |

# (2) Details of output signals (programmable controller CPU $\rightarrow$ QD60P8-G)

The following table indicates the on/off timings and functions of the output signals.

| Device<br>No. |     | Signal r                              | name                                                                                                    | Details                                                                                                    |     |  |  |  |  |
|---------------|-----|---------------------------------------|----------------------------------------------------------------------------------------------------|----------------------------------------------------------------------------------------------------|-----|--|--|--|--|
| Y1            |     | g condition<br>quest flag             | OFF: No operating<br>condition<br>setting<br>request<br>ON : Operating<br>condition<br>setting<br>request | <ul> <li>This signal turns on to make "Comparison output setting value" and other setting data of the buffer memory valid.</li> <li>When this signal turns on, the setting data are reflected on the module.</li> <li>When this signal turns on, "Sampling pulse number", "Accumulating count value", or "Input pulse value" assigned to the buffer memory for each channel is reset.</li> <li>When this signal is turned on in the sequence program, it should be kept on for longer than 10ms.</li> <li>For details on the on/off timing of this signal, refer to the item of the input signal (X1).</li> </ul> | OFF |  |  |  |  |
| Y8            | CH1 | Error reset<br>request                |                                                                                                    |                                                                                                    |     |  |  |  |  |
| Y9            | CH2 |                                       |                                                                                                    |                                                                                                    |     |  |  |  |  |
| YA            | CH3 |                                       | OFF: No Error reset                                                                                       | • If the error occurrence signal (X8 to XF) has turned on                                                                                                    |     |  |  |  |  |
| YB            | CH4 |                                       | request                                                                                                   | <ul><li>due to the error occurrence, turning on this signal clears that error.</li><li>For details on the on/off timing of this signal, refer to the item of the input signal (X8 to XF).</li></ul>                                                                                                    |     |  |  |  |  |
| YC            | CH5 |                                       | ON : Error reset                                                                                          |                                                                                                    |     |  |  |  |  |
| YD            | CH6 |                                       | request                                                                                                   |                                                                                                    |     |  |  |  |  |
| YE            | CH7 |                                       |                                                                                                    |                                                                                                    |     |  |  |  |  |
| YF            | CH8 |                                       |                                                                                                    |                                                                                                    |     |  |  |  |  |
| Y10           | CH1 |                                       |                                                                                                    | - If Accumulating counter comparison flag (X10 to X17)                                                                                                    |     |  |  |  |  |
| Y11           | CH2 |                                       | OFF: No                                                                                                   |                                                                                                    |     |  |  |  |  |
| Y12           | CH3 | Comparison                            | Comparison                                                                                                | <ul> <li>If Accumulating counter comparison flag (X10 to X17)</li> <li>has turned on turning on this signal clear</li> </ul>                                                                                                    |     |  |  |  |  |
| Y13           | CH4 | Comparison<br>signal reset<br>request | signal reset<br>request                                                                                   | has turned on, turning on this signal clears<br>Accumulating counter comparison flag (X10 to X17).                                                                                                    |     |  |  |  |  |
| Y14           | CH5 |                                       | ON : Comparison                                                                                           | <ul> <li>For details on the on/off timing of this signal, refer to the</li> </ul>                                                                                                    | OFF |  |  |  |  |
| Y15           | CH6 |                                       | signal reset                                                                                              | item of the input signal (X10 to X17).                                                                                                    |     |  |  |  |  |
| Y16           | CH7 |                                       | request                                                                                                   |                                                                                                    |     |  |  |  |  |
| Y17           | CH8 |                                       |                                                                                                    |                                                                                                    |     |  |  |  |  |
| Y18           | CH1 | Count<br>enable                       |                                                                                                    |                                                                                                    |     |  |  |  |  |
| Y19           | CH2 |                                       | OFF: Count                                                                                                | • This signal turns on when count operation is started.                                                                                                    |     |  |  |  |  |
| Y1A           | CH3 |                                       | operation                                                                                                 | When this signal turns on, the count operation of                                                                                                    |     |  |  |  |  |
| Y1B           | CH4 |                                       | stop                                                                                                    | "Sampling pulse number", "Accumulating count value",<br>or "Input pulse value" assigned to the buffer memory for                                                                                                    | OFF |  |  |  |  |
| Y1C           | CH5 |                                       | ON : Count                                                                                                | each channel is started.                                                                                                    | ULL |  |  |  |  |
| Y1D           | CH6 |                                       | operation                                                                                                 | <ul> <li>For details on the on/off timing of this signal, refer to the</li> </ul>                                                                                                    |     |  |  |  |  |
| Y1E           | CH7 | ]                                     | start                                                                                                    | item of the input signal (X1).                                                                                                    |     |  |  |  |  |
| Y1F           | CH8 |                                       |                                                                                                    |                                                                                                    |     |  |  |  |  |

#### 3.4 Buffer Memory

#### 3.4.1 List of buffer memory assignments

The following table indicates the assignment of the QD60P8-G buffer memory. Refer to Section 3.4.2 for details of the buffer memory areas.

The initial values are set to the buffer memory at power-on or when the programmable controller CPU is reset. (When power is turned off, the setting values in the buffer memory are not retained.)

The sequence program or programmable controller CPU's auto refresh function, reads/writes the buffer memory contents.

The settings are reflected on the module by turning on Operating condition setting request flag (Y1) after the data have been written to the buffer memory.

| Buffer memory address |     |     |     |     | Setting details |     | Initial | Read/Write                                   |       |             |            |
|-----------------------|-----|-----|-----|-----|-----------------|-----|---------|----------------------------------------------|-------|-------------|------------|
| CH1                   | CH2 | CH3 | CH4 | CH5 | CH6             | CH7 | CH8     |                                              | value | Tread/White |            |
| 0                     | 32  | 64  | 96  | 128 | 160             | 192 | 224     | Sampling pulse number                        |       |             | Read only  |
| 1                     | 33  | 65  | 97  | 129 | 161             | 193 | 225     | Comparison output selection                  |       |             |            |
| 2                     | 34  | 66  | 98  | 130 | 162             | 194 | 226     | Comparison output setting value (L) (H)      |       |             |            |
| 3                     | 35  | 67  | 99  | 131 | 163             | 195 | 227     |                                              |       |             |            |
| 4                     | 36  | 68  | 100 | 132 | 164             | 196 | 228     | Movement averaging processing selection      |       |             | Read/Write |
| 5                     | 37  | 69  | 101 | 133 | 165             | 197 | 229     | Number of movement averaging processing      |       |             | enabled    |
| 6                     | 38  | 70  | 102 | 134 | 166             | 198 | 230     | Pre-scale function selection                 |       |             |            |
| 7                     | 39  | 71  | 103 | 135 | 167             | 199 | 231     | Pre-scale setting value                      |       |             |            |
| 8                     | 40  | 72  | 104 | 136 | 168             | 200 | 232     |                                              |       |             |            |
| 9                     | 41  | 73  | 105 | 137 | 169             | 201 | 233     | Accumulating count value                     | (H)   |             |            |
| 10                    | 42  | 74  | 106 | 138 | 170             | 202 | 234     |                                              | (L)   |             | Read only  |
| 11                    | 43  | 75  | 107 | 139 | 171             | 203 | 235     | Input pulse value                            | (H)   |             |            |
| 12                    | 44  | 76  | 108 | 140 | 172             | 204 | 236     | Overflow detection flag                      |       |             |            |
| 13                    | 45  | 77  | 109 | 141 | 173             | 205 | 237     | Counter reset request                        |       | 0           | Read/Write |
| 15                    | 40  |     | 109 | 141 | 175             | 205 | 237     |                                              |       | Ŭ           | enabled    |
| 14                    | 46  | 78  | 110 | 142 | 174             | 206 | 238     | Carry over detection flag                    |       | -           | Read only  |
| 15                    | 47  | 79  | 111 | 143 | 175             | 207 | 239     | Carry over reset request                     |       |             | Read/Write |
|                       |     |     |     |     |                 |     |         |                                              |       |             | enabled    |
| 16                    | 48  | 80  | 112 | 144 | 176             | 208 | 240     | Error code                                   |       | -           | Read only  |
| 17                    | 49  | 81  | 113 | 145 | 177             | 209 | 241     | Alarm output selection                       |       |             | Read/Write |
|                       | -   |     |     |     |                 |     |         |                                              |       |             | enabled    |
| 18                    | 50  | 82  | 114 | 146 | 178             | 210 | 242     | Alarm output flag                            |       |             | Read only  |
| 19                    | 51  | 83  | 115 | 147 | 179             | 211 | 243     | Alarm output setting value upper/upper limit |       |             |            |
| 20                    | 52  | 84  | 116 | 148 | 180             | 212 | 244     | Alarm output setting value upper/lower limit |       | -           |            |
| 21                    | 53  | 85  | 117 | 149 | 181             | 213 | 245     | Alarm output setting value lower/upper limit |       |             | Read/Write |
| 22                    | 54  | 86  | 118 | 150 | 182             | 214 | 246     | Alarm output setting value lower/lower limit |       |             | enabled    |
| 23                    | 55  | 87  | 119 | 151 | 183             | 215 | 247     | Count cycle change function selection        |       |             |            |
| 24                    | 56  | 88  | 120 | 152 | 184             | 216 | 248     | Count cycle setting value                    |       |             |            |
| 25                    | 57  | 89  | 121 | 153 | 185             | 217 | 249     |                                              |       |             |            |
| to                    | to  | to  | to  | to  | to              | to  | to      | Reserved (N/A)                               | -     | —           |            |
| 31                    | 63  | 95  | 127 | 159 | 191             | 223 | 255     |                                              |       |             |            |

## 3.4.2 Details of buffer memory

The following table indicates the functions and setting values of the buffer memory areas.

| Item                                  | Details                                                                                                    | Initial                                                                                                    |     |     | Buffer memory address |          |          |     |            |     |  |
|---------------------------------------|----------------------------------------------------------------------------------------------------|----------------------------------------------------------------------------------------------------|-----|-----|-----------------------|----------|----------|-----|------------|-----|--|
| item                                  |                                                                                                    | value                                                                                                    | CH1 | CH2 | CH3                   | CH4      | CH5      | CH6 | CH7        | CH8 |  |
| Sampling pulse<br>number              | <ul> <li>Stores the pulse number obtained by c<br/>into the unit pulse number using the pre-<br/>When Count enable (Y18 to Y1F) turns<br/>starts. The count range is 0 to 32767.</li> <li>The update timing is the interval set in<br/>value" of the buffer memory.<br/>(The initial value of the count cycle is 1</li> </ul>                                                                                                    | 0                                                                                                    | 0   | 32  | 64                    | 96       | 128      | 160 | 192        | 224 |  |
| Comparison<br>output selection        | <ul> <li>Set whether the comparison output fun</li> <li>If the setting value is other than 0 or 1,<br/>setting range outside error (Error code:<br/>error, turn on Error reset request (Y8 to<br/>channel. After this, set a correct value a<br/>Operating condition setting request flag<br/>[Setting value]</li> <li>Comparison output function invalid<br/>1: Comparison output function valid</li> </ul>                                                                                                    | 0                                                                                                    | 1   | 33  | 65                    | 97       | 129      | 161 | 193        | 225 |  |
| Comparison<br>output setting<br>value | <ul> <li>Set the value to be compared with "Acc<br/>the buffer memory.</li> <li>If the setting value is outside the range<br/>setting range outside error (Error code:<br/>error, turn on Error reset request (Y8 to<br/>channel. After this, set a correct value a<br/>Operating condition setting request flag</li> <li>The relationships between Accumulatin<br/>Comparison output setting value, and A<br/>comparison output setting value, and A<br/>comparison flag (X10 to X17) on/off are<br/>Setting value and Accumulating count<br/>value</li> <li>Setting value &gt; Accumulating count<br/>value</li> <li>Setting value = Accumulating count<br/>value</li> <li>Setting value &lt; Accumulating count<br/>value</li> <li>Setting value &lt; Accumulating count<br/>value</li> <li>Accumulating counter comparison flag<br/>turning on Comparison signal reset req<br/>corresponding channel.</li> <li>When the accumulating counter is oper<br/>Accumulating counter comparison flag<br/>turned off once does not turn on until th<br/>value reaches Comparison output settin<br/>been reset. When the accumulating co<br/>ring counter, the flag turns on when Ac<br/>reaches Comparison output setting value<br/>processing.</li> <li>[Setting range: 0 to 99999999]</li> </ul> | a comparison output<br>200) occurs. To clear the<br>YF) of the corresponding<br>and then turn on<br>(Y1).<br>Ing count value,<br>Accumulating counter<br>e as indicated below.<br>Accumulating counter<br>comparison flag<br>(X10 to X17)<br>OFF<br>ON<br>(X10 to X17) is cleared by<br>uest (Y10 to Y17) of the<br>rating as a linear counter,<br>(X10 to X17) that was<br>he accumulating count<br>ing value again after it has<br>unter is operating as a<br>cumulating count value | 0   | 23  | 34<br>35              | 66<br>67 | 98<br>99 | 130 | 162<br>163 |     |  |

\*: Refer to Section 9.3 for details of the error codes.

# **3 SPECIFICATIONS**

| Item                                             | Details                                                                                                    |                                                                                                    | Initial | Buffer memory address |     |     |     |     |     |     |     |
|--------------------------------------------------|----------------------------------------------------------------------------------------------------|----------------------------------------------------------------------------------------------------|---------|-----------------------|-----|-----|-----|-----|-----|-----|-----|
| item                                             | Details                                                                                                    |                                                                                                    | value   | CH1                   | CH2 | CH3 | CH4 | CH5 | CH6 | CH7 | CH8 |
| Movement<br>averaging<br>processing<br>selection | <ul> <li>When "movement averaging processing<br/>averaging processing selection, movem<br/>is performed on "Sampling pulse numb<br/>by the number of times set in "Number<br/>processing" of the buffer memory.</li> <li>When the setting value is other than 0 of<br/>averaging setting range outside error (E<br/>To clear the error, turn on Error reset res<br/>corresponding channel. After this, set a<br/>turn on Operating condition setting requi<br/>[Setting value]</li> <li>0: Sampling processing<br/>1: Movement averaging processing</li> </ul>                                                                                                    | 0                                                                                                    | 4       | 36                    | 68  | 100 | 132 | 164 | 196 | 228 |     |
| Number of<br>movement<br>averaging<br>processing | <ul> <li>Set the number of times to perform morprocessing on "Sampling pulse number"</li> <li>When "movement averaging processing select memory, the initial value of this buffer n if you run the programmable controller of value, a movement averaging setting racede: 300) will occur.</li> <li>If the setting value is outside the range, setting range outside error (Error code: error, turn on Error reset request (Y8 to channel. After this, set a correct value a Operating condition setting request flag [Setting range: 2 to 60]</li> </ul>                                                                                                    | 0                                                                                                    | 5       | 37                    | 69  | 101 | 133 | 165 | 197 | 229 |     |
| Pre-scale<br>function selection                  | The pre-scale function converts the inp<br>cycle into the unit pulse number when t<br>fraction, and stores the result of conver<br>number" of the buffer memory. The fold<br>used at this time.<br>Sampling pulse number =<br>Input pulse value per count cycle<br>value $\times$ Unit magnification<br>The converted sampling pulse number<br>decimal point.<br>Pre-scale function selection<br>(Unit magnification)<br>Pre-scale function invalid<br>$\times$ 1<br>$\times$ 0.1<br>$\times$ 0.01<br>$\times$ 0.001<br>$\times$ 0.001<br>If the setting value is other than the abor<br>setting range outside error (Error code:<br>error, turn on Error reset request (Y8 to<br>channel. After this, set a correct value a<br>Operating condition setting request flag | he weight per pulse is a sion into "Sampling pulse owing operation formula is by Pre-scale setting is rounded down to the $\begin{tabular}{ c c c }\hline \hline & & & \\ \hline & & & \\ \hline \hline & & & \\ \hline & & & \\ \hline & & & \\ \hline & & & \\ \hline & & & \\ \hline \hline & & & \\ \hline \hline & & & \\ \hline \hline & & & \\ \hline \hline & & & \\ \hline \hline & & & \\ \hline \hline & & & \\ \hline \hline & & & \\ \hline \hline \hline & & & \\ \hline \hline & & & \\ \hline \hline & & & \\ \hline \hline \hline \hline$ | 0       | 6                     | 38  | 70  | 102 | 134 | 166 | 198 | 230 |

\*: Refer to Section 9.3 for details of Error code.

|                             |                                                                                                    | Initial | Buffer memory address |          |          |            |            |            |            |            |
|-----------------------------|----------------------------------------------------------------------------------------------------|---------|-----------------------|----------|----------|------------|------------|------------|------------|------------|
| Item                        | Details                                                                                                    | value   | CH1                   | CH2      | СНЗ      | CH4        | CH5        | CH6        | CH7        | CH8        |
| Pre-scale setting<br>value  | <ul> <li>Set the pre-scale setting value.</li> <li>"Sampling pulse number" of the buffer memory with the following operation formula:<br/>Sampling pulse number = Input pulse value per count cycle × Pre-scale setting value × Unit magnification<br/>Note that if Pre-scale setting value is "0", the displayed sampling pulse number becomes 0 from the above operation formula, and therefore, it seems as if pulses are not counted although they are actually counted.</li> <li>If the setting value is outside the range, a pre-scale setting range outside error (Error code: 400) occurs. To clear the error, turn on Error reset request (Y8 to YF) of the corresponding channel. After this, set a correct value and then turn on Operating condition setting request flag (Y1). [Setting range: 0 to 32767]</li> </ul>                                                                                                    | 0       | 7                     | 39       | 71       | 103        | 135        | 167        | 199        | 231        |
| Accumulating<br>count value | <ul> <li>Stores the accumulating value of "Sampling pulse number" of the buffer memory.</li> <li>The accumulating count value can be used when either the linear counter or ring counter is selected.</li> <li>The accumulating count range is 0 to 99999999 for both the linear counter and ring counter.</li> <li>If the accumulating count value exceeds 99999999 when the accumulating counter is used as the linear counter, "Overflow detection flag" of the buffer memory turns on.</li> <li>When Operating condition setting request flag (Y1) is turned on or "1" is set in "Counter reset request" of the buffer memory, the accumulating count value is reset.</li> <li>The update timing is the same as the cycle of Sampling pulse number. (It is the interval set in "Count cycle setting value" of the buffer memory.)</li> </ul>                                                                                                    | 0       | 8<br>9                | 40<br>41 | 72<br>73 | 104<br>105 | 136<br>137 | 168<br>169 | 200<br>201 | 232<br>233 |
| Input pulse value           | <ul> <li>Stores the actually entered pulse number.</li> <li>This value is not converted into the unit pulse number by the prescale function, unlike "Sampling pulse number" and "Accumulating count value" of the buffer memory.</li> <li>The count indication range is 0 to 2147483647.</li> <li>When Operating condition setting request flag (Y1) is turned on or "1" is set in "Counter reset request" of the buffer memory, Input pulse value is reset.</li> <li>If an overflow error (Error code: 100) occurs, this value is kept counted when Count enable (Y18 to Y1F) is on.</li> <li>The update timing is fixed at 10ms. Therefore, take care when using the module as a counter.</li> </ul>                                                                                                    | 0       | 10<br>11              | 42<br>43 | 74<br>75 | 106<br>107 | 138<br>139 | 170<br>171 | 202<br>203 |            |
| Overflow<br>detection flag  | <ul> <li>If "Accumulating count value" of the buffer memory exceeds<br/>99999999 when the accumulating counter is used as the linear<br/>counter, Overflow detection flag turns on. At the same time, an<br/>overflow error (Error code: 100) occurs and count operation is<br/>stopped.</li> <li>When the overflow error has occurred, Accumulating count value<br/>does not change from 99999999 if pulses are input after Error<br/>occurrence. "Sampling pulse number" of the buffer memory is<br/>reset.</li> <li>The overflow error is cleared by setting "1" in "Counter reset<br/>request" of the buffer memory. Count operation is resumed after<br/>the error is cleared.</li> <li>The error is also cleared by turning on Error reset request (Y8 to<br/>YF). To resume count operation, however, turn on Operating<br/>condition setting request flag (Y1) or set "1" in the counter reset<br/>request.</li> <li>[Detection value]</li> <li>O: No overflow detection (OFF)</li> <li>Overflow detection (ON)</li> </ul> | 0       | 12                    | 44       | 76       | 108        | 140        | 172        | 204        | 236        |

\*: Refer to Section 9.3 for details of Error code.

| Item                         | Details                                                                                                    | Initial | Buffer memory address |     |     |     |     |     |     |     |
|------------------------------|----------------------------------------------------------------------------------------------------|---------|-----------------------|-----|-----|-----|-----|-----|-----|-----|
| item                         |                                                                                                    | value   | CH1                   | CH2 | CH3 | CH4 | CH5 | CH6 | CH7 | CH8 |
| Counter reset<br>request     | <ul> <li>Setting "1" in Counter reset request resets "Sampling pulse number", "Accumulating count value" or "Input pulse value" of the buffer memory.</li> <li>When a reset is made, the input pulses are invalid for a maximum of 20ms.</li> <li>If count operation has been stopped due to the detection of an overflow when the accumulating counter is used as the linear counter, the count operation is resumed after completion of a counter reset.</li> <li>If the setting value is other than 1, the setting is ignored. [Setting value] <ul> <li>Reset request (The value automatically turns to "0" after completion of a counter reset.)</li> </ul> </li> </ul> | 0       | 13                    | 45  | 77  | 109 | 141 | 173 | 205 | 237 |
| Carry over<br>detection flag | <ul> <li>If the "Accumulating count value" of the buffer memory exceeds<br/>99999999 when the accumulating counter is used as the ring<br/>counter, Carry over detection flag turns on.</li> <li>Unlike Overflow detection flag, count operation is continued.</li> <li>Carry over detection flag is reset by setting "1" in "Carry over<br/>reset request" of the buffer memory.</li> <li>Unlike the overflow detection flag, an error does not occur if<br/>Carry over detection flag turns on.</li> <li>[Detection value]</li> <li>No carry over detection (OFF)</li> <li>1: Carry over detection (ON)</li> </ul>                                                        | 0       | 14                    | 46  | 78  | 110 | 142 | 174 | 206 | 238 |
| Carry over reset<br>request  | <ul> <li>Set Carry over reset request.</li> <li>If the setting value is other than 1, the setting is ignored.<br/>[Setting value] <ol> <li>Reset request</li> <li>The value automatically turns to "0" after completion of a carry over reset.)</li> </ol> </li> </ul>                                                                                                    | 0       | 15                    | 47  | 79  | 111 | 143 | 175 | 207 | 239 |
| Error code                   | <ul> <li>Stores Error code.</li> <li>The latest error code is always stored into Error code.</li> </ul>                                                                                                    | 0       | 16                    | 48  | 80  | 112 | 144 | 176 | 208 | 240 |
| Alarm output<br>selection    | <ul> <li>Set whether an alarm will be output or not for "Sampling pulse number" of the buffer memory.</li> <li>If the setting value is other than 0 or 1, an alarm output setting range outside error (Error code: 500) occurs.</li> <li>[Setting value]</li> <li>0: Alarm output function invalid</li> <li>1: Alarm output function valid</li> </ul>                                                                                                    | 0       | 17                    | 49  | 81  | 113 | 145 | 177 | 209 | 241 |
| Alarm output flag            | When "alarm output function valid" has been set in "Alarm output selection" of the buffer memory, Alarm output flag turns on if Sampling pulse number exceeds the upper/upper limit value or lower/lower limit value.                                                                                                    | 0       | 18                    | 50  | 82  | 114 | 146 | 178 | 210 | 242 |

\*: Refer to Section 9.3 for details of Error codes.

| Item                                               | Details                                                                                                    | Initial |     | I   | Buffer | mem | ory ad | dress | 6   |     |
|----------------------------------------------------|----------------------------------------------------------------------------------------------------|---------|-----|-----|--------|-----|--------|-------|-----|-----|
| item                                               | Details                                                                                                    | value   | CH1 | CH2 | CH3    | CH4 | CH5    | CH6   | CH7 | CH8 |
| Alarm output<br>setting value<br>upper/upper limit | <ul> <li>Set the alarm output setting values (upper/upper limit, upper/lower limit, lower/upper limit, lower/lower limit).</li> <li>The following setting values can also be set: upper/upper limit = upper/lower limit, lower/upper limit = lower/lower limit. However,</li> </ul>                                                                                                    |         | 19  | 51  | 83     | 115 | 147    | 179   | 211 | 243 |
| Alarm output<br>setting value<br>upper/lower limit | an alarm output setting range outside error (Error code: 500) occurs if the setting value is outside the setting range or the following relation expression is not established.                                                                                                    |         | 20  | 52  | 84     | 116 | 148    | 180   | 212 | 244 |
| Alarm output<br>setting value<br>lower/upper limit | Upper/upper limit ≧ upper/lower limit > lower/upper limit ≧<br>lower/lower limit<br>To clear the error, turn on Error reset request (Y8 to YF) of the<br>corresponding channel.                                                                                                    | 0       | 21  | 53  | 85     | 117 | 149    | 181   | 213 | 245 |
| Alarm output<br>setting value<br>lower/lower limit | After this, set a correct value (value that will establish the above relation expression and is within the setting range), and then turn on Operating condition setting request flag (Y1). [Setting range: 0 to 32767]                                                                                                    |         | 22  | 54  | 86     | 118 | 150    | 182   | 214 | 246 |
| Count cycle<br>change function<br>selection        | <ul> <li>Set whether the count cycle change function is valid or invalid.</li> <li>Set the count cycle in "Count cycle setting value" of the buffer memory.</li> <li>By setting "Count cycle change function selection valid", the update timing of "Sampling pulse number" or "Accumulating count value" of the buffer memory becomes the time set in "Count cycle setting value" of the buffer memory.</li> <li>When "Count cycle change function selection invalid" is set, the count cycle is fixed at 1s.</li> <li>If the setting value is other than 0 or 1, a count cycle setting range outside error (Error code: 600) occurs. To clear the error, turn on Error reset request (Y8 to YF) of the corresponding channel. After this, set a correct value and then turn on Operating condition setting request flag (Y1).</li> <li>[Setting value]</li> <li>Count cycle change function selection invalid</li> <li>Count cycle change function selection valid</li> </ul> | 0       | 23  | 55  | 87     | 119 | 151    | 183   | 215 | 247 |
| Count cycle<br>setting value                       | <ul> <li>Set the count cycle of "Sampling pulse number" or<br/>"Accumulating count value" of the buffer memory.</li> <li>If the setting value is other than the following values, a count<br/>cycle setting range outside error (Error code: 600) occurs. To<br/>clear the error, turn on Error reset request (Y8 to YF) of the<br/>corresponding channel. After this, set a value within the setting<br/>range and then turn on Operating condition setting request flag<br/>(Y1).</li> <li>[Setting value]</li> <li>0: 1s</li> <li>1: 100ms</li> <li>2: 200ms</li> <li>3: 500ms</li> </ul>                                                                                                    | 0       | 24  | 56  | 88     | 120 | 152    | 184   | 216 | 248 |

\*: Refer to Section 9.3 for details of Error code.

# 3.5 Interface with External Devices

| Input/<br>Output | Internal circuit           | Terminal<br>number    | Signal name | С      | peration      | Input voltage<br>(guaranteed<br>value) | Operating current<br>(guaranteed<br>value) |
|------------------|----------------------------|-----------------------|-------------|--------|---------------|----------------------------------------|--------------------------------------------|
|                  |                            | 1, 3, 5, 7,<br>9, 11, | CH1 to 8 V+ | At on  | 5VDC *        | 3.5V to 5.5V                           | 4mA or more                                |
|                  | 560Ω ++<br>1/10W           | 9, 11,<br>13, 15      |             | ALON   | 12 to 24VDC * | 10.2 to 30V                            | 4mA or more                                |
| Input            | 15kΩ 2kΩ<br>15kΩ 15kΩ 15kΩ | 2, 4, 6, 8,           |             | A.L 55 | 5VDC *        | 1.0V or less                           | 0.5mA or less                              |
|                  |                            | 10, 12,<br>14, 16     | CH1 to 8 V- | At off | 12 to 24VDC * | 2.0V or less                           | 0.5mA or less                              |
| -                | -                          | 17<br>18              | FG          |        | -             | -                                      | -                                          |

The internal circuit of the QD60P8-G interface for connection of external devices is shown in a schematic diagram.

\*: Use the intelligent function module switch to change between 5VDC and 12 to 24VDC. (For details, refer to "Section 4.5.2 Switch setting for intelligent function module".)

| Termi | nal number | Signal name |
|-------|------------|-------------|
| 014   | 1          | CH1 V+      |
| CH1   | 2          | CH1 V-      |
| 0110  | 3          | CH2 V+      |
| CH2   | 4          | CH2 V-      |
| 0110  | 5          | CH3 V+      |
| CH3   | 6          | CH3 V-      |
| CH4   | 7          | CH4 V+      |
| CH4   | 8          | CH4 V-      |
| 0115  | 9          | CH5 V+      |
| CH5   | 10         | CH5 V-      |
| CLIC  | 11         | CH6 V+      |
| CH6   | 12         | CH6 V-      |
| CH7   | 13         | CH7 V+      |
|       | 14         | CH7 V-      |
| CLIP  | 15         | CH8 V+      |
| CH8   | 16         | CH8 V-      |

# Signal layout of each channel

# CHAPTER 4 SETUP AND PROCEDURE BEFORE OPERATION

The following describes the procedure prior to the QD60P8-G operation, the name and setting of each part of the QD60P8-G, and wiring method.

#### 4.1 Handling Precautions

The following are the precautions for handling the QD60P8-G.

- (1) Do not drop the module casing, or do not subject it to strong impact.
- (2) Do not remove the PCB of each module from its case. Doing so may cause breakdowns.
- (3) Be careful not to let foreign matters such as sawdust or wire chips get inside the module. These may cause fires, failure and malfunction.
- (4) The top surface of the module is covered with a protective film to prevent foreign objects such as cable offcuts from entering the module when wiring. Do not remove this film until the wiring is complete. Before operating the system, be sure to remove the film to provide adequate heat ventilation.
- (5) Tighten the screws such as module fixing screws within the following ranges.

| Screw location                               | Tightening torque range |
|----------------------------------------------|-------------------------|
| Module fixing screw (M3 screw) <sup>*1</sup> | 0.36 to 0.48N•m         |
| Terminal block screw (M3 screw)              | 0.42 to 0.58N•m         |
| Terminal block mounting screw (M3.5 screw)   | 0.66 to 0.89N•m         |

\*1: The module can be easily fixed onto the base unit using the hook at the top of the module.

However, it is recommended to secure the module with the module fixing screw if the module is subject to significant vibration.

(6) To mount the module on the base unit, fully insert the module fixing latch into the fixing hole in the base unit and press the module using the hole as a fulcrum. Improper installation may result in a malfunction or breakdown of the module, or may cause the module to fall off.

## 4.2 Procedure before Operation

The figure below shows the steps that should be followed before starting the QD60P8-G operation.

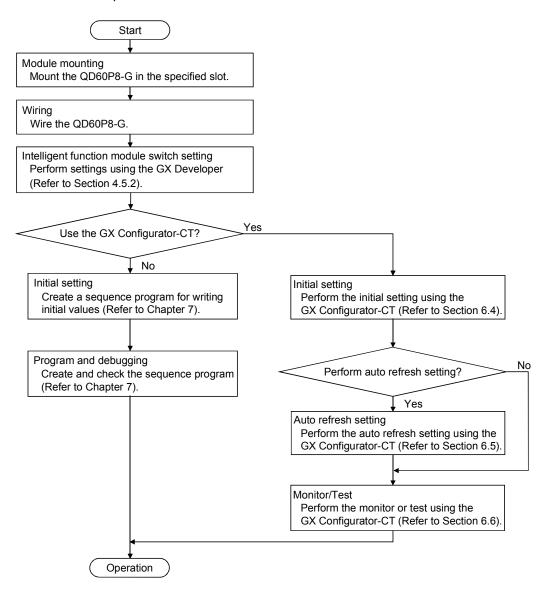

MELSEC-Q

# 4.3 Part Identification Nomenclature

 Part identification nomenclature The following are the part names of the QD60P8-G.

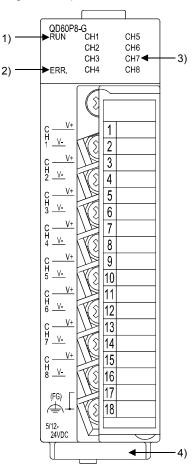

(2) LED display

The LEDs turn on/off as described below depending on the operating status of the module.

| Number | Name Details   |                                                                                                    |  |  |  |  |  |
|--------|----------------|----------------------------------------------------------------------------------------------------|--|--|--|--|--|
| 1)     | RUN LED        | Indicates the operating status of the QD60P8-G.<br>ON : Operating normally.<br>OFF : 5V power is off, watch dog timer error occurred, in the module<br>changeable status during online module change.        |  |  |  |  |  |
| 2)     | ERR. LED       | Indicates the error status of the QD60P8-G.<br>ON : Error is occurring.<br>OFF : Operating normally.                                                                                                    |  |  |  |  |  |
| 3)     | CH1 to CH8 LED | Displays the voltage application status of the input terminals.<br>ON : Voltage is being applied to the CH1 to CH8 pulse input terminal.<br>OFF : No voltage applied to pulse input terminals of CH1 to CH8. |  |  |  |  |  |

(3) Serial number plate

|   | Number | Name                | Details                                   |
|---|--------|---------------------|-------------------------------------------|
| L | 4)     | Serial number plate | Indicates the serial No. of the QD60P8-G. |

## 4.4 Wiring

This section explains how to wire the pulse generator to the QD60P8-G. The following are the precautions for wiring the QD60P8-G. Read these precautions together with "Section 4.1 Handling precautions" to ensure work safety.

#### 4.4.1 Wiring precautions

In order to fully utilise the functions of the QD60P8-G and ensure system reliability, external wiring having a minimum of noise effect must be provided. The precautions regarding external wiring are described below.

- (1) Use separate cables with the AC control circuit and QD60P8-G's external input signals to avoid the influence of AC side surges and induction.
- (2) Do not run the cable close to, or bundle them with, the main circuit and high-voltage cables and the load cables from other than the programmable controller. Failure to do so will make the cables susceptible to noise, surges and induction.
- (3) If there may be the effect of noise when a cable to be connected to the QD60P8-G and the power line are installed close to each other, use a general shielded twisted pair cable as a countermeasure against noise. The shield must be grounded on the QD60P8-G side.
- (4) No soldereless terminals with insulation sleeves can be used on the terminal block. It is recommended to cover the electric wire connecting section of each solderless terminal with a marking tube or insulating tube.
- (5) The cables connected to the QD60P8-G should be placed in a duct or fixed. Not doing so can cause the QD60P8-G or cables to be damaged when the cables swing, move or are pulled carelessly, for example, or to malfunction due to poor cable connection.

(6) To comply with the EMC Directive and Low-Voltage Directive, always ground the QD60P8-G to the control box using shielded twisted pair cables and AD75CK cable clamping (Mitsubishi Electric make).

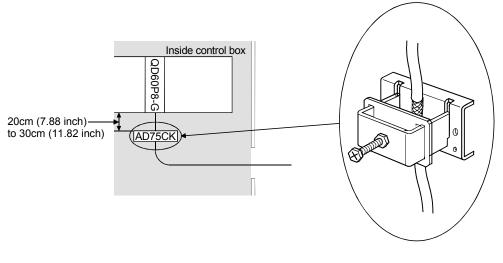

For details on the AD75CK, refer to the following. AD75CK-type Cable Clamping Instruction Manual

## 4.4.2 Wiring example

This section shows an example of wiring the QD60P8-G and pulse generator. In the wiring example of this section, only CH1 is wired. Also, in this example, the voltage of the external power supply is 24VDC as the electrical specifications of the pulse generator.

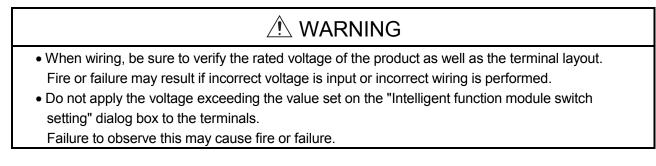

# (1) Wiring example with a source logic type pulse generator(a) For transistor output

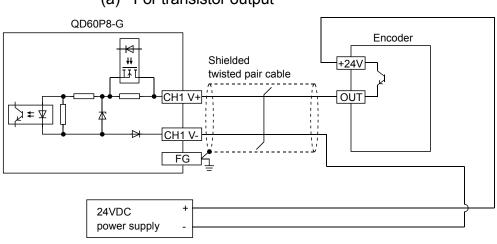

## (b) For contact output

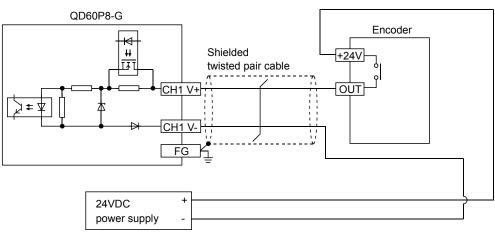

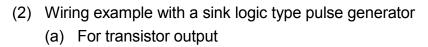

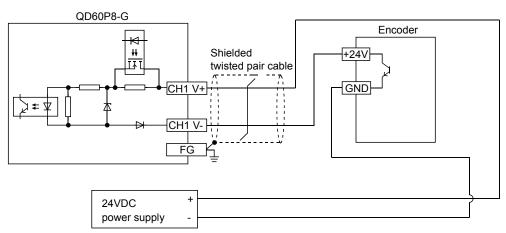

(b) For contact output

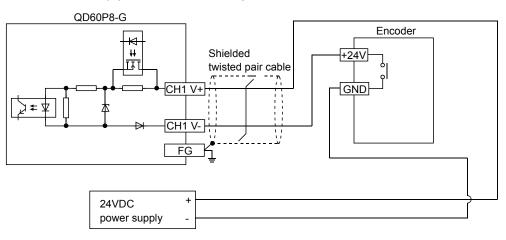

# 4.5 Setting from GX Developer

This section describes the GX Developer settings required to operate the QD60P8-G.

## 4.5.1 I/O assignment setting

Set the mounting status of the QD60P8-G on the I/O assignment setting.

- 1) Double-click "PLC parameter" in the project window in GX Developer.
- 2) Click the "I/O assignment" tab.
- 3) Set the following items to the slot on which the QD60P8-G is mounted.

| ) par | ran  | neter settir  | ng                                    |          |                      |                     |     |           |            |      |                  |
|-------|------|---------------|---------------------------------------|----------|----------------------|---------------------|-----|-----------|------------|------|------------------|
| PL    | .C n | ame IPLC s    | vstem I PLC file I PLC R              | A:       | S(1) PLC RAS(2) Devi | ice <b>i</b> Progra | m 1 | Boot file | SFC 1/0 as | siar | nment            |
|       |      |               |                                       |          | -(.) [(-) [          | 1                   |     |           |            |      |                  |
| _1    |      | Assignment(*) |                                       |          |                      |                     |     |           |            |      |                  |
|       | /0/  | Slot          | Туре                                  | Т        | Model name           | Points              | _   | StartXY   |            | •    |                  |
| F     | 0    | PLC           | PLC V                                 |          | Model name           | Foints              | -   | Station   |            | -    | Switch setting   |
| F     |      |               |                                       | - Ì      | QD60P8-G             | 32points            | •   | 0000      | Select     |      | JANICH SECOND    |
|       |      | 1(*-1)        | -                                     | ۰Ì       |                      |                     | •   |           |            |      | Detailed setting |
|       | 3    | 2(*-2)        |                                       | •        |                      |                     | •   |           |            |      |                  |
|       |      | 3(*-3)        | •                                     | •        |                      |                     | •   |           |            |      |                  |
|       |      | 4(*-4)        | -                                     | •        |                      |                     | •   |           |            |      |                  |
| H     |      | 5(*-5)        |                                       | r        |                      |                     | •   |           |            |      |                  |
|       | /    | 6(*-6)        | · · · · · · · · · · · · · · · · · · · | <u> </u> |                      |                     | •   |           |            | •    |                  |
|       |      |               |                                       |          |                      |                     |     |           |            |      |                  |

Assigning the I/O address is not necessary as the CPU does it automatically Leaving this setting blank will not cause an error to occur.

| Item     | Description                                 |
|----------|---------------------------------------------|
| Туре     | Select "Intelli".                           |
| Model    | Enter the model name of the module.         |
| Points   | Select "32points".                          |
| Start XY | Enter the start I/O number of the QD60P8-G. |

# 4.5.2 Switch setting for the intelligent function module

Set the input voltage selection, pulse edge selection, linear counter or ring counter selection, and input filter.

Five switches (switch numbers 1 to 5) are available for the intelligent function module and they are set with 16-bit data.

If the switches for the intelligent function module are not set, the default value of 0 is used for switches 1 to 5.

> 1) Click the I/O assignment tab in the PC parameter dialog box of GX Developer. (Refer to Section 4.5.1)

| paran | neter settir   | ng                   |            |                         |                |      |           |           |          |                  | > |
|-------|----------------|----------------------|------------|-------------------------|----------------|------|-----------|-----------|----------|------------------|---|
| PLCn  | ame Í PLC s    | ustem I PI C file    |            | (S(1) PLC RAS(2) D      | evice Í Progra | am İ | Boot file | SFC I/O a | esian    | ment             |   |
| LOII  |                | ystem i Le nie       | I LO IIA   |                         | evice in logic |      | b oot nic | 510 1/00  | losign   |                  |   |
|       |                |                      |            |                         |                |      |           |           |          |                  |   |
| 1/07  | Assignment(*   | ,                    |            |                         |                |      |           |           | _        |                  |   |
|       | Slot           | Туре                 |            | Model name              | Points         | _    | StartXY   |           |          |                  |   |
| 0     | PLC            | PLC                  | -          |                         |                | •    |           |           | _        | Switch setting   |   |
| 1     | 0(*-0)         | Intelli.             | •          | QD60P8-G                | 32points       | •    | 0000      | Select    |          |                  |   |
| 2     | 1(*-1)         | 1                    | •          |                         |                | •    |           |           | 1        | Detailed setting |   |
| 3     | 2(*-2)         |                      | •          |                         |                | •    |           |           | 1        |                  |   |
| 4     | 3(*-3)         |                      | -          |                         |                | -    |           |           | 1        |                  |   |
| 5     | 4(*-4)         |                      | -          |                         |                | -    |           |           | 1        |                  |   |
| 6     | 5(*-5)         |                      | -          |                         |                | -    |           |           | 1        |                  |   |
| 7     | 6(*-6)         |                      | -          |                         |                | -    |           |           | <b>-</b> |                  |   |
|       |                |                      |            |                         |                |      |           |           |          |                  |   |
|       |                | /0                   |            | we we could as a set    |                |      |           |           |          |                  |   |
|       |                |                      |            | ry as the CPU does it a | utomatically.  |      |           |           |          |                  |   |
| Le    | eaving this se | etting blank will no | it cause a | an error to occur.      |                |      |           |           |          |                  |   |

2) When clicking on the Switch setting button, the "Switch setting for I/O and intelligent function module" dialog box will be displayed. For the switch settings, refer to the following.

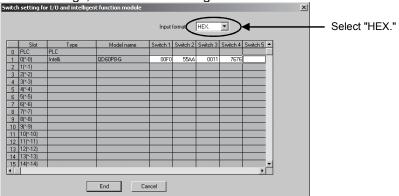

| Switch<br>No. | Data item                                   | Description                                                                          | Setting details/bit assignment                                                                                                    | Default<br>value |
|---------------|---------------------------------------------|--------------------------------------------------------------------------------------|----------------------------------------------------------------------------------------------------|------------------|
| Switch 1      | Input voltage selection                     | Set the levels of input signals.                                                     | b15 to b8 b7 to b0<br>0: fixed CH8CH7CH6CH5CH4CH3CH2CH1<br>0: 12 to 24VDC<br>1: 5VDC                                               | 0000н            |
|               | Pulse edge selection                        | Set the pulse edges<br>(rise edge or fall edge).<br>* <sup>1</sup>                   | b15 to b8 b7 to b0<br>Сна сня сня сня сня сня сня сня сня сня сня                                                                  |                  |
| Switch 2      | Linear counter or Ring<br>counter selection | Set the count type<br>(linear counter or ring<br>counter).<br>(Refer to Section 5.2) | Linear counter or Pulse edge selection<br>Ring counter selection 0: Rise edge<br>0: Linear counter 1: Fall edge<br>1: Ring counter | 0000н            |

# 4 SETUP AND PROCEDURE BEFORE OPERATION

| Switch No. | Data item                                               | Description                            | Setting detail/ | Default<br>value                                                                  |       |
|------------|---------------------------------------------------------|----------------------------------------|-----------------|-----------------------------------------------------------------------------------|-------|
| Switch 3   | Input filter setting<br>(CH1 to CH4)                    | Set the counting speed of input pulses | CH4 CH3 CH2 CH1 | Counting speed of input<br>pulses (maximum)<br>0: 30kpps<br>1: 10kpps<br>2: 1kpps | 0000н |
| Switch 4   | Input filter setting<br>(CH5 to CH8)                    | (maximum).<br>(Refer to Section 3.1)   | CH8 CH7 CH6 CH5 | 3: 100pps<br>4: 50pps<br>5: 10pps<br>6: 1pps<br>7: 0.1pps                         | 0000н |
| Switch 5   | No settings (blank)<br>When any item is set, delete the | e settings and leave the field         | blank.          |                                                                                   |       |

\*1: For pulse edge selection, the differences between the rise edge and fall edge, and the count timings are shown below.

| Pulse edge selection | Description                                                                                                    |
|----------------------|----------------------------------------------------------------------------------------------------|
| Rise edge            | Pulse input                                                                                                    |
|                      | Count number $4 - 1 \rightarrow 4 - 2 \rightarrow 4 - 3 \rightarrow 4 - 4 \rightarrow 4 - 5 \rightarrow 4 - 6 \rightarrow$ |
| Fall edge            | Pulse input                                                                                                    |
|                      | Count number $4 - 1 \rightarrow 4 - 2 \rightarrow 4 - 3 \rightarrow 4 - 4 \rightarrow 4 - 5 \rightarrow 4 - 6 \rightarrow$ |

3) After the setting, click the End button.

# CHAPTER 5 DETAILS AND SETTING OF FUNCTIONS

This chapter explains the details and settings of the QD60P8-G functions.

## 5.1 Count Operation

## 5.1.1 Pulse input method

The pulse input method of the QD60P8-G is 1-phase input and addition count. (Subtraction count is not available.) However, it is allowed to set whether pulses will be counted on the rise or fall by using the intelligent function module switches. Refer to Section 4.5.2 for details of the switch settings of intelligent function module.

| Pulse input<br>method | Count timing                                                                                            |                                   |
|-----------------------|----------------------------------------------------------------------------------------------------|-----------------------------------|
|                       | Pulse input from<br>pulse generator (external)<br>Input pulse value<br>(Buffer memory addresses: 10,11) | Counted on rise ( 1)<br>of pulses |
| 1-phase               | Pulse input from<br>pulse generator (external)<br>Input pulse value<br>(Buffer memory addresses: 10,11) | Counted on fall (↓)<br>of pulses  |

# 5.1.2 Input pulse count operation

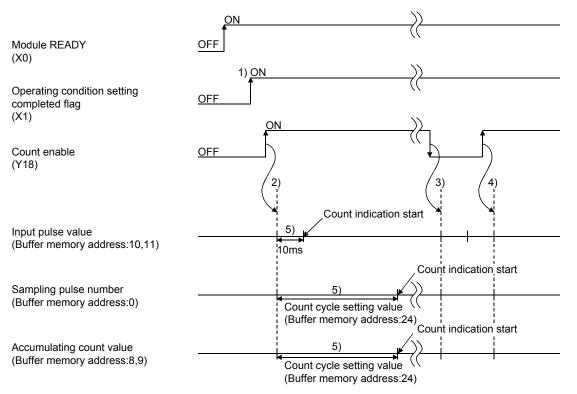

This section explains the input pulse count operation of the QD60P8-G. (For CH1)

| Number | Details                                                                                                   |
|--------|----------------------------------------------------------------------------------------------------|
|        | When Operating condition setting completed flag (X1) turns on, pulse count                                |
| 1)     | operation is enabled.<br>If any setting value or similar is in error, count operation cannot be performed |
|        | since Operating condition setting completed flag (X1) does not turn on.                                   |
| 2)     | When Count enable (Y18) is turned on, the count operation of CH1 starts.                                  |
| 3)     | Count enable (Y18) turns off and pulse count operation stops.                                             |
| 4)     | Count enable (Y18) turns on and pulse count operation is restarted.                                       |
|        | The indications of "Sampling pulse number" and "Accumulating count value"                                 |
|        | of the buffer memory are updated in the cycle set in "Count cycle setting                                 |
| 5)     | value" of the buffer memory. (Refer to Section 5.1.4)                                                     |
|        | (The update timing of "Input pulse value" of the buffer memory is fixed at                                |
|        | 10ms.)                                                                                                    |

# REMARK

In the pulse count operation of the QD60P8-G, is delayed due to the control cycle (10ms). Refer to Section 5.9 for details.

**MELSEC-Q** 

# 5.1.3 Count value reading

This section explains how to read the count values (Sampling pulse number, Accumulating count value, and Input pulse value) stored in the buffer memory.

Accumulating count value and Input pulse value are stored in the buffer memory as two words (32 bits). When reading the count value from the module, always read two words together.

| 14                       | Buffer memory address |     |     |     |     |     |     |     |  |  |
|--------------------------|-----------------------|-----|-----|-----|-----|-----|-----|-----|--|--|
| Item                     | CH1                   | CH2 | CH3 | CH4 | CH5 | CH6 | CH7 | CH8 |  |  |
| Sampling pulse number    | 0                     | 32  | 64  | 96  | 128 | 160 | 192 | 224 |  |  |
|                          | 8                     | 40  | 72  | 104 | 136 | 168 | 200 | 232 |  |  |
| Accumulating count value | 9                     | 41  | 73  | 105 | 137 | 169 | 201 | 233 |  |  |
|                          | 10                    | 42  | 74  | 106 | 138 | 170 | 202 | 234 |  |  |
| Input pulse value        | 11                    | 43  | 75  | 107 | 139 | 171 | 203 | 235 |  |  |

The buffer memory addresses where the count values are stored are as follows.

The buffer memory addresses of Counter reset request for resetting the count values are as follows.

| ltere                 | Buffer memory address |     |     |     |     |     |     |     |  |  |
|-----------------------|-----------------------|-----|-----|-----|-----|-----|-----|-----|--|--|
| Item                  | CH1                   | CH2 | CH3 | CH4 | CH5 | CH6 | CH7 | CH8 |  |  |
| Counter reset request | 13                    | 45  | 77  | 109 | 141 | 173 | 205 | 237 |  |  |

The update timings of the count values are as follows.

| Item                     | Update timing                                      |
|--------------------------|----------------------------------------------------|
| Sampling pulse number    | Count ovelo potting value (Defer to Section 5.1.4) |
| Accumulating count value | Count cycle setting value (Refer to Section 5.1.4) |
| Input pulse value        | 10ms                                               |

| POINT                                    |                                                                                                    |             |         |       |  |  |  |  |  |  |
|------------------------------------------|----------------------------------------------------------------------------------------------------|-------------|---------|-------|--|--|--|--|--|--|
| J. J. J. J. J. J. J. J. J. J. J. J. J. J | Accumulating count value or Input pulse valu                                                        | ıe, alwa    | ays rea | d two |  |  |  |  |  |  |
| J. J. J. J. J. J. J. J. J. J. J. J. J. J | words together.<br>If it is read in single word unit, a wrong count value may be read due to a data |             |         |       |  |  |  |  |  |  |
|                                          | veen the lower word and upper word when th                                                          | e count     | value   | is    |  |  |  |  |  |  |
| [Program exar                            | ay during read.<br>nple]                                                                            |             |         |       |  |  |  |  |  |  |
|                                          | [рко                                                                                                | U0\<br>V G8 | 00      | 1     |  |  |  |  |  |  |
| [Incorrect prog                          | ram example]                                                                                        |             |         |       |  |  |  |  |  |  |
|                                          | [MOV                                                                                                | U0\<br>G9   | D1      | 3     |  |  |  |  |  |  |
|                                          |                                                                                                    | U0\<br>G8   | D0      | 3     |  |  |  |  |  |  |

# 5.1.4 Count cycle changing

This section describes how to change the count cycles of Sampling pulse number and Accumulating count value.

To change the count cycle, set "1: Count cycle change function selection valid" in "Count cycle change function selection" of the buffer memory. (Whether the function is valid or invalid can be selected on each channel.)

| literee                               | Sotting value                                                                                                    | Buffer memory address |     |     |     |     |     |     |     |
|---------------------------------------|----------------------------------------------------------------------------------------------------|-----------------------|-----|-----|-----|-----|-----|-----|-----|
| Item                                  | Setting value                                                                                                    | CH1                   | CH2 | CH3 | CH4 | CH5 | CH6 | CH7 | CH8 |
| Count cycle change function selection | <ul> <li>0: Count cycle change function<br/>selection invalid *</li> <li>1: Count cycle change function<br/>selection valid</li> </ul> | 23                    | 55  | 87  | 119 | 151 | 183 | 215 | 247 |
| Count cycle setting value             | 0: 1s<br>1: 100ms<br>2: 200ms<br>3: 500ms                                                                                              | 24                    | 56  | 88  | 120 | 152 | 184 | 216 | 248 |

Further, set the count cycle in "Count cycle setting value" of the buffer memory.

\*: When "Count cycle change function selection invalid" is set, the count cycle is 1s (fixed).

#### POINT

- If the setting value is other than the above values, a count cycle setting range outside error (Error code: 600) occurs. To clear the error, turn on Error reset request (Y8 to YF) of the corresponding channel. After this, set a correct value and then turn on Operating condition setting request flag (Y1).
- The settings are reflected on the module by turning on the operating condition setting request flag (Y1) after setting the values to the buffer memory.
- When measuring the frequency of the number of input pulse, set 1s for Count cycle setting value to treat the value in Sampling pulse number as a frequency. This eliminates the need of the program to calculate the counting value per second.
- The timing where the program reads the count value and the updating period of Count cycle setting value may cause errors in Accumulating count value.

## 5.2 Count Type Selection

Select the linear counter or ring counter by setting with the intelligent function module switch.

Refer to Section 4.5.2 for details of the setting method.

#### 5.2.1 Linear counter operation

When the linear counter is selected, count operation is performed between 0 and 99999999.

If "Accumulating count value" of the buffer memory exceeds 999999999, the "Overflow detection flag" of the buffer memory turns on and an overflow error (Error code: 100) occurs.

The linear counter can be used with the comparison output function (refer to Section 5.4), pre-scale function (refer to Section 5.6), movement averaging function (refer to Section 5.7) and alarm output function (refer to Section 5.8).

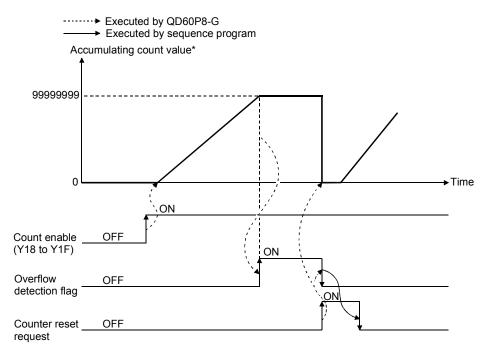

\*: The accumulating count value is updated in the cycle set in the "count cycle setting value" of the buffer memory. (Refer to Section 5.1.4)

## Overflow error

An overflow error (Error code: 100) occurs if "Accumulating count value" of the buffer memory exceeds 99999999 when the count type is the linear counter. If the overflow error occurs, count operation is stopped, and "Accumulating count value" of the buffer memory does not change from 99999999 if pulses are input. Also, "Sampling pulse number" of the buffer memory is reset.

The overflow error is cleared by setting "1" in "Counter reset request" of the buffer memory. Count operation is resumed after the error is cleared. The error is also cleared by turning on Error reset request (Y8 to YF). To resume count operation, however, turn on the operating condition setting request flag (Y1) or set "1" in "Counter reset request" of the buffer memory.

When checking for the module error at occurrence of an overflow error, click the [Diagnosis] - [System monitor] menu on GX Developer and monitor the system.

| ltere                    | Deeducker (Oetting using                                                                              | Buffer memory address |     |     |     |     |     |     |     |  |
|--------------------------|----------------------------------------------------------------------------------------------------|-----------------------|-----|-----|-----|-----|-----|-----|-----|--|
| Item                     | Read value/Setting value                                                                              | CH1                   | CH2 | CH3 | CH4 | CH5 | CH6 | CH7 | CH8 |  |
| Accumulating count value | 0 to 99999999                                                                                         | 8                     | 40  | 72  | 104 | 136 | 168 | 200 | 232 |  |
|                          | 0 10 99999999                                                                                         | 9                     | 41  | 73  | 105 | 137 | 169 | 201 | 233 |  |
| Overflow detection flag  | 0: No overflow detection (OFF)<br>1: Overflow detection (ON)                                          | 12                    | 44  | 76  | 108 | 140 | 172 | 204 | 236 |  |
| Counter reset request    | 1: Reset request<br>(The value automatically<br>turns to "0" after completion<br>of a counter reset.) | 13                    | 45  | 77  | 109 | 141 | 173 | 205 | 237 |  |

## 5.2.2 Ring counter operation

When the ring counter is selected, count operation is repeated between 0 and 99999999.

If "Accumulating count value" of the buffer memory exceeds 99999999, the accumulating count value returns to 0 and "Carry over detection flag" of the buffer memory turns on.

The ring counter can be used with the comparison output function (refer to Section 5.4), pre-scale function (refer to Section 5.6), movement averaging function (refer to Section 5.7) and alarm output function (refer to Section 5.8).

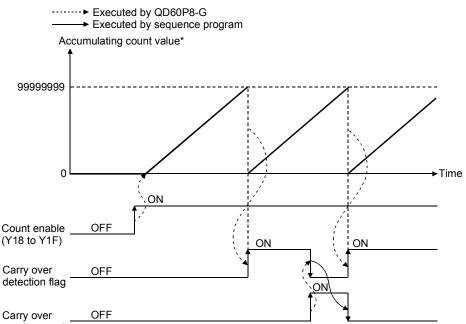

reset request

\*: The accumulating count value is updated in the cycle set in the "count cycle setting value" of the buffer memory. (Refer to Section 5.1.4)

# 5 DETAILS AND SETTING OF FUNCTIONS

| ltere                     | Deeductus (Oettinguatus                                                                                  | Buffer memory address |     |     |     |     |     |     |     |  |
|---------------------------|----------------------------------------------------------------------------------------------------|-----------------------|-----|-----|-----|-----|-----|-----|-----|--|
| Item                      | Read value/Setting value                                                                                 | CH1                   | CH2 | CH3 | CH4 | CH5 | CH6 | CH7 | CH8 |  |
|                           | 0 to 0000000                                                                                             | 8                     | 40  | 72  | 104 | 136 | 168 | 200 | 232 |  |
| Accumulating count value  | 0 to 99999999                                                                                            | 9                     | 41  | 73  | 105 | 137 | 169 | 201 | 233 |  |
| Carry over detection flag | 0: No carry over detection (OFF)<br>1: Carry over detection (ON)                                         | 14                    | 46  | 78  | 110 | 142 | 174 | 206 | 238 |  |
| Carry over reset request  | 1: Reset request<br>(The value automatically turns<br>to "0" after completion of a<br>carry over reset.) | 15                    | 47  | 79  | 111 | 143 | 175 | 207 | 239 |  |

# POINT

Carry over detection flag is not cleared until Carry over reset request is given. Once cleared, Carry over detection flag does not turn on until Accumulating count value exceeds 99999999 again.

## 5.3 Input Pulse Value

The pulse number entered into the QD60P8-G is stored into "Input pulse value" of the buffer memory. This value is counted when Count enable (Y18 to Y1F) is on.

Input pulse value is not converted into the unit pulse number by the pre-scale function (refer to Section 5.6), unlike "Sampling pulse number" and "Accumulating count value" of the buffer memory. If an overflow error occurs, the value is counted when Count enable (Y18 to Y1F) is on.

The count type of Input pulse value is a ring counter of 0 to 2147483647.

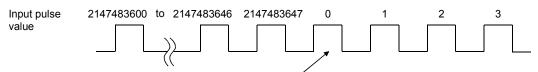

Input pulse count value of 2147483647 incremented by 1 turns to 0.

| ltom              | litera Deschusius |     |     | Buff | er mem | ory add | ress |     |     |
|-------------------|-------------------|-----|-----|------|--------|---------|------|-----|-----|
| Item              | Read value        | CH1 | CH2 | CH3  | CH4    | CH5     | CH6  | CH7 | CH8 |
|                   | 0 to 0147402047   | 10  | 42  | 74   | 106    | 138     | 170  | 202 | 234 |
| Input pulse value | 0 to 2147483647   | 11  | 43  | 75   | 107    | 139     | 171  | 203 | 235 |

The buffer memory addresses for resetting Input pulse value are as follows.

| 14                    |     | Buffer memory address |     |     |     |     |     |     |  |  |  |
|-----------------------|-----|-----------------------|-----|-----|-----|-----|-----|-----|--|--|--|
| Item                  | CH1 | CH2                   | CH3 | CH4 | CH5 | CH6 | CH7 | CH8 |  |  |  |
| Counter reset request | 13  | 45                    | 77  | 109 | 141 | 173 | 205 | 237 |  |  |  |

#### POINT

- The update timing of Input pulse value is fixed at 10ms. Therefore, take care when using the module as a counter. (Refer to Section 5.9)
- When reading Input pulse value, always read two words together. If it is read in single word unit, a wrong count value may be read due to a data mismatch between the lower word and upper word when the count value is updated halfway during read.

# 5.4 Comparison Output Function

The comparison output function compares any count value set in "Comparison output setting value" of the buffer memory with "Accumulating count value" of the buffer memory, and if "Accumulating count value" is equal to or greater than "Comparison output setting value", turns on Accumulating counter comparison flag (X10 to X17).

Set one point of Comparison output setting value for each channel.

|                             |                                                                              |     |     | Buff | er mem | orv add | ress |     |     |
|-----------------------------|------------------------------------------------------------------------------|-----|-----|------|--------|---------|------|-----|-----|
| Item                        | Read value/Setting value                                                     | CH1 | CH2 | CH3  | CH4    | CH5     | CH6  | CH7 | CH8 |
| Comparison output selection | 0: Comparison output function invalid<br>1: Comparison output function valid | 1   | 33  | 65   | 97     | 129     | 161  | 193 | 225 |
| Comparison output           | 0 to 99999999                                                                | 2   | 34  | 66   | 98     | 130     | 162  | 194 | 226 |
| setting value               | 0 10 99999999                                                                | 3   | 35  | 67   | 99     | 131     | 163  | 195 | 227 |
| Accumulating count          | 0 to 99999999                                                                | 8   | 40  | 72   | 104    | 136     | 168  | 200 | 232 |
| value                       | 0 10 99999999                                                                | 9   | 41  | 73   | 105    | 137     | 169  | 201 | 233 |

The buffer memory addresses related to the setting of the comparison output function are as follows.

The I/O signals (X/Y devices) related to the setting of the comparison output function are as follows.

| ltom                                 | Read value/Setting value                                                                                                    |     |     |     | X/Y d | levice |     |     |     |
|--------------------------------------|----------------------------------------------------------------------------------------------------|-----|-----|-----|-------|--------|-----|-----|-----|
| Item                                 |                                                                                                    |     | CH2 | CH3 | CH4   | CH5    | CH6 | CH7 | CH8 |
| Accumulating counter comparison flag | OFF: Accumulating count value <<br>Comparison output setting value<br>ON : Accumulating count value ≧<br>Comparison output setting value | X10 | X11 | X12 | X13   | X14    | X15 | X16 | X17 |
| Comparison signal<br>reset request   | OFF: No comparison signal reset<br>request<br>ON : Comparison signal reset request                                                       | Y10 | Y11 | Y12 | Y13   | Y14    | Y15 | Y16 | Y17 |

## POINT

- If the value outside the range is set to any of the above buffer memory addresses, a comparison output setting range outside error (Error code: 200) occurs. To clear the error, turn on Error reset request (Y8 to YF) of the corresponding channel. After this, set a value within the setting range and then turn on Operating condition setting request flag (Y1).
- The settings are reflected on the module by turning on the operating condition setting request flag (Y1) after setting the values to the buffer memory.

## Outline of comparison output function operation

The following gives the outline of the comparison output function operation. (For CH1)

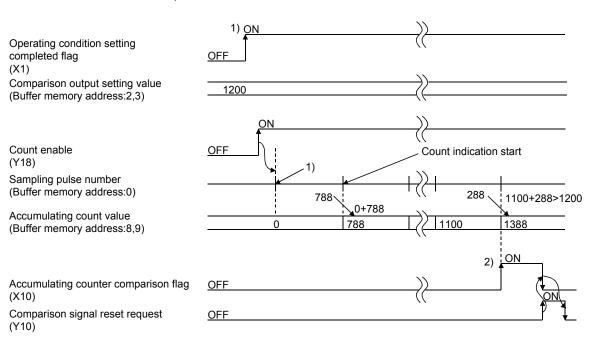

| Number | Details                                                                     |
|--------|-----------------------------------------------------------------------------|
| 1)     | Count operation is started when Count enable (Y18) is turned on with        |
| 1)     | Operating condition setting completed flag (X1) on.                         |
|        | When "Accumulating count value" is equal to or greater than                 |
|        | "Comparison output setting value", Accumulating counter comparison flag     |
| 2)     | (X10) turns on.                                                             |
| 2)     | Since Accumulating count value is updated at intervals of Count cycle       |
|        | setting value (refer to Section 5.1.2), the accumulating counter comparison |
|        | flag is also turned on at the timing of the count cycle setting value.      |

#### POINT

Accumulating counter comparison flag (X10 to X17) is reset when Comparison signal reset request (Y10 to Y17) is turned on. When the accumulating counter is operating as a linear counter, Accumulating counter comparison flag (X10 to X17) that was turned off once does not turn on until Accumulating count value reaches Comparison output setting value again after it has been reset.

If the accumulating counter is operating as a ring counter, the flag turns on when Accumulating count value reaches Comparison output setting value again in the ring processing.

# 5.5 Counter Reset Function

Setting "1" in "Counter reset request" of the buffer memory resets "Sampling pulse number", "Accumulating count value", or "Input pulse value" of the buffer memory.

| lterre                | Cotting value                                                                                         |     |     | Buff | fer mem | ory add | ress |     |     |
|-----------------------|----------------------------------------------------------------------------------------------------|-----|-----|------|---------|---------|------|-----|-----|
| Item                  | Setting value                                                                                         | CH1 | CH2 | CH3  | CH4     | CH5     | CH6  | CH7 | CH8 |
| Counter reset request | 1: Reset request<br>(The value automatically<br>turns to "0" after completion<br>of a counter reset.) | 13  | 45  | 77   | 109     | 141     | 173  | 205 | 237 |

## POINT

- When the counter is reset, input pulses are invalid for a maximum of 20ms.
- When the accumulating counter is the linear counter, count operation that was stopped due to the detection of an overflow is started after completion of a counter reset.
- If a value other than 1 is set, the setting is ignored.

# 5.6 Pre-scale Function

The pre-scale function converts the number of pulses by multiplying the number of input pulses by an arbitrary setting number.

The pre-scale function converts Input pulse value per count cycle into the unit pulse number using the following operation formula. The result of conversion is stored into "Sampling pulse number" of the buffer memory.

Sampling pulse number = Input pulse value per count cycle  $\times$  Pre-scale setting value  $\times$  Unit magnification

(The converted sampling pulse number is rounded down to the decimal point.)

| ltow                                                    | Catting value                                                                                                    |     |     | Buff | er mem | ory add | ress |     |     |
|---------------------------------------------------------|----------------------------------------------------------------------------------------------------|-----|-----|------|--------|---------|------|-----|-----|
| Item                                                    | Setting value                                                                                                    | CH1 | CH2 | CH3  | CH4    | CH5     | CH6  | CH7 | CH8 |
| Pre-scale function<br>selection<br>(Unit magnification) | 0: Pre-scale function invalid<br>1: $\times$ 1<br>2: $\times$ 0.1<br>3: $\times$ 0.01<br>4: $\times$ 0.001<br>5: $\times$ 0.0001 | 6   | 38  | 70   | 102    | 134     | 166  | 198 | 230 |
| Pre-scale setting value                                 | 0 to 32767                                                                                                    | 7   | 39  | 71   | 103    | 135     | 167  | 199 | 231 |
|                                                         |                                                                                                    |     |     |      |        |         |      |     |     |

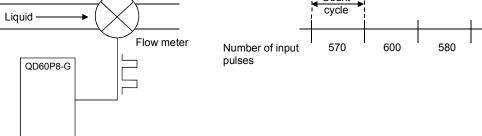

#### (Example)

Suppose the pulse is input from the flow meter every 3cm<sup>3</sup> flow.

In this case, set the followings in the buffer memory to convert the value stored in Sampling pulse number to the flow rate (in [cm<sup>3</sup>] unit).

- Pre-scale setting value: 3
- Pre-scale function selection: 1 ( $\times$  1)
- Count cycle setting value: 0 (1s)

When the above settings are made and the number of input pulses is 570 per a count cycle (1s), the following value will be stored to Sampling pulse number.

Sampling pulse number = Input pulse value in a count cycle  $\times$  Pre-scale

setting value  $\times$  Unit magnification

= 570 
$$\times$$
 3  $\times$  1  
= 1710[cm<sup>3</sup>/s]

Values of Sampling pulse number are added to Accumulating count value every set count cycle. This leads to the conversion of accumulating count value to [cm<sup>3</sup>] unit.

# POINT

- Note that if Pre-scale setting value is set to 0, Sampling pulse number calculated with the above operation formula becomes 0, and it seems as if pulses are not counted although they are actually counted.
- If the setting value is other than the above values, a pre-scale setting range outside error (Error code: 400) occurs. To clear the error, turn on Error reset request (Y8 to YF) of the corresponding channel. After this, set a correct value and then turn on Operating condition setting request flag (Y1).
- The settings are reflected on the module by turning on the operating condition setting request flag (Y1) after setting the values to the buffer memory.

# 5.7 Movement Averaging Function

The movement averaging function averages the values of Sampling pulse number, which were imported in the count cycle (refer to Section 5.1.4), by the specified number of times to calculate the average value. This function is used when variations occur in the values of Sampling pulse number.

The following shows the outline of movement averaging function operation.

Movement averaging processing performed when the setting number is four times.

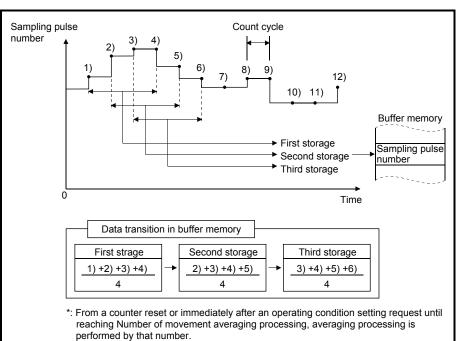

| Itom                                       | Dood value/Sotting value                                      |     |     | Buff | ier mem | ory add | ress |     |     |
|--------------------------------------------|---------------------------------------------------------------|-----|-----|------|---------|---------|------|-----|-----|
| Item                                       | Read value/Setting value                                      | CH1 | CH2 | CH3  | CH4     | CH5     | CH6  | CH7 | CH8 |
| Sampling pulse number                      | 0 to 32767                                                    | 0   | 32  | 64   | 96      | 128     | 160  | 192 | 224 |
| Movement averaging processing selection    | 0: Sampling processing<br>1: Movement averaging<br>processing | 4   | 36  | 68   | 100     | 132     | 164  | 196 | 228 |
| Number of movement<br>averaging processing | 2 to 60                                                       | 5   | 37  | 69   | 101     | 133     | 165  | 197 | 229 |

## POINT

- If the setting value is other than the above values, a movement averaging setting range outside error (Error code: 300) occurs. To clear the error, turn on Error reset request (Y8 to YF) of the corresponding channel. After this, set a correct value and then turn on Operating condition setting request flag (Y1).
- The settings are reflected on the module by turning on Operating condition setting request flag (Y1) after setting the values to the buffer memory.

## 5.8 Alarm Output Function

With "alarm output function valid" set in "Alarm output selection" of the buffer memory, the alarm output function outputs an alarm if "Sampling pulse number" of the buffer memory exceeds the upper/upper limit value or lower/lower limit value. The alarm is turned off if Sampling pulse number is below the upper/lower limit value or above the lower/upper limit value after the output of the alarm.

To set the alarm output function, set four points: upper/upper limit value, upper/lower limit value, lower/upper limit value and lower/lower limit value.

The buffer memory addresses related to the setting of the alarm output function are as follows.

| Item                                            | Sotting value                                                            |     |     | Buff | er mem | ory add | ress |     |     |
|-------------------------------------------------|--------------------------------------------------------------------------|-----|-----|------|--------|---------|------|-----|-----|
| ltem                                            | Setting value                                                            | CH1 | CH2 | CH3  | CH4    | CH5     | CH6  | CH7 | CH8 |
| Alarm output selection                          | 0: Alarm output function<br>invalid<br>1: Alarm output function<br>valid | 17  | 49  | 81   | 113    | 145     | 177  | 209 | 241 |
| Alarm output setting value upper/upper limit    |                                                                          | 19  | 51  | 83   | 115    | 147     | 179  | 211 | 243 |
| Alarm output setting value upper/lower limit    | 0 to 32767                                                               | 20  | 52  | 84   | 116    | 148     | 180  | 212 | 244 |
| Alarm output setting value lower/upper limit    | 01032707                                                                 | 21  | 53  | 85   | 117    | 149     | 181  | 213 | 245 |
| Alarm output setting value<br>lower/lower limit |                                                                          | 22  | 54  | 86   | 118    | 150     | 182  | 214 | 246 |

If the setting value is other than in the above values or does not establish the following relation expression, an alarm output setting range outside error (Error code: 500) occurs.

Upper/upper limit  $\geq$  upper/lower limit > lower/upper limit  $\geq$  lower/lower limit

To clear the error, turn on Error reset request (Y8 to YF) of the corresponding channel. After this, set a correct value (value that will establish the above relation expression and is within the setting range), and then turn on Operating condition setting request flag (Y1).

The buffer memory addresses related to the alarm output are as follows.

| Item                  | Item Read value                                    |     | Buffer memory address |     |     |     |     |     |     |  |
|-----------------------|----------------------------------------------------|-----|-----------------------|-----|-----|-----|-----|-----|-----|--|
| item                  | Reau value                                         | CH1 | CH2                   | CH3 | CH4 | CH5 | CH6 | CH7 | CH8 |  |
| Sampling pulse number | 0 to 32767                                         | 0   | 32                    | 64  | 96  | 128 | 160 | 192 | 224 |  |
| Alarm output flag     | bit0: Lower limit alarm<br>bit8: Upper limit alarm | 18  | 50                    | 82  | 114 | 146 | 178 | 210 | 242 |  |

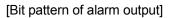

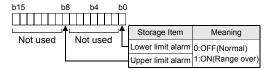

## Outline of alarm output function operation

The following gives the outline of the alarm output function operation.

· Example of alarm output operation

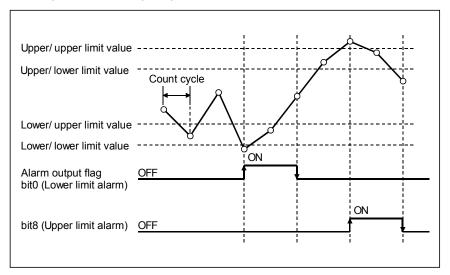

• Assuming that the upper/upper limit = upper/lower limit and lower/upper limit = lower/lower limit, operation is performed as shown below.

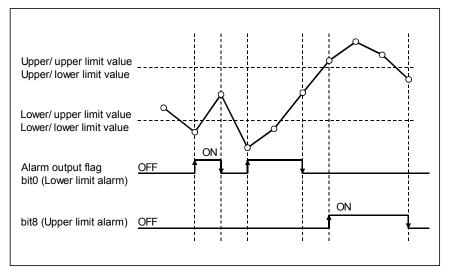

## POINT

- Since "Sampling pulse number" of the buffer memory is updated at intervals of Count cycle setting value (refer to Section 5.1.4), the alarm output flag also turns on/off at the timing of the count cycle setting value.
- The settings are reflected on the module by turning on Operating condition setting request flag (Y1) after setting the values to the buffer memory.

## 5.9 Count Response Delay Time

The count value of the QD60P8-G is delayed for the following reasons. Please take this into consideration when using the module as a counter.

- A delay occurs due to the scan time of a sequence program at the time of count start processing using Count enable (Y18 to Y1F).
- A delay occurs due to the control cycle (10ms). A maximum of 20ms (one control cycle  $\times$  2) delay occurs from when Count enable (Y18 to Y1F) is turned on/off until "Input pulse value" of the buffer memory is displayed. Similarly, a delay also occurs at a counter reset request.

The calculation expression of the delay time is as indicated below.

Maximum delay time [ms] = (1 scan time + 20) [ms]

# CHAPTER 6 UTILITY PACKAGE (GX Configurator-CT)

The counter module utility package (GX Configurator-CT) is software designed to make initial setting, auto refresh setting, monitor/test of the QD60P8-G using dedicated screens, without being conscious of the I/O signals and buffer memory. Use the utility package with GX Developer (SW4D5C-GPPW-E or later).

## 6.1 Utility Package Functions

The following table gives the lists the functions of the utility package.

| Function                | De                                                                                                    | tails                                                                                                    | Reference   |
|-------------------------|----------------------------------------------------------------------------------------------------|----------------------------------------------------------------------------------------------------|-------------|
|                         | Make initial setting for operating the QD60P8-G for each Set the values of the items which require initial setting                                                                                                    |                                                                                                    |             |
| Initial setting         | <ul> <li>[Setting items]</li> <li>CH Comparison output selection</li> <li>CH Comparison output setting value</li> <li>CH Movement averaging processing selection</li> <li>CH Number of movement averaging processing</li> <li>CH Pre-scale function selection</li> <li>CH Pre-scale setting value</li> <li>(The initially set data are registered to the programma programmable controller CPU is set to the RUN statu</li> </ul>                                                                                                    |                                                                                                    | Section 6.4 |
| Auto refresh<br>setting | Set the buffer memory batch to be automatically refree<br>[Auto refresh target buffer memory values]<br>• Sampling pulse number<br>• Comparison output selection<br>• Comparison output setting value<br>• Movement averaging processing selection<br>• Number of movement averaging processing<br>• Pre-scale function selection<br>• Pre-scale setting value<br>• Accumulating count value<br>• Input pulse value<br>• Overflow detection flag<br>• Counter reset request<br>(The values stored in the automatically refreshed QD<br>the END instruction of the programmable controller C | <ul> <li>Carry over detection flag</li> <li>Carry over reset request</li> <li>Error code</li> <li>Alarm output selection</li> <li>Alarm output flag</li> <li>Alarm output setting value upper/upper limit</li> <li>Alarm output setting value upper/lower limit</li> <li>Alarm output setting value lower/upper limit</li> <li>Alarm output setting value lower/lower limit</li> <li>Alarm output setting value lower/lower limit</li> <li>Count cycle change function selection</li> <li>Count cycle setting value</li> </ul> | Section 6.5 |
| Monitor/Test            | Monitors and tests the buffer memory and I/O signals • X/Y Monitor/Test • CH  — Monitor/Test                                                                                                    |                                                                                                    | Section 6.6 |

# Utility package (GX Configurator-CT) function list

## 6.2 Installing and Uninstalling the Utility Package

For how to install or uninstall the utility package, refer to "Method of installing the MELSOFT Series" included in the utility package.

#### 6.2.1 Handling precautions

The following explains the precautions on using the Utility package.

(1) For safety

Since utility is add-in software for GX Developer, read "Safety Precautions" and the basic operating procedures in the GX Developer Operating Manual.

(2) About installation

GX Configurator- CT is add-in software for GX Developer Version 4 or later. Therefore, GX Configurator- CT must be installed on the personal computer that has already GX Developer Version 4 or later installed.

- (3) Screen error of Intelligent function module utility Insufficient system resource may cause the screen to be displayed inappropriately while using the Intelligent function module utility. If this occurs, close the Intelligent function module utility, GX Developer (program, comments, etc.), and other applications, and then start GX Developer and Intelligent function module utility again.
- (4) To start the Intelligent function module utility
  - (a) In GX Developer, select "QCPU (Q mode)" for PLC series and specify a project.

If any PLC series other than "QCPU (Q mode)" is selected, or if no project is specified, the Intelligent function module utility will not start.

- (b) Multiple Intelligent function module utilities can be started. However, [Open parameters] and [Save parameters] operations under [Intelligent function module parameter] are allowed for one Intelligent function module utility only. Only the [Monitor/test] operation is allowed for the other utilities.
- (5) Switching between two or more Intelligent function module utilities When two or more Intelligent function module utility screens cannot be displayed side by side, select a screen to be displayed on the top of others using the task bar.

| 🔀 Start | GX Developer C:\ME | 🛃 Intelligent function Module | 🜌 Intelligent function Module . |
|---------|--------------------|-------------------------------|---------------------------------|
|---------|--------------------|-------------------------------|---------------------------------|

(6) Number of parameters that can be set in GX Configurator-CT When multiple intelligent function modules are mounted, the number of parameter settings must not exceed the following limit.

| When intelligent function modules are installed             | Maximum number of parameter settings |                      |  |
|-------------------------------------------------------------|--------------------------------------|----------------------|--|
| to:                                                         | Initial setting                      | Auto refresh setting |  |
| Q00J/Q00/Q01CPU                                             | 512                                  | 256                  |  |
| Q02/Q02H/Q06H/Q12H/Q25HCPU                                  | 512                                  | 256                  |  |
| Q02PH/Q06PH/Q12PH/Q25PHCPU                                  | 512                                  | 256                  |  |
| Q12PRH/Q25PRHCPU                                            | 512                                  | 256                  |  |
| Q00UJ/Q00U/Q01UCPU                                          | 512                                  | 256                  |  |
| Q02UCPU                                                     | 2048                                 | 1024                 |  |
| Q03UD/Q04UDH/Q06UDH/Q10UDH/<br>Q13UDH/Q20UDH/Q26UDH/Q03UDE/ | 4096                                 | 2048                 |  |
| Q04UDEH/Q06UDEH/Q10UDEH/<br>Q13UDEH/Q20UDEH/Q26UDEHCPU      |                                      |                      |  |
| Q50UDEH/Q100UDEHCPU                                         | Not supported                        | Not supported        |  |
| MELSECNET/H remote I/O station                              | 512                                  | 256                  |  |

For example, if multiple intelligent function modules are installed to the MELSECNET/H remote I/O station, configure the settings in GX Configurator so that the number of parameter settings for all the intelligent function modules does not exceed the limit of the MELSECNET/H remote I/O station. Calculate the total number of parameter settings separately for the initial setting and for the auto refresh setting.

The number of parameters that can be set for one module in GX Configurator-CT is as shown below.

| Target Module | Initial setting | Auto refresh setting |
|---------------|-----------------|----------------------|
| QD60P8-G      | 24 (Fixed)      | 8 (Max.)             |

(Example)

Counting the number of parameter settings in Auto refresh setting

| Auto refresh setting                                                             |                            |                                       |      |                       | _                    | ×   | 1                                                         |
|----------------------------------------------------------------------------------|----------------------------|---------------------------------------|------|-----------------------|----------------------|-----|-----------------------------------------------------------|
| Module information<br>Module type: Counter Module<br>Module model name: QD60P8-G | 9                          | itart I/O No.:                        | 0000 |                       |                      |     |                                                           |
| Setting item                                                                     | Module side<br>Buffer size | Module side<br>Transfer<br>word count |      | Transfer<br>direction | PLC side -<br>Device |     |                                                           |
| CH1 Auto refresh setting(Address 0-24)                                           | 25                         | 25                                    |      | ->                    | DO                   |     |                                                           |
| CH2 Auto refresh setting(Address 32-56)                                          | 25                         | 25                                    |      | ->                    | D25                  | )∳- | This one row is counted as one setting.                   |
| CH3 Auto refresh setting(Address 64-88)                                          | 25                         | 25                                    |      | ->                    | D50                  | Ί   | Blank rows are not counted.                               |
| CH4 Auto refresh setting(Address 96-120)                                         | 25                         | 25                                    |      | ->                    |                      |     | Count up all the setting items on this screen, and add    |
| CH5 Auto refresh setting(Address 128-152)                                        | 25                         | 25                                    |      | ->                    |                      |     | the total to the number of settings for other intelligent |
| CH6 Auto refresh setting(Address 160-184)                                        | 25                         | 25                                    |      | ->                    |                      |     | function modules to get a grand total.                    |
| CH7 Auto refresh setting(Address 192-216)                                        | 25                         | 25                                    |      | ->                    |                      |     |                                                           |
| CH8 Auto refresh setting(Address 224-248)                                        | 25                         | 25                                    |      | ->                    |                      | -   |                                                           |
| Make text file                                                                   | End setu                   | p                                     |      |                       | Cancel               |     |                                                           |

### 6.2.2 Operating environment

This section explains the operating environment of the personal computer that runs GX Configurator-CT.

|                | Item                          | Description                                                                                               |  |
|----------------|-------------------------------|----------------------------------------------------------------------------------------------------|--|
| Installation ( | Add-in) target * <sup>1</sup> | Add-in to GX Developer Version 4 (English version) or later* <sup>2</sup>                                 |  |
| Computer       |                               | Windows <sup>®</sup> -based personal computer                                                             |  |
|                | CPU                           | Refer to the following table "Used operating system and performance required for                          |  |
|                | Required memory               | personal computer".                                                                                       |  |
| Hard disk      | For installation              | 65 MB or more                                                                                             |  |
| space*3        | For operation                 | 10 MB or more                                                                                             |  |
| Display        |                               | 800 $	imes$ 600 dots or more resolution* <sup>4</sup>                                                     |  |
|                |                               | Microsoft <sup>®</sup> Windows <sup>®</sup> 95 Operating System (English version)                         |  |
|                |                               | Microsoft <sup>®</sup> Windows <sup>®</sup> 98 Operating System (English version)                         |  |
|                |                               | Microsoft <sup>®</sup> Windows <sup>®</sup> Millennium Edition Operating System (English version)         |  |
|                |                               | Microsoft <sup>®</sup> Windows NT <sup>®</sup> Workstation Operating System Version 4.0 (English version) |  |
|                |                               | Microsoft <sup>®</sup> Windows <sup>®</sup> 2000 Professional Operating System (English version)          |  |
| Oneration      | 1010 m                        | Microsoft <sup>®</sup> Windows <sup>®</sup> XP Professional Operating System (English version)            |  |
| Operating sy   | ystem                         | Microsoft <sup>®</sup> Windows <sup>®</sup> XP Home Edition Operating System (English version)            |  |
|                |                               | Microsoft <sup>®</sup> Windows Vista <sup>®</sup> Home Basic Operating System (English version)           |  |
|                |                               | Microsoft <sup>®</sup> Windows Vista <sup>®</sup> Home Premium Operating System (English version)         |  |
|                |                               | Microsoft <sup>®</sup> Windows Vista <sup>®</sup> Business Operating System (English version)             |  |
|                |                               | Microsoft <sup>®</sup> Windows Vista <sup>®</sup> Ultimate Operating System (English version)             |  |
|                |                               | Microsoft <sup>®</sup> Windows Vista <sup>®</sup> Enterprise Operating System (English version)           |  |

\*1: Install GX Configurator-CT in GX Developer Version 4 or higher in the same language. GX Developer (English version) and GX Configurator-CT (Japanese version) cannot be used in combination, and GX Developer (Japanese version) and GX Configurator-CT (English version) cannot be used in combination.

\*2: GX Configurator-CT is not applicable to GX Developer Version 3 or earlier.

\*3: At least 15GB is required for Windows Vista $^{\ensuremath{\scriptscriptstyle \mathbb{R}}}$  .

\*4: Resolution of  $1024 \times 768$  dots or more is recommended for Windows Vista<sup>®</sup> .

| Operating system                                              | Performance Required for            | Personal computer |
|---------------------------------------------------------------|-------------------------------------|-------------------|
| Operating system                                              | CPU                                 | Memory            |
| Windows <sup>®</sup> 95                                       | Pentium <sup>®</sup> 133MHz or more | 32MB or more      |
| Windows <sup>®</sup> 98                                       | Pentium <sup>®</sup> 133MHz or more | 32MB or more      |
| Windows <sup>®</sup> Me                                       | Pentium <sup>®</sup> 150MHz or more | 32MB or more      |
| Windows NT <sup>®</sup> Workstation 4.0                       | Pentium <sup>®</sup> 133MHz or more | 32MB or more      |
| Windows <sup>®</sup> 2000 Professional                        | Pentium <sup>®</sup> 133MHz or more | 64MB or more      |
| Windows <sup>®</sup> XP Professional (Service Pack 1 or more) | Pentium <sup>®</sup> 300MHz or more | 128MB or more     |
| Windows <sup>®</sup> XP Home Edition (Service Pack 1 or more) | Pentium <sup>®</sup> 300MHz or more | 128MB or more     |
| Windows Vista <sup>®</sup> Home Basic                         | Pentium <sup>®</sup> 1GHz or more   | 1GB or more       |
| Windows Vista <sup>®</sup> Home Premium                       | Pentium <sup>®</sup> 1GHz or more   | 1GB or more       |
| Windows Vista® Business                                       | Pentium <sup>®</sup> 1GHz or more   | 1GB or more       |
| Windows Vista <sup>®</sup> Ultimate                           | Pentium <sup>®</sup> 1GHz or more   | 1GB or more       |
| Windows Vista <sup>®</sup> Enterprise                         | Pentium <sup>®</sup> 1GHz or more   | 1GB or more       |

| Operating system and | performance | required for | personal | computer |
|----------------------|-------------|--------------|----------|----------|
|                      | p 00        |              | p 0. 0 0 | •••···   |

### POINT

The functions shown below are not available for  $\mathsf{Windows}^{\texttt{®}}$  XP and  $\mathsf{Windows}$   $\mathsf{Vista}^{\texttt{®}}$  .

If any of the following functions is attempted, this product may not operate normally.

Start of application in Windows® compatible mode

Fast user switching

Remote desktop

Large fonts (Details setting of Display Properties)

Also, 64-bit version Windows<sup>®</sup> XP and Windows Vista<sup>®</sup> are not supported.

Use a User authorization or higher in Windows Vista®.

### 6.3 Utility Package Operation

#### 6.3.1 Common utility package operations

#### (1) Control keys

Special keys that can be used for operation of the utility package and their applications are shown in the table below.

| Key                                       | Application                                                                                                    |
|-------------------------------------------|----------------------------------------------------------------------------------------------------|
| Esc                                       | Cancels the current entry in a cell.<br>Closes the window.                                                                           |
| Tab                                       | Moves between controls in the window.                                                                                                |
| Ctrl                                      | Used in combination with the mouse operation to select multiple cells for test execution.                                            |
| Delete                                    | Deletes the character where the cursor is positioned.<br>When a cell is selected, clears all of the setting contents in<br>the cell. |
| Back<br>space                             | Deletes the character where the cursor is positioned.                                                                                |
| $ \  \  \  \  \  \  \  \  \  \  \  \  \ $ | Moves the cursor.                                                                                                    |
| Page<br>Up                                | Moves the cursor one page up.                                                                                                    |
| Page<br>Down                              | Moves the cursor one page down.                                                                                                    |
| Enter                                     | Completes the entry in the cell.                                                                                                    |

#### (2) Data created with the utility package

The following data or files that are created with the utility package can be also handled in GX Developer. Figure 6.1 shows respective data or files are handled in which operation.

#### <Intelligent function module parameter>

(a) This represents the data created in Auto refresh setting, and they are stored in an intelligent function module parameter file in a project created by GX Developer.

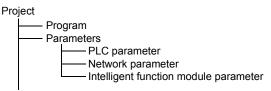

- (b) Steps 1) to 3) shown in Figure 6.1 are performed as follows:
  - From GX Developer, select: [Project] → [Open project] / [Save]/ [Save as]
  - 2) On the intelligent function module selection screen of the utility, select: [Intelligent function module parameter]  $\rightarrow$  [Open parameters] / [Save parameters]

3) From GX Developer, select:
[Online] → [Read from PLC] / [Write to PLC] → "Intelligent function module parameters"
Alternatively, from the intelligent function module selection screen of the utility, select:
[Online] → [Read from PLC] / [Write to PLC]

### <Text files>

(a) A text file can be created by clicking the <u>Make text file</u> button on the initial setting, Auto refresh setting, or Monitor/Test screen. The text files can be utilized to create user documents.

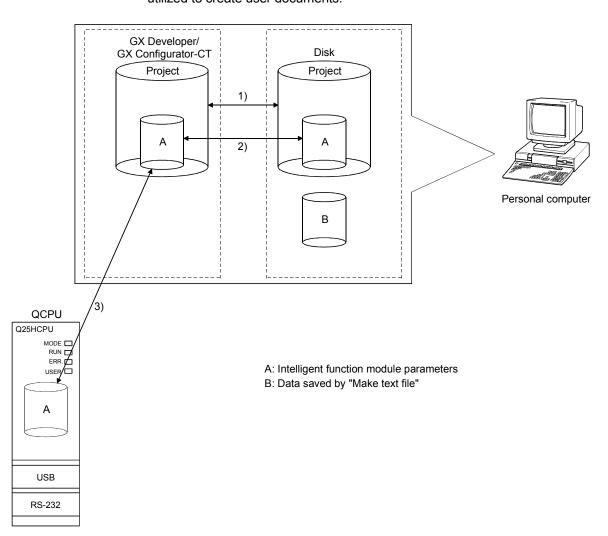

Figure 6.1 Correlation chart for data created with the utility package

## 6.3.2 Operation overview

| GX Developer screen<br>Tode Window Help-<br>Check program<br>Check program<br>Check parameter<br>Transfer ROM<br>Delete unused comments<br>Clear all parameters<br>Transfer ROM<br>Start ladder logic test<br>Set TEL data<br>Trtelligent function utility<br>Customize keys<br>Create start-up setting file<br>[Tools] - [Intelligent function utiliti | ty] - [Start]                                                                                                    |
|----------------------------------------------------------------------------------------------------|----------------------------------------------------------------------------------------------------|
| and "M                                                                                                    | "Start I/O No.", and select "Module type"<br>/odule model name".                                                                                              |
| Refer to Section 6.3.3                                                                                                    | ► To the next page 1)                                                                                                    |
| Initial setting                                                                                                    | ↓ Auto refresh                                                                                                    |
| Initial setting screen                                                                                                    | Auto refresh setting screen                                                                                                    |
| Initial setting                                                                                                    | Autorefresh setting                                                                                                    |
| Module type: Counter Module Start I/D No.: 0000<br>Module model name: QD60P8-G                                                                                                    | Module type: Counter Module Start I/O No.: 0000                                                                                                    |
| Setting item                                                                                                    | Module model name: QD60P8-G                                                                                                    |
| CH1 Initial setting CH2 Initial setting CH2 Initial setting CH2 Initial setting CH2 Initial setting                                                                                                    | Sotties internet Buffer des Transfer PLC side                                                                                                    |
| CH3 Initial setting CH3 Initial setting                                                                                                    | Setting term Burler size Hanster direction Device                                                                                                    |
| CH4 Initial setting CH5 Initial setting CH5 Initial setting                                                                                                    | CH1 Auto refresh setting[Addiess 0-24]         25         25         →           CH2 Auto refresh setting[Addiess 3256)         25         25         →       |
| CH5 Initial setting CH6 Initial setting CH6 Initial setting                                                                                                    | CH3 Auto refresh setting(Address 64-88) 25 25 →                                                                                                    |
| CH7 Initial setting CH7 Initial setting                                                                                                    | CH4 Auto refresh setting[Address 96-120]         25         25         →           CH5 Auto refresh setting[Address 120-152]         25         25         →  |
|                                                                                                    | CH6 Auto refresh setting(Address 160-184) 25 25 ->                                                                                                    |
| - Details                                                                                                    | CH7 Auto refresh setting[Addiess 132:216]         25         25         →           CH8 Auto refresh setting[Addiess 224:248]         25         25         → |
| Move to sub window                                                                                                    |                                                                                                    |
|                                                                                                    |                                                                                                    |
|                                                                                                    |                                                                                                    |
| Make text file End setup Cancel                                                                                                    | Make text file End setup Cancel                                                                                                    |
|                                                                                                    | Defer to Castien C.F.                                                                                                    |
| Refer to Section 6.4                                                                                                    | Refer to Section 6.5                                                                                                    |

| n the previous                       | page 1) —                |              | 1                  |                                |             |        |
|--------------------------------------|--------------------------|--------------|--------------------|--------------------------------|-------------|--------|
|                                      |                          |              | [Online] - [N      | Ionitor/Test                   | 1           |        |
|                                      |                          | ,            |                    |                                | 1           |        |
|                                      | Selecting                | monitor/t    | est module s       | creen                          |             |        |
| 50                                   | lect monitor/tes         |              |                    | ×                              |             |        |
|                                      |                          |              | _                  |                                |             |        |
|                                      | -Select monitor/tes      |              |                    |                                |             |        |
|                                      | Start I/O No.            | Module ty    | r Module           | <b>T</b>                       |             |        |
|                                      | 1 000                    | ,            |                    |                                |             |        |
|                                      |                          | QD60F        | odel name<br>28-G  | -                              |             |        |
|                                      |                          | 140.000      |                    |                                |             |        |
|                                      | Module implement         | ation status |                    |                                |             |        |
| ſ                                    | Start I/O No.            | M            | odule model name   |                                |             |        |
| 1                                    |                          | 2D60P8-G     | Sadie Moder Hame   |                                |             |        |
| -                                    |                          |              |                    |                                |             |        |
| 1                                    |                          |              |                    |                                |             |        |
|                                      |                          |              |                    |                                |             |        |
|                                      |                          |              |                    |                                |             |        |
|                                      |                          |              |                    |                                |             |        |
| -                                    |                          |              |                    |                                |             |        |
| t                                    |                          |              |                    | <b>•</b>                       |             |        |
|                                      |                          |              |                    |                                |             |        |
|                                      | Monitor/Test             |              |                    | Exit                           |             |        |
| _                                    |                          |              |                    |                                |             |        |
|                                      | Monitor                  | Test         | Select a mo        | dule to be n                   | nonitorea/t | estea. |
|                                      |                          | ı            | ,                  |                                |             |        |
|                                      | N                        | lonitor/Te   | est screen         |                                |             |        |
| Monitor/Test                         | _                        | _            |                    |                                | _           |        |
| Module type: Counter M               | odule                    | Start I/     | 0 No.: 0000        |                                |             |        |
| Module model name: QE                | 60P8-G                   |              |                    |                                |             |        |
| Catti                                | ng item                  | 1 0          | Current value      | Setting value                  |             |        |
| CH1 Monitor/Test                     | ng item                  |              |                    | CH1 Monitor/T                  | est         |        |
| CH2 Monitor/Test<br>CH3 Monitor/Test |                          |              |                    | CH2 Monitor/T<br>CH3 Monitor/T | est         |        |
| CH4 Monitor/Test<br>CH5 Monitor/Test |                          |              |                    | CH4 Monitor/T<br>CH5 Monitor/T | est         |        |
| CH6 Monitor/Test                     |                          |              |                    | CH6 Monitor/T                  | est         |        |
| CH7 Monitor/Test<br>CH8 Monitor/Test |                          |              |                    | CH7 Monitor/T<br>CH8 Monitor/T |             |        |
| X/Y Monitor/Test                     |                          |              |                    | X/Y Monitor/T                  | est         |        |
|                                      |                          |              |                    |                                | •           |        |
| Flash ROM setting                    | 1 Committee 1            |              | Details            |                                | Monitoring  |        |
| Write to Save file                   | Current value<br>display |              | Move to sub window |                                | Monitoring  |        |
| Read from Load file                  | Make text file           |              | move to sub window |                                |             |        |
|                                      |                          |              |                    |                                |             |        |
|                                      |                          |              |                    |                                |             |        |
| Start monitor Sto                    | p monitor                | Execute test |                    |                                | Close       |        |
|                                      |                          |              |                    |                                |             |        |

Refer to Section 6.6

#### 6.3.3 Starting the intelligent function module utility

#### [Operating procedure]

Intelligent function module utility is started from GX Developer. [Tools]  $\rightarrow$  [Intelligent function utility]  $\rightarrow$  [Start]

#### [Setting screen]

| 🖉 Intelligent function module utility C:\MELSEC\GPPW\fb_sample                                                                                                   |
|----------------------------------------------------------------------------------------------------|
| Intelligent function module parameter <u>O</u> nline <u>T</u> ools <u>H</u> elp                                                                                  |
| Select a target intelligent function module.          Start I/O No.       Module type         0000       Counter Module         Module model name       QD60P8-G |
| Parameter setting module Intelligent function module parameter FB Support Parameter                                                                              |
| Start I/O No.     Module model name     Initial setting     Auto refresh       0000     QD 60P8-G     Available     Available                                    |
| FB parameter>>                                                                                                    |
| Initial setting Auto refresh Delete Exit                                                                                                    |

[Explanation of items]

(1) Activation of other screens

Following screens can be displayed from the intelligent function module utility screen.

- (a) Initial setting screen
   "Start I/O No. \*<sup>1</sup> " → "Module type" → "Module model name" →
   Initial setting
- (b) Auto refresh setting screen "Start I/O No. \*<sup>1</sup> "  $\rightarrow$  "Module type"  $\rightarrow$  "Module model name"  $\rightarrow$ Auto refresh
- (c) Select monitor/test module screen [Online]  $\rightarrow$  [Monitor/Test]
- \*1 Enter the start I/O No. in hexadecimal.
- (2) Command buttons

Delete Deletes the initial setting and auto refresh setting of the selected module.

Exit Closes this screen.

- (3) Menu bar
  - (a) File menu

Intelligent function module parameters of the project opened by GX Developer are handled.

| 🔏 Intelligent function module ut                            | ility C:\N | 1EI |
|-------------------------------------------------------------|------------|-----|
| Intelligent function module parameter                       | Online     | T   |
| Open parameters<br>Close parameters                         | Ctrl+0     |     |
| Save parameters<br>Delete parameters                        | Ctrl+S     |     |
| Open FB support parameters<br>Save as FB support parameters |            |     |
| Exit                                                        |            |     |

| ity C:∖M | 1ELSEC   | \Gppw\: |
|----------|----------|---------|
| Online   | Tools    | Help    |
| Moni     | tor/Tes  | t       |
| Read     | l from P | LC      |
| Write    | e to PLC |         |

| [Open parameters]   | : Reads a para    | meter file.                                                            |
|---------------------|-------------------|------------------------------------------------------------------------|
| [Close parameters]  | •                 | rameter file. If any data are modified, a for file saving will appear. |
| [Save parameters]   | : Saves the par   | rameter file.                                                          |
| [Delete parameters] | ] : Deletes the p | arameter file.                                                         |
| [Open FB support p  | arameters]        | : Opens a FB support parameter file.                                   |
| [Save as FB support | rt parameters]    | : Saves a FB support parameter.                                        |
| [Exit]              | : Closes this so  | creen.                                                                 |
|                     |                   |                                                                        |

(b) Online menu

| [Monitor/Test]  | : Activates the Select monitor/test module screen.                  |
|-----------------|---------------------------------------------------------------------|
| [Read from PLC] | : Reads intelligent function module parameters from the CPU module. |
| [Write to PLC]  | : Writes intelligent function module parameters to the CPU module.  |

### POINT

- (1) Saving intelligent function module parameters in a file Since intelligent function module parameters cannot be saved in a file by the project saving operation of GX Developer, save them on the shown module selection screen.
- (2) Reading/writing intelligent function module parameters from/to a programmable controller CPU using GX Developer
  - (a) Intelligent function module parameters can be read from and written into a programmable controller CPU after having been saved in a file.
  - (b) Set a target programmable controller CPU in GX Developer: [Online]  $\rightarrow$  [Transfer setup].
  - (c) When mounting the QD60P8-G on a remote I/O station, use Read from PLC and Write to PLC of GX Developer.
- (3) Checking the required utility While the start I/O is displayed on the Intelligent function module utility setting screen, "\*" may be displayed for the model name.

This means that the required utility has not been installed or the utility cannot be started from GX Developer.

Check the required utility, selecting [Tools] - [Intelligent function utility] - [Utility list...] in GX Developer.

### 6.4 Initial Setting

#### [Purpose]

Make initial setting for operating the QD60P8-G for each channel. There are the following setting items as the initial setting data (buffer memory).

- Comparison output selection
- Comparison output setting value
- Movement averaging processing selection
- Number of movement averaging processing
- Pre-scale function selection
- Pre-scale setting value
- Alarm output selection

- Alarm output setting value upper/upper limit
- Alarm output setting value upper/lower limit
- Alarm output setting value lower/upper limit
- Alarm output setting value lower/lower limit
- Count cycle change function selection
- Count cycle setting value

This initial setting makes sequence program setting unnecessary. For more information on the setting details, refer to Section 3.4.2.

#### [Operating procedure]

"Start I/O No.\*"  $\rightarrow$  "Module type"  $\rightarrow$  "Module model name"  $\rightarrow$  Initial setting

\* Enter the start I/O No. in hexadecimal.

### [Setting screen]

| Module information                                                                                                    |                                                                                                    |
|----------------------------------------------------------------------------------------------------|----------------------------------------------------------------------------------------------------|
|                                                                                                    |                                                                                                    |
| Module type: Counter Module                                                                                                    | Start I/D No.: 0000                                                                                                    |
| Module model name: QD 60P8-G                                                                                                    |                                                                                                    |
| Setting item                                                                                                    | Setting value                                                                                                    |
| CH1 Initial setting                                                                                                    | CH1 Initial setting                                                                                                    |
| CH2 Initial setting                                                                                                    | CH2 Initial setting                                                                                                    |
| CH3 Initial setting                                                                                                    | CH3 Initial setting                                                                                                    |
| CH4 Initial setting                                                                                                    | CH4 Initial setting                                                                                                    |
| CH5 Initial setting                                                                                                    | CH5 Initial setting                                                                                                    |
| DH6 Initial setting                                                                                                    | CH6 Initial setting                                                                                                    |
| CH7 Initial setting                                                                                                    | CH7 Initial setting                                                                                                    |
| Make text file                                                                                                    | Move to sub-window                                                                                                    |
| make lext life                                                                                                    | End setup Cancel                                                                                                    |
|                                                                                                    |                                                                                                    |
|                                                                                                    | CH1 Initial Settin                                                                                                    |
|                                                                                                    | CH1 Initial Settir                                                                                                    |
| 11 Initial Settion                                                                                                    | ↓ └                                                                                                    |
|                                                                                                    | CH1 Initial Settir                                                                                                    |
| I Initial Setting<br>Module information<br>Module type — Counter Module                                                                                                    | ↓ └                                                                                                    |
| Module information                                                                                                    |                                                                                                    |
| Module information -<br>Module type: Counter Module<br>Module model name: QD60P8-G                                                                                                    | Start I/O No: 0000                                                                                                    |
| Module information<br>Module type: Counter Module<br>Module model name: QD60P8-G<br>Setting item                                                                                                    | Start I/O No: 0000                                                                                                    |
| Module information<br>Module type: Counter Module<br>Module model name: QD60P8-G<br>Setting item<br>Comparison output selection                                                                                                    | Start I/O No: 0000                                                                                                    |
| Module information<br>Module type: Counter Module<br>Module model name: QD60P8-G<br>Setting kern<br>Comparison output setting value                                                                                                    | Shart J/O No: 0000                                                                                                    |
| Module information<br>Module type: Counter Module<br>Module model name: QD60P8-6<br>Seting kem<br>Comparison output setting value<br>Movement averaging processing selection                                                                                                    | Start I/O No: 0000                                                                                                    |
| Module type: Counter Module<br>Module type: Counter Module<br>Module make: @DB0P8-G<br>Setting item<br>Comparison output selection<br>Comparison output selection<br>Comparison output setting value<br>Movement averaging processing selection<br>Number of movement averaging processing | Start I/O No: 0000                                                                                                    |
| Modale Inter Counter Module<br>Modale Inter Counter Module<br>Modale Inter Counter Module<br>Comparison output telection<br>Comparison output telection<br>Movement averaging processing The<br>Vanible of movement averaging processing<br>The scale function selection                   | Shart I/O No: 0000  Shart I/O No: 0000  Compare o/p function invald  O Sarrping processing  Pre-scale function invald  Y                                                                                                    |
| Module type: Counter Module<br>Module model name: QD60P8-G                                                                                                    | Start I/O No: 0000                                                                                                    |
| Mode homaion<br>Mode type: Courter Module<br>Module model name: 2056/P8-G<br>Setting item<br>Comparison output selection<br>Torparison output selection<br>Movement averaging processing selection<br>Number of movement averaging processing<br>Pre-scale function selection              | Shart I/O No: 0000  Shart I/O No: 0000  Compare o/p function invald  O Sarrping processing  Pre-scale function invald  Y                                                                                                    |
| Modale holomakon<br>Modale holem - D060P86<br>Setting kem<br>Comparison output telection<br>Comparison output telection<br>Movement averaging processing selection<br>Number of movement averaging processing<br>Pre-scale function selection<br>Pre-scale section selection               | Start I/O No: 0000  Start I/O No: 0000  Compare or/s function invold  Compare or/s function invold  Pre-scale function invold  Unuest and of or invold  Unuest and of or invold  Unuest and of or invold                                                                                                    |
| Modale holomakon<br>Modale holem - D060P86<br>Setting kem<br>Comparison output telection<br>Comparison output telection<br>Movement averaging processing selection<br>Number of movement averaging processing<br>Pre-scale function selection<br>Pre-scale section selection               | Start I/O No: 0000  Start I/O No: 0000  Compare o/p function invald  Compare o/p function invald  Atem output function invald  Atem output function invald                                                                                                    |
| Modale holomakon<br>Modale holem - D060P86<br>Setting kem<br>Comparison output telection<br>Comparison output telection<br>Movement averaging processing selection<br>Number of movement averaging processing<br>Pre-scale function selection<br>Pre-scale section selection               | Start I/O No: 0000  Start I/O No: 0000  Compare or/s function invold  Compare or/s function invold  Pre-scale function invold  Unuest and of or invold  Unuest and of or invold  Unuest and of or invold                                                                                                    |
| Modale holomakon<br>Modale holem - D060P86<br>Setting kem<br>Comparison output telection<br>Comparison output telection<br>Movement averaging processing selection<br>Number of movement averaging processing<br>Pre-scale function selection<br>Pre-scale section selection               | Start I/O No: 0000  Start I/O No: 0000  Compare o/p function invalid  Compare o/p function invalid  Atam output function invalid  Details Select input                                                                                                    |
| Modale holomakon<br>Modale holem - D060P86<br>Setting kem<br>Comparison output telection<br>Comparison output telection<br>Movement averaging processing selection<br>Number of movement averaging processing<br>Pre-scale function selection<br>Pre-scale section selection               | Start I/O No: 0000  Start I/O No: 0000  Compare of p function invald  Compare of p function invald  Compare of p function invald  Details Select input Select input Select in |
| Modale holomakon<br>Modale holem - D060P86<br>Setting kem<br>Comparison output telection<br>Comparison output telection<br>Movement averaging processing selection<br>Number of movement averaging processing<br>Pre-scale function selection<br>Pre-scale section selection               | Start I/O No: 0000  Start I/O No: 0000  Compare of function invalid  Compare of function invalid  One of function invalid  Details  Details Select input  Select input                                                                                                    |
| Modale holomakon<br>Modale holem - D060P86<br>Setting kem<br>Comparison output telection<br>Comparison output telection<br>Movement averaging processing selection<br>Number of movement averaging processing<br>Pre-scale function selection<br>Pre-scale section selection               | Start I/O No: 0000  Start I/O No: 0000  Compare of p function invald  Compare of p function invald  Compare of p function invald  Details Select input Select input Select in |

### [Explanation of items]

### (1) Command buttons

| Make text file | Creates a file containing the screen data in text file format. |
|----------------|----------------------------------------------------------------|
| End setup      | Saves the set data and ends the operation.                     |

Cancel Cancels the setting and ends the operation.

#### POINT

Initial settings are stored in the intelligent function module parameter file. After being written to the CPU module, the initial setting takes effect by either (1) or (2).

- (1) Cycle the RUN/STOP switch of the CPU module: STOP  $\rightarrow$  RUN  $\rightarrow$  STOP  $\rightarrow$  RUN.
- (2) With the RUN/STOP switch set to RUN, turn off and then on the power or reset the CPU module.

Arrange so that the initial settings written by the sequence program are re-executed while the CPU module changes from STOP to RUN.

When using a sequence program, the initial setting parameters are written at the time the CPU module status changes from STOP to RUN.

### 6.5 Auto Refresh Setting

- [Purpose]
  - Set the QD60P8-G buffer memory to be automatically refreshed, for each channel.

There are the following buffer memory items to be automatically refreshed for each channel.

- Sampling pulse number
- Comparison output selection
- Comparison output setting value
- Movement averaging processing selection
- Number of movement averaging processing
- Pre-scale function selection
- Pre-scale setting value
- Accumulating count value
- Input pulse value
- Overflow detection flag
- Counter reset request

- Carry over detection flag
- Carry over reset request
- Error code
- Alarm output selection
- Alarm output flag
- Alarm output setting value upper/upper limit
- Alarm output setting value upper/lower limit
- Alarm output setting value lower/upper limit
- Alarm output setting value lower/lower limit
- Count cycle change function selection
- Count cycle setting value

These auto refresh settings eliminate the need for reading by a sequence program.

### [Operating procedure]

"Start I/O No.\*"  $\rightarrow$  "Module type"  $\rightarrow$  "Module model name"  $\rightarrow$  Auto refresh

\* Enter the start I/O No. in hexadecimal.

### [Setting screen]

| Module type: Counter Module<br>Module model name: QD60P8-G | S                          | itart I/O No.:                        | 0000 |                       |            |
|------------------------------------------------------------|----------------------------|---------------------------------------|------|-----------------------|------------|
|                                                            |                            |                                       |      |                       |            |
| Setting item                                               | Module side<br>Buffer size | Module side<br>Transfer<br>word count |      | Transfer<br>direction | PLC side A |
| CH1 Auto refresh setting(Address 0-24)                     | 25                         | 25                                    |      | ->                    | DO         |
| H2 Auto refresh setting(Address 32-56)                     | 25                         | 25                                    |      | ->                    | D25        |
| CH3 Auto refresh setting(Address 64-88)                    | 25                         | 25                                    |      | ->                    | D50        |
| CH4 Auto refresh setting(Address 96-120)                   | 25                         | 25                                    |      | ->                    |            |
| CH5 Auto refresh setting(Address 128-152)                  | 25                         | 25                                    |      | ->                    |            |
| CH6 Auto refresh setting(Address 160-184)                  | 25                         | 25                                    |      | ->                    |            |
| CH7 Auto refresh setting(Address 192-216)                  | 25                         | 25                                    |      | ->                    |            |
| H8 Auto refresh setting(Address 224-248)                   | 25                         | 25                                    |      | ->                    |            |
|                                                            |                            |                                       |      |                       |            |

(1)

### [Explanation of items]

| Items                              |                                                                                                    |  |
|------------------------------------|----------------------------------------------------------------------------------------------------|--|
| Module side Buffer<br>size         | : Displays the buffer memory size of the setting item.                                                                                                    |  |
| Module side<br>Transfer word count | : Displays the number of words to be transferred.                                                                                                    |  |
| Transfer direction                 | <ul> <li>: "←" indicates that data are written from the programmable controller CPU to the buffer memory.</li> <li>"→" indicates that data are loaded from the buffer memory to the programmable controller CPU.</li> </ul>                                                                                                    |  |
| PLC side Device                    | <ul> <li>Enter a CPU module side device that is to be automatically refreshed.</li> <li>Applicable devices are X, Y, M, L, B, T, C, ST, D, W, R, and ZR.</li> <li>When using bit devices X, Y, M, L or B, set a number that can be divided by 16 points (examples: X10, Y120, M16, etc.)</li> <li>Also, buffer memory data are stored in a 16-point area, starting from the specified device number. For example, if X10 is entered, data are stored in X10 to X1F.</li> </ul> |  |

#### (2) Command buttons

| Make text file | Creates a file containing the screen data in text file format. |
|----------------|----------------------------------------------------------------|
| End setup      | Saves the set data and ends the operation.                     |
| Cancel         | Cancels the setting and ends the operation.                    |

#### POINT

- At the time of auto refresh, the buffer memory contents are batch-read (25 words) for each channel. The order of storing the data into the CPU module side devices is the same as that of buffer memory assignment (refer to Section 3.4.1).
- The auto refresh settings are stored in an intelligent function module parameter file.

The auto refresh settings become effective by turning the power off and then on or resetting the CPU module after writing the intelligent function module parameters to the CPU module.

• Auto refresh settings cannot be changed from the sequence program. However, it is possible to add a process similar to auto refresh by the sequence program.

### 6.6 Monitoring/Test

#### [Purpose]

Start buffer memory monitoring/testing and I/O signal monitoring/testing from this screen.

#### [Operating procedure]

"Select monitor/test module" screen  $\rightarrow$  "Start I/O No.\*"  $\rightarrow$  "Module type"  $\rightarrow$  "Module model name"  $\rightarrow$  Monitor/test

\* Enter the start I/O No. in hexadecimal.

The screen can also be started from System monitor of GX Developer Version 6 or later.

Refer to the GX Developer Operating Manual for details.

#### [Setting screen]

| Monitor/Test                                                       |                                             | _ = ×                                |                                                                            |                              |                                  |
|--------------------------------------------------------------------|---------------------------------------------|--------------------------------------|----------------------------------------------------------------------------|------------------------------|----------------------------------|
| Module information                                                 |                                             |                                      |                                                                            |                              |                                  |
| Module type: Counter Module                                        | Start I/O No.: 0000                         |                                      |                                                                            |                              |                                  |
| Module model name: QD60P8-G                                        |                                             |                                      |                                                                            |                              |                                  |
| Module model name: QD/60P8-G                                       |                                             |                                      |                                                                            |                              |                                  |
| Cathing David                                                      | Current value                               | Colling under                        |                                                                            |                              |                                  |
| Setting item<br>CH1 Monitor/Test                                   | Current value                               | EH1 Monitor/Test                     |                                                                            |                              |                                  |
| CH2 Monitor/Test                                                   |                                             | CH2 Monitor/Test                     |                                                                            |                              |                                  |
| CH3 Monitor/Test                                                   |                                             | CH3 Monitor/Test                     |                                                                            |                              |                                  |
| CH4 Monitor/Test                                                   |                                             | CH4 Monitor/Test                     |                                                                            |                              |                                  |
| CH5 Monitor/Test                                                   |                                             | CH5 Monitor/Test                     | Selecting these                                                            | buttons displays             |                                  |
| CH6 Monitor/Test                                                   |                                             | CH6 Monitor/Test                     | the following scr                                                          |                              |                                  |
| CH7 Monitor/Test<br>CH8 Monitor/Test                               |                                             | CH7 Monitor/Test<br>CH8 Monitor/Test | the following sci                                                          | eens.                        |                                  |
| X/Y Monitor/Test                                                   |                                             | X/Y Monitor/Test                     |                                                                            |                              |                                  |
|                                                                    |                                             |                                      |                                                                            |                              |                                  |
|                                                                    |                                             | <b>•</b>                             |                                                                            |                              |                                  |
| Flash ROM setting                                                  | Details                                     | Monitoring                           |                                                                            |                              |                                  |
| Write to Save file Current value<br>module Save file display       |                                             | Monitoring                           |                                                                            |                              |                                  |
|                                                                    | Move to sub window                          |                                      |                                                                            |                              |                                  |
| Read from<br>module Load file Make text file                       |                                             |                                      |                                                                            |                              |                                  |
|                                                                    |                                             |                                      |                                                                            |                              |                                  |
|                                                                    |                                             |                                      |                                                                            |                              |                                  |
|                                                                    |                                             |                                      |                                                                            |                              |                                  |
|                                                                    |                                             |                                      |                                                                            |                              |                                  |
| Start monitor Stop monitor E                                       | vecute (est                                 | Close                                |                                                                            |                              |                                  |
|                                                                    | •                                           |                                      |                                                                            |                              |                                  |
|                                                                    |                                             |                                      |                                                                            |                              |                                  |
|                                                                    | Move to sub                                 | window                               |                                                                            |                              |                                  |
|                                                                    |                                             |                                      |                                                                            |                              |                                  |
|                                                                    |                                             |                                      |                                                                            |                              |                                  |
|                                                                    |                                             |                                      |                                                                            |                              |                                  |
|                                                                    | X/T Monito                                  | nr/Test                              |                                                                            |                              | onitor/Test                      |
|                                                                    | X/T MOTIL                                   | ni rest                              |                                                                            |                              | Shitor/Test                      |
|                                                                    | ↓ <u> </u>                                  |                                      |                                                                            |                              |                                  |
| X/Y Monitor/Test                                                   |                                             | _ <b>_</b> X                         | CH1 Monitor/Test                                                           | ·                            |                                  |
| Module information                                                 |                                             |                                      | <ul> <li>Module information</li> </ul>                                     |                              |                                  |
| Module type: Counter Module                                        | Start 1/0 No.: 0000                         |                                      | Module type: Counter Module                                                | Start 1/0 No.: 0000          |                                  |
| Module type: Counter Module                                        | Statt 1/U No.: UUUU                         |                                      | Module type: Lounter Module                                                | Start 1/U No.: UUUU          |                                  |
| Module model name: QD60P8-G                                        |                                             |                                      | Module model name: QD60P8-G                                                |                              |                                  |
|                                                                    |                                             |                                      |                                                                            |                              |                                  |
| Setting item                                                       | Current value                               | Setting value                        | Setting item                                                               | Current value                | Setting value                    |
| X00:Module READY<br>X01:Operating condition setting completed flag | Not Prepared/W/DT Error Oper. cond. setting |                                      | Sampling pulse number                                                      |                              |                                  |
| X08:CH1 Error occurrence                                           | No error occurrence                         |                                      | Accumulating count value<br>Input pulse value                              |                              | 0                                |
| X09:CH2 Error occurrence                                           | No error occurrence                         |                                      | Overflow detection flag                                                    | No overflow detection        |                                  |
| X0A:CH3 Error occurrence                                           | No error occurrence                         |                                      | Counter reset request                                                      | No reset request             | Reset request                    |
| X08:CH4 Error occurrence                                           | No error occurrence                         |                                      | Carry over detection flag                                                  | No carry over detection      |                                  |
| X0C:CH5 Error occurrence                                           | No error occurrence                         |                                      | Carry over reset request                                                   | No reset request             | Reset request                    |
| X0D:CH6 Error occurrence<br>X0E:CH7 Error occurrence               | No error occurrence<br>No error occurrence  |                                      | Alarm output flag lower limit alarm<br>Alarm output flag upper limit alarm | Normal                       |                                  |
| X0F:CH8 Error occurrence                                           | No error occurrence                         |                                      | Error code                                                                 | riomar                       | 0                                |
| X10:CH1 Accumulating counter comparison flag                       | Accum. counter < Setting value              | •                                    | Comparison output selection                                                | Compare o/p function invalid | Compare o/p function invalid 💌 💌 |
| Flash ROM setting                                                  | - Details                                   |                                      | Flash ROM setting                                                          | Details                      |                                  |
| Write to Current value                                             |                                             | Monitoring                           | Syléte to Current union                                                    |                              | Monitoring                       |
| module soverne display                                             | Cannot execute test                         |                                      | module Save fie display                                                    | Cannot execute test          |                                  |
| Read from Load fre Make text file                                  | CONTROL CALCUNG (03)                        |                                      | Read from Load file Make text file                                         | L'annut execute test         |                                  |
| module Loss ne Make text me                                        |                                             |                                      | module Load he Make text hie                                               |                              |                                  |
|                                                                    |                                             |                                      |                                                                            |                              |                                  |
|                                                                    |                                             |                                      |                                                                            |                              |                                  |
|                                                                    |                                             |                                      |                                                                            |                              |                                  |
| Start monitor Stop monitor E                                       | xecute test                                 | Close                                | Start monitor Stop monitor E                                               | xecute test                  | Close                            |
| electronic or opinion and the                                      |                                             |                                      | Stop monitor                                                               | Notes to good                | uose                             |

## [Explanation of items]

(1) Items

Setting item : Displays I/O signals and buffer memory names.

Current value : Monitors the I/O signal states and present buffer memory values.

Setting value : Enter or select values to be written into the buffer memory for test operation.

### (2) Command buttons

| Current value display        | Displays the current value of the item selected.<br>(This is used to check the text that cannot be<br>displayed in the current value field. However, in<br>this utility package, all items can be displayed in<br>the display fields). |
|------------------------------|----------------------------------------------------------------------------------------------------|
| Make text file               | Creates a file containing the screen data in text file format.                                                                                                    |
| Start monitor / Stop monitor | Selects whether or not to monitor current values.                                                                                                    |
| Execute test                 | Performs a test on the selected items. To select more than one item, select them while holding down the Ctrl key.                                                                                                    |

### (Example)

Click this button after selecting "Error reset request" in the setting (value) field of "Error reset request" on the X/Y Monitor/Test screen.

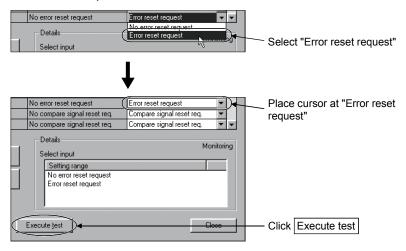

Perform similar operation also for the "Operating condition setting request flag".

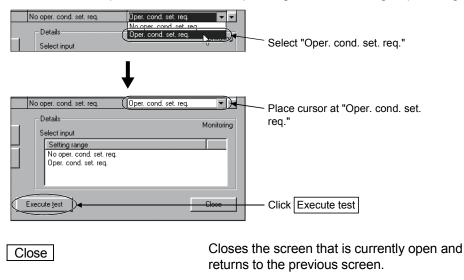

#### POINT

- To reflect the new settings (values) on the module, you have to choose
   "Operating condition setting request" for the "Operating condition setting request flag" and click Execute test .
- "Error reset request"/"Comparison signal reset request" turns to "No request" automatically if Error occurrence (X8 to XF)/Accumulating counter comparison flag (X10 to X17) turns off at the time of test execution.

# CHAPTER 7 PROGRAMMING

This chapter describes a sequence program for use of the QD60P8-G.

When diverting the program example introduced in this chapter to the actual system, fully check that there are no problems in the controllability of the system.

### 7.1 Programming Procedure

This section explains the programming procedure for the QD60P8-G. Create the program to start the count operation by turning on Count enable (Y18 to Y1F) on after the initial setting of the QD60P8-G in the following procedure.

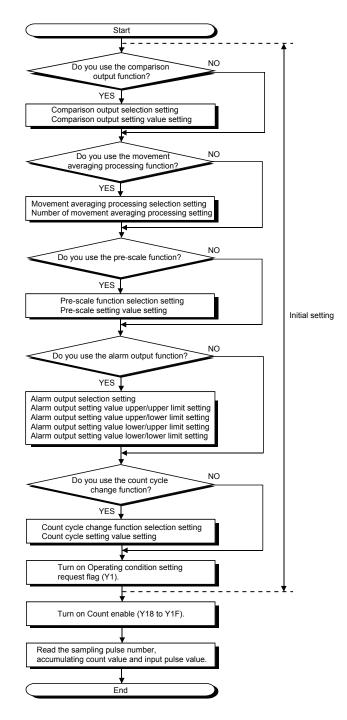

### 7.2 For Use in Normal System Configuration

#### System configuration used in the program explanation

(1) System configuration

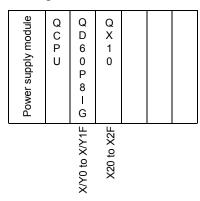

### (2) Program conditions

This program performs the count operation by turning on Count enable (Y18) on after the initial setting for CH1 of the QD60P8-G.

Set the input voltage selection, pulse edge selection, linear counter/ring counter selection and input filter setting using the intelligent function module switch of GX Developer. (Refer to Section 4.5.2 for details of setting the intelligent function module switch.)

- Input voltage selection
- Pulse edge selection
- Linear counter or Ring counter selection
- Input filter setting (CH1)

- : 12 to 24VDC
- : Rise edge
- : Linear counter
- : 30kpps

### 7.2.1 Program example using the utility package

(1) List of devices to be used

In Section 7.2.1 (3) program example, the used devices are assigned as indicated in the following table.

In Section 7.2.1 (3) program example, the used devices to be used are assigned as indicated in the following table.

The I/O numbers for the QD60P8-G indicate those when the QD60P8-G is mounted on the 0-slot of the main base unit.

If it is mounted in the slot other than the 0-slot of the main base unit, change the I/O number to that for the position where the QD60P8-G was installed.

Change the external inputs, internal relays, and data resisters according to the system to be used.

### Inputs/outputs, external inputs, and internal relays of the QD60P8-G

| Device name         |         | Device | Application                                |
|---------------------|---------|--------|--------------------------------------------|
| Deview              |         | CH1    |                                            |
|                     |         | X0     | Module READY                               |
| Input/output of the | Inputs  | X1     | Operating condition setting completed flag |
|                     | inputs  | X8     | Error occurrence                           |
| QD60P8-G            |         | X10    | Accumulating counter comparison flag       |
|                     |         | ¥8     | Error reset request                        |
|                     | Outputs | Y10    | Comparison signal reset request            |
|                     |         | Y18    | Count enable                               |
|                     |         | X21    | Count enable on command                    |
|                     |         | X22    | Count enable off command                   |
|                     |         | X23    | Comparison signal reset command            |
| Extornal input (com | mand)   | X24    | Error reset command                        |
| External input (com | imanu)  | X25    | Counter reset request command              |
|                     |         | X26    | Sampling pulse number read command         |
|                     |         | X27    | Accumulating count value read command      |
|                     |         | X28    | Input pulse value read command             |
|                     |         | M11    | Overflow detection flag                    |
|                     |         | M30    | Counter resetting                          |
| Internal relay      |         | M40    | Carry over detection flag                  |
|                     |         | M60    | Carry over resetting                       |
|                     |         | M80    | Alarm output flag                          |

## 7 PROGRAMMING

## Data registers

| Device name    | Device | Device whose<br>value is written<br>in the auto<br>refresh. | Data stored                  |
|----------------|--------|-------------------------------------------------------------|------------------------------|
|                | D30    | D0                                                          | Sampling pulse number        |
|                | D31    | D8                                                          | (L)                          |
| Data registera | D32    | D9                                                          | Accumulating count value (H) |
| Data registers | D33    | D10                                                         | (L)                          |
|                | D34    | D11                                                         | Input pulse value (H)        |
|                | D35    | D16                                                         | Error code                   |

### (2) GX Configurator-CT operation

- (a) Initial setting (Refer to Section 6.4) Use channel 1.
  - Comparison output selection
  - Comparison output setting value
  - Movement averaging processing selection
  - Number of movement averaging processing
  - Pre-scale function selection
  - Pre-scale setting value
  - Alarm output selection
  - Alarm output setting value
     upper/upper limit
  - Alarm output setting value
     upper/lower limit
  - Alarm output setting value : 600
     lower/upper limit
  - Alarm output setting value : 500
     lower/lower limit

- : Compare o/p function valid
- : 500000
- : Movement avrg. processing
- : 10
- :×0.01
- : 252
- : Alarm output function valid
- : 1100

: 1000

| Module model name: QD60P8-G             |                                                                          |        |
|-----------------------------------------|--------------------------------------------------------------------------|--------|
| Setting item                            | Setting value                                                            |        |
| Comparison output selection             | Compare o/p function valid                                               | •      |
| Comparison output setting value         |                                                                          | 500000 |
| Movement averaging processing selection | Movement avrg. processing                                                | •      |
| Number of movement averaging processing |                                                                          | 10     |
| Pre-scale function selection            | ×0.01                                                                    | •      |
| Pre-scale setting value                 |                                                                          | 252    |
| Alarm output selection                  | Alarm output function valid                                              | •      |
|                                         | Details<br>Select input<br>Setting range<br>Compare o/p function invalid |        |

(b) Auto refresh setting (Refer to Section 6.5) Set parameters as the following screen.

| Module type: Counter Module<br>Module model name: QD60P8-G | S                          | tart I/O No.:          | 0000 |                       |                    |   |
|------------------------------------------------------------|----------------------------|------------------------|------|-----------------------|--------------------|---|
|                                                            |                            | Module side            |      | 1                     |                    |   |
| Setting item                                               | Module side<br>Buffer size | Transfer<br>word count |      | Transfer<br>direction | PLC side<br>Device |   |
| CH1 Auto refresh setting(Address 0-24)                     | 25                         | 25                     |      | ->                    | DO                 | 1 |
| CH2 Auto refresh setting(Address 32-56)                    | 25                         | 25                     |      | ->                    |                    | - |
| CH3 Auto refresh setting(Address 64-88)                    | 25                         | 25                     |      | ->                    |                    |   |
| CH4 Auto refresh setting(Address 96-120)                   | 25                         | 25                     |      | ->                    |                    |   |
| CH5 Auto refresh setting(Address 128-152)                  | 25                         | 25                     |      | ->                    |                    |   |
| CH6 Auto refresh setting(Address 160-184)                  | 25                         | 25                     |      | ->                    |                    |   |
| CH7 Auto refresh setting(Address 192-216)                  | 25                         | 25                     |      | ->                    |                    | 1 |
| CH8 Auto refresh setting(Address 224-248)                  | 25                         | 25                     |      | ->                    |                    | • |
|                                                            |                            |                        |      |                       |                    |   |
|                                                            |                            |                        |      |                       |                    |   |

In this setting, the device of D0 to D24 correspond to buffer memory address Un\G0 to Un\G24.

(c) Writing intelligent function module parameters (Refer to Section 6.3.3).
 Write the intelligent function module parameters to the CPU module.
 This operation is performed on the screen for selecting a parameter setting module.

| <count enable="" on=""></count>                                                                            |      |      |              | Time on Orient another                            |
|----------------------------------------------------------------------------------------------------|------|------|--------------|---------------------------------------------------|
|                                                                                                    |      | SET  | Y18 ]        | Turn on Count enable<br>(Y18)                     |
| <count enable="" off=""><br/>x22 x21</count>                                                               |      | RST  | Y18 ]        | Turn off Count enable<br>(Y18)                    |
|                                                                                                    |      |      |              |                                                   |
| <accumulating comparison="" counter="" flag="" reset=""></accumulating>                                    |      |      |              | Turn on Comparison                                |
|                                                                                                    |      | SET  | ¥10 ]        | signal reset request (Y10)                        |
|                                                                                                    |      | RST  | ¥10 ]        | Turn off Comparison<br>signal reset request (Y10) |
| < <tr> <error reset="">           X24         X0         X8           IA1         I         I</error></tr> | MOVP | D16  | J            | Read of error code                                |
|                                                                                                    |      |      |              |                                                   |
|                                                                                                    | MOVP | DIO  | D35 ]        | Read of error code                                |
|                                                                                                    |      | SET  | ¥8 ]         | Turn on the Error reset request                   |
|                                                                                                    |      | RST  | ¥8 ]         | Turn off the Error reset request                  |
| <counter request="" reset=""></counter>                                                                    |      |      |              |                                                   |
|                                                                                                    | MOV  | D12  | К4М11 ]      | Read of overflow detection flag                   |
|                                                                                                    | MOVP | K1   | UO\<br>G13 ] | Counter reset request                             |
|                                                                                                    |      | [set | мзо ]        | Turn on the Counter resetting                     |
| M30<br>                                                                                                    |      | RST  | мзо ]        | Turn off the Counter resetting                    |
| <carry over="" request="" reset=""></carry>                                                                |      |      |              |                                                   |
|                                                                                                    | MOV  | D14  | камао ]      | Read of carry over detection flag                 |
|                                                                                                    | MOVP | Kl   | UO\<br>G15 ] | Set "1" to the carry over reset request           |
|                                                                                                    |      | SET  | мео ]        | Turn on the Carry over resetting                  |
| M60<br>                                                                                                    |      | RST  | мбо ]        | Turn off the Carry over resetting                 |
| Sampling pulse number reading>                                                                             |      |      |              |                                                   |
|                                                                                                    | MOV  | DO   | D30 ]        | Read of sampling pulse number                     |
|                                                                                                    | MOV  | D18  | к4м80 ]      | Read of alarm output flag                         |
| <accumulating count="" reading="" value=""></accumulating>                                                 |      |      | -            |                                                   |
|                                                                                                    | DMOV | DB   | D31          | Read of accumulating count value                  |
|                                                                                                    | DMOV | D10  | D33 ]        | Read of input pulse value                         |
|                                                                                                    |      |      | [end ]       |                                                   |
|                                                                                                    |      |      | I            |                                                   |

(3) Program example

### 7.2.2 Program example without using the utility package

(1) List of devices to be used
In Section 7.2.2 (2) program example, the devices to be used are assigned as indicated in the following table.
The I/O numbers for the QD60P8-G indicate those when the QD60P8-G is mounted on the 0-slot of the main base unit.
If it is mounted in the slot other than the 0-slot of the main base unit, change the I/O number to that for the position where the QD60P8-G was installed.
Change the external inputs, internal relays, and data resisters, according to the system to be used.

#### Inputs/outputs, external inputs, and internal relays of the QD60P8-G

| Device name         |         | Device | Application                                |
|---------------------|---------|--------|--------------------------------------------|
| Device              | ename   | CH1    | Application                                |
|                     |         | X0     | Module READY                               |
|                     | Innuto  | X1     | Operating condition setting completed flag |
| Input/output of the | Inputs  | X8     | Error occurrence                           |
|                     |         | X10    | Accumulating counter comparison flag       |
| QD60P8-G            |         | Y1     | Operating condition setting request flag   |
|                     | Outputs | Y8     | Error reset request                        |
|                     | Outputs | Y10    | Comparison signal reset request            |
|                     |         | Y18    | Count enable                               |
|                     |         | X20    | Data setting command                       |
|                     |         | X21    | Count enable on command                    |
|                     |         | X22    | Count enable off command                   |
|                     |         | X23    | Comparison signal reset command            |
| External input (com | nmand)  | X24    | Error reset command                        |
|                     |         | X25    | Counter reset request command              |
|                     |         |        | Sampling pulse number read command         |
|                     |         | X27    | Accumulating count value read command      |
|                     |         | X28    | Input pulse value read command             |
|                     |         | M10    | Data setting enable                        |
|                     |         | M11    | Overflow detection flag                    |
| Internal relay      |         | M30    | Counter resetting                          |
| Internal relay      |         | M40    | Carry over detection flag                  |
|                     |         | M60    | Carry over resetting                       |
|                     |         | M80    | Alarm output flag                          |

#### Data registers

| Device name    | Device | Buffer memory<br>address | Data stored              |     |
|----------------|--------|--------------------------|--------------------------|-----|
|                | D30    | 0                        | Sampling pulse number    |     |
|                | D31    | 8                        |                          | (L) |
| Data registera | D32    | 9                        | Accumulating count value | (H) |
| Data registers | D33    | 10                       |                          | (L) |
|                | D34    | 11                       | Input pulse value        | (H) |
|                | D35    | 16                       | Error code               |     |

| (2) Program example                                                                                                    |        |         |                |                                                                    |
|----------------------------------------------------------------------------------------------------|--------|---------|----------------|--------------------------------------------------------------------|
| <initial setting=""></initial>                                                                                                    |        |         | - <b>(</b> M10 | > Initial setting start                                            |
| x20 M10                                                                                                    | [MOVP  | K1      | U0\<br>G1      | ] Comparison output selection                                      |
|                                                                                                    | [DMOVP | K500000 | U0\<br>G2      | Comparison output setting value                                    |
|                                                                                                    | [MOVP  | K1      | U0\<br>G4      | Movement averaging processing selection                            |
|                                                                                                    | [MOVP  | K10     | U0\<br>G5      | Number of movement<br>averaging processing                         |
|                                                                                                    | [MOVP  | К3      | U0\<br>G6      | Pre-scale function selection                                       |
|                                                                                                    | [MOVP  | K252    | U0\<br>G7      | ] Pre-scale setting value                                          |
|                                                                                                    | [MOVP  | K1      | UO\<br>G17     | ] Alarm output selection                                           |
|                                                                                                    | [MOVP  | K1100   | UO\<br>G19     | Alarm output setting value                                         |
|                                                                                                    | [MOVP  | K1000   | U0\<br>G20     | Alarm output setting value                                         |
|                                                                                                    | [MOVP  | K600    | U0\<br>G21     | Alarm output setting value                                         |
|                                                                                                    | [MOVP  | K500    | U0\<br>G22     | Alarm output setting value                                         |
|                                                                                                    | [MOVP  | К0      | U0\<br>G23     | Count cycle change                                                 |
|                                                                                                    | [MOVP  | К0      | U0\<br>G24     | ] Count cycle setting value                                        |
|                                                                                                    |        | [SET    | ¥1             | Turn on Operating condition setting request flag (Y1)              |
|                                                                                                    |        |         | K2<br>         | Turn on Operating condition<br>setting request flag (Y1) for 200ms |
|                                                                                                    |        | -[RST   | ¥1             | Turn off Operating condition setting request flag (Y1)             |
| <pre><count enable="" on=""></count></pre>                                                                                                    |        |         | Y18            | ] Turn on Count enable (Y18)                                       |
| <count enable="" off=""></count>                                                                                                    |        | L       |                |                                                                    |
|                                                                                                    |        | [RST    | Y18            | ] Turn off Count enable (Y18)                                      |
|                                                                                                    |        |         |                |                                                                    |
| <accumulating comparison="" counter="" flag="" reset=""><br/>X23 X0 X10<br/>III<br/>IIII<br/>IIII<br/>IIII<br/>IIII<br/>IIII<br/>IIII<br/>IIII<br/>IIII<br/>IIII<br/>IIII<br/>IIII<br/>IIII<br/>IIII<br/>IIIIII</accumulating> |        |         | Y10            | - Turn on Comparison signal                                        |
|                                                                                                    |        | L       |                | reset request (Y10)<br>Turn off Comparison signal                  |
|                                                                                                    |        | [RST    | Y10            | reset request (Y10)                                                |

MELSEC-Q

### 7 PROGRAMMING

## **MELSEC-Q**

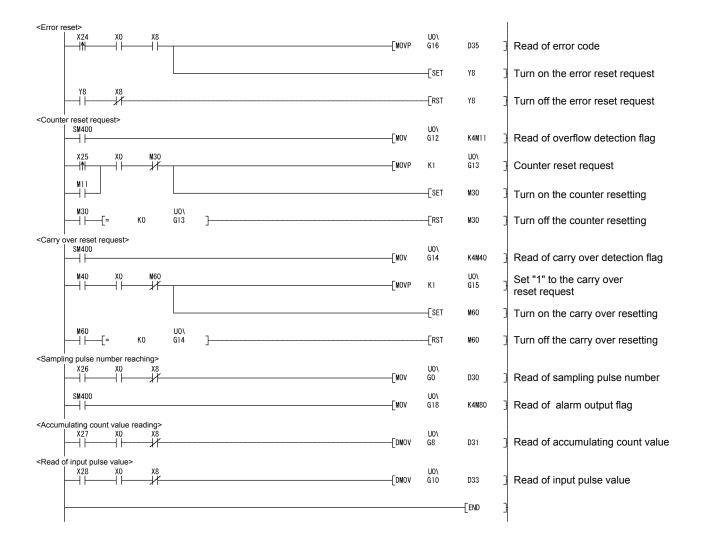

### 7 PROGRAMMING

### 7.3 For Use on Remote I/O Network

#### System configuration used in the program explanation

### (1) System configuration

| Re                        | emote i | naster          | station | (Netwo | ork No.1 | ) |                           | Remo            | te I/O s         | tation ( | Station                | No.1) |  |
|---------------------------|---------|-----------------|---------|--------|----------|---|---------------------------|-----------------|------------------|----------|------------------------|-------|--|
| Power<br>supply<br>module | QnCPU   | Q J 7 1 L P 2 1 | QX10    | Q≻10   |          |   | Power<br>supply<br>module | Q J 7 2 L P 2 5 | Q<br>X<br>1<br>0 | Q≻ 1 0   | QD                     |       |  |
|                           |         |                 |         |        |          |   |                           |                 | to               | to       | X/Y120<br>to<br>X/Y13F |       |  |

### (2) Program conditions

This program starts the count operation by turning on Count enable (Y138) on after the initial setting for CH1 of the QD60P8-G.

Set the input voltage selection, pulse edge selection, linear counter/ring counter selection and input filter setting using the intelligent function module switch of GX Developer. (Refer to Section 4.5.2 for details of setting the intelligent function module switch.)

- Input voltage selection
- Pulse edge selection
- Linear counter or Ring counter selection
- Input filter setting (CH1)

- : 12 to 24VDC
- : Rise edge
- : Linear counter
- : 30kpps

## 7.3.1 Program example using the utility package

(1) Operation of GX Developer ("Network parameter" setting)

- Network type
- : MNET/H (remote master)

- Head I/O No.
- : 0000н : 1
- Network No.Total number of (slave) stations
  - : 1

:

Mode

: Online

#### Network range assignment

|            | M statio | on -> H sta | ation | M st      | ation <- R | station | M sta  | ition -> H st | ation | M state  | on <- Hista | ation  | _ <b>^</b> |      |   |
|------------|----------|-------------|-------|-----------|------------|---------|--------|---------------|-------|----------|-------------|--------|------------|------|---|
| StationNo. |          | В           |       |           | В          |         |        | W             |       |          | W           |        |            |      |   |
|            | Points   | Start       | End   | Points    | : Star     | t End   | Points | Start         | End   | Points   | Start       | End    |            |      |   |
| 1          |          |             |       |           |            |         |        |               |       | 256      | 0000        | OOFF   | -          |      |   |
|            |          |             | Mis   | tation -> | R static   | n       |        |               |       | M statio | n ≺-R st    | tation |            |      |   |
| StationNo. |          | Y           |       |           |            | Y       |        |               | Х     |          |             | ×      |            |      |   |
|            | Point    | s Sta       | nt E  | nd        | Points     | Start   | End    | Points        | Start | End      | Point       | ts S   | tart       | End  |   |
| _ 1        | 256      | 010         | 0 01  | IFF       | 256        | 0000    | 00FF   | 256           | 0100  | 01FF     | 256         | 6 0    | 000        | OOFF | - |

:

#### Refresh parameters

|               |        |      |        | Link side |      |    |           |        | PLC side | <b></b> |
|---------------|--------|------|--------|-----------|------|----|-----------|--------|----------|---------|
|               | Dev. r | name | Points | Start     | End  |    | Dev. name | Points | Start    | End     |
| Transfer SB   | SB     |      | 512    | 0000      | 01FF | +  | SB        | 512    | 0000     | 01FF    |
| Transfer SW   | SW     |      | 512    | 0000      | 01FF | +  | SW        | 512    | 0000     | 01FF    |
| Random cyclic | LB     |      |        |           |      | +  | •         |        |          |         |
| Random cyclic | LW     |      |        |           |      | ÷  | •         |        |          |         |
| Transfer1     | LB     | •    | 8192   | 0000      | 1FFF | +  | B 💌       | 8192   | 0000     | 1FFF    |
| Transfer2     | LW     | 4    | 8192   | 0000      | 1FFF | +  | w 🔹       | 8192   | 0000     | 1FFF    |
| Transfer3     | LX     | 4    | 512    | 0000      | 01FF | +  | х 🔹       | 512    | 0000     | 01FF    |
| Transfer4     | LY     | •    | 512    | 0000      | 01FF | ÷  | Υ 💌       | 512    | 0000     | 01FF    |
| Transfer5     |        | 4    |        |           |      | +  | •         |        |          |         |
| Transfer6     |        | -    |        |           |      | ÷. | •         |        |          | -       |

### (2) List of devices to be used

In Section 7.3.1 (4) program example, the devices to be used are assigned as indicated in the following table.

The I/O numbers for the QD60P8-G indicate those when the QD60P8-G is mounted on the 2-slot of the main base unit.

If it is mounted in the slot other than the 2-slot of the main base unit, change the I/O number to that for the position where the QD60P8-G was installed. Change the external inputs, internal relays and data resisters, according to the

system to be used.

### Inputs/outputs, external inputs, and internal relays of the QD60P8-G

| Devic                        | e name    | Device<br>CH1 | Application                                |
|------------------------------|-----------|---------------|--------------------------------------------|
|                              |           | X120          | Module READY                               |
|                              | Innuto    | X121          | Operating condition setting completed flag |
| Innut/output of              | Inputs    | X128          | Error occurrence                           |
| Input/output of the QD60P8-G |           | X130          | Accumulating counter comparison flag       |
|                              |           | Y128          | Error reset request                        |
|                              | Outputs   | Y130          | Comparison signal reset request            |
|                              |           | Y138          | Count enable                               |
|                              |           | X21           | Count enable on command                    |
|                              |           | X22           | Count enable off command                   |
|                              |           | X23           | Comparison signal reset command            |
| External input (or           | ammand)   | X24           | Error reset command                        |
| External input (co           | Jininanu) | X25           | Counter reset request command              |
|                              |           | X26           | Sampling pulse number read command         |
|                              |           | X27           | Accumulating count value read command      |
|                              |           | X28           | Input pulse value read command             |
|                              |           | M11           | Overflow detection flag                    |
|                              |           | M30           | Counter resetting                          |
| Internal relay               |           | M40           | Carry over detection flag                  |
|                              |           | M60           | Carry over resetting                       |
|                              |           | M80           | Alarm output flag                          |

#### Data registers

| Device name    | Device | Device whose<br>value is written<br>in the auto<br>refresh. | Data stored              |     |  |  |  |
|----------------|--------|-------------------------------------------------------------|--------------------------|-----|--|--|--|
|                | D30    | W0                                                          | Sampling pulse number    |     |  |  |  |
|                | D31    | W8                                                          |                          | (L) |  |  |  |
| Data registera | D32    | W9                                                          | Accumulating count value | (H) |  |  |  |
| Data registers | D33    | W10                                                         |                          | (L) |  |  |  |
|                | D34    | W11                                                         | Input pulse value        | (H) |  |  |  |
|                | D35    | W16                                                         | Error code               |     |  |  |  |

### (3) GX Configurator-CT operation

- (a) Initial setting (Refer to Section 6.4) Use channel 1.
  - Comparison output selection
  - Comparison output setting value
  - Movement averaging processing selection
  - Number of movement averaging processing
  - Pre-scale function selection
  - Pre-scale setting value
  - Alarm output selection
  - Alarm output setting value upper/upper limit
    Alarm output setting value
  - upper/lower limit

Make text file

- Alarm output setting value : 600
   lower/upper limit
- Alarm output setting value : 500
   lower/lower limit
- CH1 Initial setting \_ 🗆 🗙 Module information Module type: Counter Module Module model name: QD60P8-G Start I/O No.: 0020 Setting item Comparison output selection Setting value Compare o/p function valid **•** 500000 Comparison output setting value Movement averaging processing selection vement avrg. processing • Number of movement averaging processin ×0.01 Pre-scale function selection ▼ 252 Pre-scale setting value Alarm output selection Narm output function valid • • Details Select input Setting range Compare o/p function invali Compare o/p function valid

End setup

- : Compare o/p function valid
- : 500000

: × 0.01 : 252

: 1100

: 1000

Cancel

:10

: Movement avrg. processing

: Alarm output function valid

7 - 15

(b) Auto refresh setting (Refer to Section 6.5) Set parameters as the following screen.

| Module type: Counter Module<br>Module model name: QD60P8-G | s                          | tart I/O No.:                         | 0020 |                       |                    |   |
|------------------------------------------------------------|----------------------------|---------------------------------------|------|-----------------------|--------------------|---|
| Setting item                                               | Module side<br>Buffer size | Module side<br>Transfer<br>word count |      | Transfer<br>direction | PLC side<br>Device |   |
| CH1 Auto refresh setting(Address 0-24)                     | 25                         | 25                                    |      | ->                    | W0                 | 1 |
| CH2 Auto refresh setting(Address 32-56)                    | 25                         | 25                                    |      | ->                    |                    | 1 |
| CH3 Auto refresh setting(Address 64-88)                    | 25                         | 25                                    |      | ->                    |                    |   |
| CH4 Auto refresh setting(Address 96-120)                   | 25                         | 25                                    |      | ->                    |                    | - |
| CH5 Auto refresh setting(Address 128-152)                  | 25                         | 25                                    |      | ->                    |                    | 1 |
| CH6 Auto refresh setting(Address 160-184)                  | 25                         | 25                                    |      | ->                    |                    | 1 |
| CH7 Auto refresh setting(Address 192-216)                  | 25                         | 25                                    |      | ->                    |                    |   |
| CH8 Auto refresh setting(Address 224-248)                  | 25                         | 25                                    |      | ->                    |                    | - |
|                                                            |                            |                                       |      |                       |                    |   |
|                                                            |                            |                                       |      |                       |                    |   |

In this setting, the device of W0 to W24 correspond to buffer memory address Un\G0 to Un\G24.

(c) Writing intelligent function module parameters (Refer to Section 6.3.3).
 Write the intelligent function module parameters to the remote I/O station.
 This operation is performed on the screen for selecting a parameter setting module.

(4) Program example

| <count enable="" on=""></count>                                                                                                    |            |            |             | 1                                                  |
|----------------------------------------------------------------------------------------------------|------------|------------|-------------|----------------------------------------------------|
|                                                                                                    |            | [SET       | Y138        | Turn on Count enable (Y138)                        |
| <count enable="" off=""></count>                                                                                                    |            | [RST       | Y138        | Turn off Count enable                              |
|                                                                                                    |            |            |             | <sup>-</sup> (Y138)                                |
| Accumulating counter comparison flag reset>                                                                                                    |            |            |             |                                                    |
| X23 X120 X130<br>→ ↑↑ → ↓ → ↓ →                                                                                                    |            | [set       | Y130        | Turn on Comparison<br>signal reset request (Y130)  |
|                                                                                                    |            | [RST       | Y130        | Turn off Comparison<br>signal reset request (Y130) |
| <error reset=""><br/>X120 X128<br/>X121<br/>X128<br/>X128<br/>X128<br/>X120<br/>X128<br/>X120<br/>X128<br/>X120<br/>X128<br/>X120<br/>X128<br/>X120<br/>X120<br/>X128<br/>X120<br/>X128<br/>X120<br/>X128<br/>X120<br/>X128<br/>X120<br/>X128<br/>X120<br/>X128<br/>X128<br/>X</error> | [MOV       | W10        | D35         | Read of error code                                 |
| X24 X120 X128<br>                                                                                                    |            | [SET       | Y128        | ] Turn on the error reset request                  |
|                                                                                                    |            | [rst       | Y128        | Turn off the error reset request                   |
| <counter request="" reset=""></counter>                                                                                                    | —[моv      | WOC        | K4M11       | Read of overflow detection flag                    |
| x25 x120 M30                                                                                                    | [MOVP      | <b>K</b> 1 | WOD         | Counter reset request                              |
|                                                                                                    |            |            | —ко —       | >                                                  |
| M204 M205                                                                                                    |            | —[SET      | M30         | ] Turn on the counter resetting                    |
| -KO →[ZP. REMITO ″J1″ K3 K1 H2 K13                                                                                                    | WOD        | <b>K</b> 1 | M204        | 3                                                  |
| M30<br>— I — [= ко wod ]                                                                                                    |            | [rst       | M30         | ] Turn off the counter resetting                   |
| <carry over="" request="" reset=""></carry>                                                                                                    | [mov       | WOE        | K4M40       | Read of carry over detection flag                  |
|                                                                                                    | [MOVP      | K1         | WOF         | Set "1" to the carry over reset request            |
|                                                                                                    |            |            | —ко —       |                                                    |
| M206 M207                                                                                                    |            | [SET       | <b>M</b> 60 | ] Turn on the carry over resetting                 |
| -K0 →[ZP. REMTO ″J1″ K4 K1 H2 K15                                                                                                    | WOF        | <b>K</b> 1 | M206        | 3                                                  |
| М60<br>  = ко №Е]                                                                                                    |            | [rst       | M60         | Turn off the carry over resetting                  |
| <sampling number="" pulse="" reading=""><br/>X26 X120 X128<br/>H H H H H</sampling>                                                                                                    | [MOV       | WO         | D30         | Read of sampling pulse number                      |
| SM400                                                                                                    | -<br>[MOV  | W12        | K4M80       | Read of alarm output flag                          |
| <accumulating count="" reading="" value=""><br/>X27 X120 X128</accumulating>                                                                                                    | -<br>[dmov | W8         | D31         | Read of accumulating count value                   |
| <read input="" of="" pulse="" value=""></read>                                                                                                    | L          |            |             |                                                    |
|                                                                                                    | -[DMOV     | WOA        | D33         | Read of input pulse value                          |
|                                                                                                    |            |            |             |                                                    |

## 7.3.2 Program example without using the utility package

- (1) Operation of GX Developer (Network parameter setting)
  - Network type
- : MNET/H (remote master)
- Head I/O No.
- : 0000н : 1
- Network No.
- Total number of (slave) stations : 1
- Mode

- : Online :
- Network range assignment

|            |        |       | M station | -> R static | on    |      | M station <- R station |       |      |        |       |      |     |
|------------|--------|-------|-----------|-------------|-------|------|------------------------|-------|------|--------|-------|------|-----|
| StationNo. | Y      |       |           | Y           |       |      | ×                      |       |      | ×      |       |      |     |
|            | Points | Start | End       | Points      | Start | End  | Points                 | Start | End  | Points | Start | End  |     |
| 1          | 256    | 0100  | 01FF      | 256         | 0000  | 00FF | 256                    | 0100  | 01FF | 256    | 0000  | OOFF | ] 🕶 |
| •          |        |       |           |             |       |      |                        |       |      |        |       |      |     |

#### Refresh parameters

| <ul> <li>Refres</li> </ul> | sh p   | ara  | amete  | ers       |      |   |      | :    |        |          |      |   |
|----------------------------|--------|------|--------|-----------|------|---|------|------|--------|----------|------|---|
|                            |        |      |        | Link side |      |   |      |      |        | PLC side |      |   |
|                            | Dev. r | name | Points | Start     | End  | 1 | Dev. | name | Points | Start    | End  |   |
| Transfer SB                | SB     |      | 512    | 0000      | 01FF | + | SB   |      | 512    | 0000     | 01FF |   |
| Transfer SW                | SW     |      | 512    | 0000      | 01FF | + | S₩   |      | 512    | 0000     | 01FF |   |
| Random cyclic              | LB     |      |        |           |      | + |      | •    |        |          |      | İ |
| Random cyclic              | LW     |      |        |           |      | + |      | •    |        |          |      |   |
| Transfer1                  | LB     | -    | 8192   | 0000      | 1FFF | + | В    | -    | 8192   | 0000     | 1FFF |   |
| Transfer2                  | LW     | -    | 8192   | 0000      | 1FFF | + | W    | -    | 8192   | 0000     | 1FFF |   |
| Transfer3                  | LX     | -    | 256    | 0100      | 01FF | + | X    | -    | 256    | 0100     | 01FF |   |
| Transfer4                  | LY     | -    | 256    | 0100      | 01FF | + | Y    | -    | 256    | 0100     | 01FF |   |
| Transfer5                  |        | -    |        |           |      | + |      | -    |        |          |      |   |
| Transfer6                  |        | •    |        |           |      | + |      | -    |        |          |      | - |

(2) List of devices to be used
In Section 7.3.2 (3) program example, the devices to be used are assigned as indicated in the following table.
The I/O numbers for the QD60P8-G indicate those when the QD60P8-G is mounted on Slot 2 of the remote I/O station.
If it is mounted on the slot other than Slot 2 of the remote I/O station, change the I/O numbers to those for the position where the QD60P8-G was installed.
Change the external inputs, internal relays, and data resisters according to the system to be used.

#### Inputs/outputs, external inputs, and internal relays of the QD60P8-G

| Dev                | ice name | Device | Application                               |
|--------------------|----------|--------|-------------------------------------------|
| Dev                | ice name | CH1    | Application                               |
|                    |          | X120   | Module READY                              |
|                    | Inputo   | X121   | Operating condition setting complete flag |
|                    | Inputs   | X128   | Error occurrence                          |
| Input/output of    |          | X130   | Accumulating counter comparison flag      |
| QD60P8-G           |          | Y121   | Operating condition setting request flag  |
|                    | Outputo  | Y128   | Error reset request                       |
|                    | Outputs  | Y130   | Comparison signal reset request           |
|                    |          | Y138   | Count enable                              |
|                    |          | X20    | Data setting command                      |
|                    |          | X21    | Count enable on command                   |
|                    |          | X22    | Count enable off command                  |
|                    |          | X23    | Comparison signal reset command           |
| External input (co | ommand)  | X24    | Error reset command                       |
|                    |          | X25    | Counter reset request command             |
|                    |          | X26    | Sampling pulse number read command        |
|                    |          | X27    | Accumulating count value read command     |
|                    |          | X28    | Input pulse value read command            |
|                    |          | M10    | Data setting enable                       |
|                    |          | M11    | Overflow detection flag                   |
| Internal roley     |          | M30    | Counter resetting                         |
| Internal relay     |          | M40    | Carry over detection flag                 |
|                    |          | M60    | Carry over resetting                      |
|                    |          | M80    | Alarm output flag                         |

#### Data registers

| Device name    | Device | Buffer memory address | Data stored              |     |  |  |
|----------------|--------|-----------------------|--------------------------|-----|--|--|
|                | D30    | Sampling pulse number |                          |     |  |  |
|                | D31    | 8                     |                          | (L) |  |  |
| Data registera | D32    | 9                     | Accumulating count value | H)  |  |  |
| Data registers | D33    | 10                    |                          | (L) |  |  |
|                | D34    | 11                    | Input pulse value        | H)  |  |  |
|                | D35    | 16                    | Error code               |     |  |  |

(3) Program example

| <remote i="" o="" st<="" th=""><th>ation oper</th><th>ating statu</th><th>s check&gt;</th><th></th><th></th><th></th><th></th><th></th><th></th><th></th><th>1</th><th></th></remote> | ation oper  | ating statu | s check>    |           |          |              |      |         |             |        | 1 |                                                            |
|----------------------------------------------------------------------------------------------------|-------------|-------------|-------------|-----------|----------|--------------|------|---------|-------------|--------|---|------------------------------------------------------------|
| -                                                                                                    | SB47<br>──┤ |             |             |           |          |              | <br> |         | н<br>(Т100  | K4     | С | Master station baton pass status check                     |
| -                                                                                                    | SB49<br>──  |             |             |           |          |              |      |         | н<br>—Ст101 | K3     | С | Master station data link status check                      |
| -                                                                                                    | SW70.0      |             |             |           |          |              | <br> |         | H<br>(T102  | K4     | ) | Remote I/O station baton pass<br>status check              |
| -                                                                                                    | SW74.0      |             |             |           |          |              |      |         | н<br>—Ст103 | K3     | > | Remote I/O station data link<br>status check               |
| -                                                                                                    | SW78.0      |             |             |           |          |              |      |         | н<br>—Ст104 | K3     | > | Remote I/O station parameter<br>communication status check |
| -                                                                                                    | SB20        | ™<br>100    | т101<br>— И | ™<br>102  | ™<br>103 | T104<br>──┤/ |      | [MC     | NO          | M1 000 | Ţ | Master module status check                                 |
|                                                                                                    |             |             |             |           |          |              |      |         | —[PLS       | M1001  | J |                                                            |
| NO T                                                                                                    | M1000       |             |             |           |          |              |      |         |             |        |   |                                                            |
| -                                                                                                    | M1001       |             |             |           |          |              |      |         | [SET        | M1002  | ] |                                                            |
| -                                                                                                    | X20<br> ↑   | X120        | ¥121        | ¥138<br>₩ | X128     |              |      |         | [SET        | M1 003 | ] |                                                            |
|                                                                                                    | M1002       |             |             |           |          |              | <br> |         | [RST        | M1002  | ] |                                                            |
| -                                                                                                    | M1003       |             |             |           |          |              |      | [MOVP   | <b>K</b> 1  | D1001  | ] | Comparison output selection                                |
|                                                                                                    |             |             |             |           |          |              |      | -[DMOVP | K500000     | D1002  | ] | Comparison output setting value                            |
|                                                                                                    |             |             |             |           |          |              |      | [MOVP   | K1          | D1004  | Ļ | Movement averaging<br>processing selection                 |
|                                                                                                    |             |             |             |           |          |              |      | -[MOVP  | K10         | D1005  | Ţ | Number of movement<br>averaging processing                 |
|                                                                                                    |             |             |             |           |          |              |      | [MOVP   | K3          | D1006  | ٦ | Pre-scale function selection                               |
|                                                                                                    |             |             |             |           |          |              |      | -[MOVP  | K252        | D1007  | ] | Pre-scale setting value                                    |
|                                                                                                    |             |             |             |           |          |              |      | -[MOVP  | <b>K</b> 1  | D1017  | J | Alarm output selection                                     |
|                                                                                                    |             |             |             |           |          |              |      | [MOVP   | K1100       | D1019  | ן | Alarm output setting value<br>upper/upper limit            |
|                                                                                                    |             |             |             |           |          |              |      | -[MOVP  | K1000       | D1020  | ] | Alarm output setting value<br>upper/lower limit            |
|                                                                                                    |             |             |             |           |          |              | <br> | [MOVP   | K600        | D1021  | ן | Alarm output setting value<br>lower/upper limit            |
|                                                                                                    |             |             |             |           |          |              |      | -[MOVP  | K500        | D1022  | ן | Alarm output setting value<br>lower/lower limit            |
|                                                                                                    |             |             |             |           |          |              |      | [MOVP   | KO          | D1023  | J | Count cycle change<br>function selection                   |
|                                                                                                    |             |             |             |           |          |              | <br> | [MOVP   | KO          | D1024  | Ţ | Count cycle setting value                                  |
| ,                                                                                                    |             |             |             |           |          |              |      |         |             |        |   |                                                            |

## 7 PROGRAMMING

MELSEC-Q

|                                                                                                    |                         |                    | <b>F== = = = =</b>   |            |              |            |    |    |     |       |            |         |               |                                                                        |
|----------------------------------------------------------------------------------------------------|-------------------------|--------------------|----------------------|------------|--------------|------------|----|----|-----|-------|------------|---------|---------------|------------------------------------------------------------------------|
|                                                                                                    | ¥121                    | Y138               | [ZP. REMTO<br>Y128   | M200       | ″J1″<br>M201 | <b>K</b> 1 | K1 | H2 | H1  | D1001 | K24        | M200    | Ŀ             | Write to buffer memory                                                 |
| -                                                                                                    | -11-                    |                    |                      |            |              |            |    |    |     |       | [SET       | Y121    | ]             | Turn ON the operating condition setting request flag (Y121)            |
|                                                                                                    |                         |                    |                      |            |              | L          |    |    |     |       | [RST       | M1003   | 3             |                                                                        |
| -                                                                                                    | ¥121<br>──┤             |                    |                      |            |              |            |    |    |     |       |            | —С10 K5 | )             | Turn ON the operation condition setting request flag (Y121) for 200 ms |
|                                                                                                    |                         |                    | 1                    |            |              |            |    |    |     |       | [RST       | Y121    | Ŀ             | Turn OFF the operation condition<br>setting request flag (Y121)        |
| ן<br>Store bu                                                                                                    | uffer mer<br>SM400      | nory data          | a into D1000         | 0 and late | er every s   | scan>      |    |    |     |       |            |         |               | setting request hag (1121)                                             |
| -                                                                                                    |                         |                    |                      | -[Z. REMFR | ″J1″         | K2         | K1 | H2 | ко  | D1000 | K25        | M202    | ]             | Read of buffer memory                                                  |
| <counter< td=""><td>X21</td><td>X120</td><td>X121</td><td>X22</td><td></td><td></td><td></td><td></td><td></td><td></td><td><b>5</b></td><td></td><td></td><td></td></counter<>                                                                                         | X21                     | X120               | X121                 | X22        |              |            |    |    |     |       | <b>5</b>   |         |               |                                                                        |
| <counter< td=""><td></td><td></td><td></td><td>_//_</td><td></td><td></td><td></td><td></td><td></td><td></td><td>[Set</td><td>Y138</td><td>L</td><td>Turn ON the count enable (Y138)</td></counter<>                                                                   |                         |                    |                      | _//_       |              |            |    |    |     |       | [Set       | Y138    | L             | Turn ON the count enable (Y138)                                        |
| <counter< td=""><td>X22</td><td>ОГГ&gt;<br/>X21<br/>—</td><td></td><td></td><td></td><td></td><td></td><td></td><td></td><td></td><td></td><td>Y138</td><td>٦</td><td>Turn OFF the count enable (Y138)</td></counter<>                                                  | X22                     | ОГГ><br>X21<br>—   |                      |            |              |            |    |    |     |       |            | Y138    | ٦             | Turn OFF the count enable (Y138)                                       |
|                                                                                                    | X120                    | X121               |                      |            |              |            |    |    |     |       | L          |         |               |                                                                        |
| ŀ                                                                                                    |                         | //                 |                      |            |              |            |    |    |     |       |            |         |               |                                                                        |
| <accumu< td=""><td>Ilating cc<br/>X23<br/> ↑ </td><td>Nunter cor<br/>X120</td><td>mparison fla<br/>X130</td><td>ag reset&gt;</td><td></td><td></td><td></td><td></td><td></td><td></td><td></td><td>Y130</td><td>_</td><td>Turn ON the comparison signal</td></accumu<> | Ilating cc<br>X23<br> ↑ | Nunter cor<br>X120 | mparison fla<br>X130 | ag reset>  |              |            |    |    |     |       |            | Y130    | _             | Turn ON the comparison signal                                          |
| Ē                                                                                                    | Y130                    | X130               |                      |            |              |            |    |    |     |       | [3E1       | 1130    | ľ             | reset request (Y130)                                                   |
| -                                                                                                    | -1                      | /ľ                 |                      |            |              |            |    |    |     |       | [RST       | Y130    | ]             | Turn OFF the comparison signal<br>reset request (Y130)                 |
| <error re<="" td=""><td>set&gt;<br/>X120</td><td>X128</td><td></td><td></td><td></td><td></td><td></td><td></td><td></td><td></td><td></td><td></td><td></td><td></td></error>                                                                                          | set><br>X120            | X128               |                      |            |              |            |    |    |     |       |            |         |               |                                                                        |
| ŀ                                                                                                    |                         | —                  |                      |            |              |            |    |    |     | [MOVP | D1016      | D35     | ]             | Read of error code                                                     |
| -                                                                                                    | X24<br> ↑               | X120               | X128                 |            |              |            |    |    |     |       | [SET       | Y128    | Э             | Turn ON the error reset request                                        |
| -                                                                                                    | ¥128<br>──              | X128               |                      |            |              |            |    |    |     |       | [RST       | Y128    | ]             | Turn OFF the error reset request                                       |
| <br>Counter                                                                                                    |                         | quest>             |                      |            |              |            |    |    |     |       |            |         |               |                                                                        |
| -                                                                                                    | SM400                   |                    |                      |            |              |            |    |    |     | [mov  | D1012      | K4M11   | 3             | Read of overflow detection flag                                        |
| -                                                                                                    | X25<br> ↑               | X120<br>┬──┤ ├──   | M30                  | I          |              |            |    |    |     | [MOVP | <b>K</b> 1 | D1013   | ]             | Counter reset request                                                  |
|                                                                                                    | M11                     |                    |                      |            |              |            |    |    |     |       |            | —ко     | $\rightarrow$ |                                                                        |
|                                                                                                    |                         |                    |                      | M204       | M205         |            |    |    |     |       |            |         |               |                                                                        |
|                                                                                                    |                         |                    |                      | L          | /ł           |            |    |    |     |       | [SET       | M30     | ]             | Turn ON the counter reseting                                           |
| -                                                                                                    | ко — Э                  | <b></b>            | [ZP. REMTO           |            | "J1"         | K3         | K1 | H2 | K13 | D1013 | K1         | M204    | 2             |                                                                        |
| -                                                                                                    | мзо<br>—   —            | -[=                | ко                   | D1013      | ]            |            |    |    |     |       |            | M30     | 3             | Turn OFF the counter reseting                                          |
| <br>Carry ov                                                                                                    |                         | -<br>request>      | •                    |            |              |            |    |    |     |       |            |         |               | C C                                                                    |
| -                                                                                                    | SM400                   |                    |                      |            |              |            |    |    |     | [mov  | D1014      | K4M40   | C             | Read of carry over detection flag                                      |
|                                                                                                    | M40<br>──               | X120               | M60                  | 1          |              |            |    |    |     | [MOVP | <b>K</b> 1 | D1015   | 3             | Set "1" to the carry over                                              |
| ļ                                                                                                    |                         |                    |                      |            |              |            |    |    |     |       |            |         | 1             | ,                                                                      |

# 7 PROGRAMMING

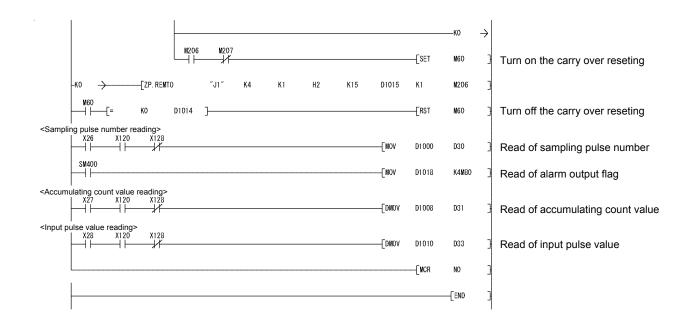

# **CHAPTER 8 ONLINE MODULE CHANGE**

When changing a module online, carefully read the QCPU User's Manual (Hardware Design, Maintenance and Inspection), section 12.4.1 "Online module change". This chapter describes the functions of an online module change. Perform an online module change by operating GX Developer.

#### POINT

- (1) Perform an online module change after making sure that the system outside the programmable controller will not malfunction.
- (2) To prevent an electric shock and malfunction of operating modules, provide means such as switches for powering off each of the external power supply and external devices connected to the module to be replaced online.
- (3) To prevent an electric shock, always turn off the input pulse signal from the pulse generator connected to the module to be changed online.
- (4) After the module has become faulty, the buffer memory contents cannot be confirmed. Therefore, prerecord the settings (The whole buffer memory contents that can be written refer to Section 3.4.1).
- (5) It is recommended to perform an online module change in the actual system in advance to ensure that it would not affect the other modules by checking the following:
  - Means of cutting off the connection to external devices and its configuration are correct.
  - Switching on/off does not bring any undesirable effect.
- (6) Do not install/remove the module to/from the base unit, or the terminal block to/from the module more than 50 times after the first use of the product. (IEC 61131-2 compliant)

Failure to do so may cause malfunction.

## 8.1 Online Module Change Conditions

The programmable controller CPU, MELSECNET/H remote I/O module, GX Developer and base unit given below are needed to perform an online module change.

#### (1) Programmable controller CPU

The Process CPU or Redundant CPU are required. For precautions for multiple CPU system configuration, refer to the QCPU User's Manual (Multiple CPU System). For precautions for redundant system configuration, refer to the QnPRHCPU User's Manual (Redundant System).

(2) MELSECNET/H remote I/O module

The module of function version D or later is necessary.

(3) GX Developer

GX Developer of Version 7.10L or later is necessary. GX Developer of Version 8.18U or later is required to perform an online module change on the remote I/O station.

- (4) Base unit
  - 1) When the slim type main base unit (Q3\_SB) is used, an online module change cannot be performed.
  - When the power supply module unnecessary type extension base unit (Q5\_B) is used, online module change cannot be performed for the modules on all the base units connected.

# 8.2 Online Module Change Operations

|       |         | -              |        | r CPU operation           | 1        |                                                                                                    |                                                                                                    |
|-------|---------|----------------|--------|---------------------------|----------|----------------------------------------------------------------------------------------------------|----------------------------------------------------------------------------------------------------|
| No.*3 |         |                |        | ot executed<br>GX Configu | rator-CT | (User operation) * 3                                                                                                    | (Intelligent function module                                                                                                    |
|       | X/Y     | FROM/TO        | Device | Initial setting           | Monitor/ | ( )                                                                                                    | operation)                                                                                                    |
|       | refresh | instruction *1 | test   | parameter                 | test     |                                                                                                    |                                                                                                    |
| (1)   | 0       | 0              | 0      | ×                         | 0        | (1) Operation stop<br>Turn off all Y signals that were<br>turned on by a sequence program.<br>↓                                                                                                    | Module is operating.                                                                                                    |
| (2)   | ×       | ×              | ×      | ×                         | ×        | <ul> <li>(2) Dismounting of module</li> <li>Operate GX Developer to start<br/>an online module change.</li> <li>Click the [Execution] button<br/>of GX Developer to make the<br/>module dismountable.</li> <li>Dismount the corresponding<br/>module (QD60P8-G).</li> </ul> | Module stops operating.<br>• RUN LED turns off.                                                                                                    |
| (3)   | 0       | ×              | ×      | 0                         | ×        | (3) Mounting of new module<br>Mount a new module (QD60P8-G).<br>After mounting the module,<br>click the [Execution] button<br>of GX Developer.<br>Operation check before control start                                                                                      | X/Y refresh resumes and<br>the module starts.<br>• RUN LED turns on.<br>• Default operation<br>(X0 remains off)<br>When there are initial setting<br>parameters, operation is<br>performed according to the initial<br>setting parameters at this point. |
| (4)   | 0       | ×              | 0      | ×                         | 0        | (4) Operation check<br>Click the [Cancel] button of<br>GX Developer to leave the<br>online mode.<br>Conduct an operation test on<br>the new module using<br>"Device test" of GX Developer<br>"Monitor/test" of<br>GX Configurator-CT.                                       | Module operates according<br>to test operation *2                                                                                                    |
| (5)   | 0       | 0              | 0      | ×                         | 0        | (5) Resumption of control Operate GX Developer to resume the online module change mode, and click the [Execution] button to resume control.                                                                                                    | X0 (Module READY) turns on.<br>Start is made when X0 turns<br>from off to on.<br>Operation is performed<br>according to the initial setting<br>sequence.*2                                                                                               |

The following gives the operations performed for an online module change.

\*1: Access to the intelligent function module device (U□\G□) is included.

\*2: In the absence of the operation marked \*2, the operation of the intelligent function module is the operation performed prior to that. \*3: The item numbers (1) to (5) correspond to the operation step numbers of "Section 8.3 Online module change procedure".

# 8.3 Online Module Change Procedure

The online module change procedure is explained separately for the case where GX Configurator-CT was used for initial setting and for the case where a sequence program was used for initial setting.

#### 8.3.1 GX Configurator-CT was used for initial setting

(1) Operation stop

Turn off all output signals (Y devices) from the sequence program or the device test of GX Developer to stop the module operation.

| Device test                  |                     | X            |
|------------------------------|---------------------|--------------|
| - Bit device                 |                     |              |
| Device                       |                     | Close        |
| YC                           | -                   |              |
|                              | Toggle force        | Hide history |
|                              |                     |              |
| Word device/buffer memory    |                     |              |
| Device                       |                     | -            |
| C Buffer memory Module start | 1/0 - (Hex)         |              |
| Address                      | THEX                | -            |
| Setting value                |                     |              |
|                              | T6 bit integer      | ▼ Set        |
| - Program                    |                     |              |
| -                            | IAIN                | -            |
| Execution history            |                     |              |
| Device                       | Setting condition 🔺 | Find         |
| YOC                          | Force OFF           | Find next    |
| YOB<br>YOA                   | Force OFF           | FINGTIEXC    |
| Y9                           | Force OFF           | Re-setting   |
| ¥8                           | Force OFF           | Clear        |
|                              |                     |              |

## (2) Dismounting of module

(a) After choosing [Diagnosis] - [Online module change] on GX Developer to enter the "Online module change" mode, double-click the module to be changed online to display the "Online module change" screen.

| Monil               |                     | _                            |           |                   |           |           |                   |           |                   |    |           |      |                                 |                                             |                                                               |                          |
|---------------------|---------------------|------------------------------|-----------|-------------------|-----------|-----------|-------------------|-----------|-------------------|----|-----------|------|---------------------------------|---------------------------------------------|---------------------------------------------------------------|--------------------------|
| led stat            | us                  |                              |           |                   |           |           |                   |           |                   |    |           | Base |                                 |                                             |                                                               |                          |
|                     |                     | 0                            | 1         | 2                 | 3         | 4         | 5                 | 6         | 7                 |    |           | Base | Modu                            |                                             |                                                               |                          |
|                     | MasterPLC->         | Ŀ                            | -         |                   |           | •         |                   |           |                   |    |           |      |                                 | - 6                                         | 🕅 Main                                                        | n base                   |
| Powe                |                     | oneo                         | Unmo      | Unmo              | Unmo      | Homo      | Unmo              | Unmol     | Unmo              |    |           |      |                                 | 0                                           | ) Exter                                                       | nsion bas                |
| r su                |                     | P8-G                         | unti      | unti              | unti      | unti      | unti              | unti      | unti              |    |           |      |                                 | 0                                           | ) Exter                                                       | nsion bas                |
| pply                | Q25PHCPU            | 32pt                         | ng        | ng                | ng        | ng        | ng                | ng r      | ng                |    |           |      |                                 | 0                                           | ) Exter                                                       | nsion bas                |
|                     |                     |                              |           |                   |           |           |                   |           |                   |    |           |      |                                 | 0                                           | ) Exter                                                       | nsion bas                |
|                     |                     |                              |           |                   |           |           |                   |           |                   |    |           |      |                                 | 0                                           | ) Exter                                                       | nsion bas                |
|                     |                     |                              |           |                   |           |           |                   |           |                   |    |           |      |                                 | 0                                           | ) Exter                                                       | nsion bas                |
|                     |                     |                              |           |                   |           |           |                   |           |                   |    |           |      |                                 |                                             |                                                               |                          |
|                     |                     |                              |           |                   |           |           |                   |           |                   |    |           | Made |                                 | (                                           | ) Exter                                                       | nsion bas                |
| neter st            | atus<br>1/0 Address |                              | 20        | 30                | 40        | 50        | 60                | 70        | 80                |    |           | Mode | Systen                          |                                             |                                                               | nsion bas                |
| neter st            |                     | 0                            | 20        | 30                | 40        | 50        | 60                | 70        | 80 7              |    |           | 0    | Systen                          | n mo                                        |                                                               |                          |
| Powe                | 1/0 Address         | 0<br>Intelli                 | 1         | 2                 | 3         | 4         | 5                 | + +       | 7                 |    |           | 0    | Systen                          | n mo                                        | nitor<br>Iule cha                                             | ange                     |
|                     |                     | 0                            | 1<br>None | 2<br>None         | 3         | 4<br>None | 5<br>None         | 6<br>None | 7                 |    |           | •    | Systen<br>Online                | n mo<br>: moc<br>Di                         | nitor<br>Iule cha<br>agnosti                                  | ange<br>CS               |
| Powe                | 1/0 Address         | 0<br>Intelli<br>gent         | 1<br>None | 2<br>None         | 3<br>None | 4<br>None | 5<br>None         | 6<br>None | 7<br>None         |    |           | •    | Systen<br>Online<br>Vodule      | n mo<br>: moc<br>Di<br>e's D                | nitor<br>Iule cha<br>agnosti<br>etailed                       | ange<br>cs               |
| Powe                | 1/0 Address         | 0<br>Intelli<br>gent         | 1<br>None | 2<br>None         | 3<br>None | 4<br>None | 5<br>None         | 6<br>None | 7<br>None         |    |           | •    | Systen<br>Online<br>Vodule      | n mo<br>: moc<br>Di<br>e's D                | nitor<br>Iule cha<br>agnosti                                  | ange<br>cs               |
| Powe<br>rsu<br>pply | 1/0 Address         | 0<br>Intelli<br>gent         | 1<br>None | 2<br>None         | 3<br>None | 4<br>None | 5<br>None         | 6<br>None | 7<br>None         |    |           | •    | Systen<br>Online<br>Module      | n mo<br>: moc<br>Di<br>Base                 | nitor<br>Iule cha<br>agnosti<br>etailed                       | ange<br>cs<br>Informatio |
| Powe<br>rsu<br>pply | 1/0 Address         | 0<br>Intelli<br>gent<br>32pt | 1<br>None | 2<br>None<br>16pt | 3<br>None | 4<br>None | 5<br>None<br>16pt | 6<br>None | 7<br>None<br>16pt | St | art monit | •    | Systen<br>Online<br>Vodule<br>E | n mo<br>n mo<br>Di<br>2's D<br>Base<br>Prod | nitor<br>Iule cha<br>agnosti<br>etailed<br>Inform<br>uct Inf. | ange<br>cs<br>Informatio |

#### (b) Click the "Execution" button to enable a module change.

|                                                                    | X                                             |
|--------------------------------------------------------------------|-----------------------------------------------|
| Operation                                                          | Target module                                 |
| Module change execution                                            | I/O address 000H                              |
| Installation confirmation                                          | Module name QD60P8-G                          |
| Module control restart                                             | - Status<br>Change module selection completed |
| Status/Guidance                                                    |                                               |
| Please turn off Y signal of the ch<br>intelligent function module. | nanged module when you change the             |
|                                                                    |                                               |
|                                                                    |                                               |

If the following error screen appears, click the "OK" button and perform the operation in (2)(c) and later.

| MELSOF      | T series GX Developer 🛛 🔀                                                                   |
|-------------|---------------------------------------------------------------------------------------------|
| <b>(j</b> ) | The target module didn't respond.<br>The task is advanced to the installation confirmation. |
|             | ОК]                                                                                         |

(c) After confirming that the "RUN" LED of the module has turned off, disconnect the external wiring and dismount the module.

### POINT

Always dismount the module. If mounting confirmation is made without the module being dismounted, the module will not start properly and the "RUN" LED will not be lit.

- (3) Mounting of new module
  - (a) Mount a new module to the same slot and connect the external wiring.
  - (b) After mounting the module, click the [Execution] button and make sure that the "RUN" LED is lit. Module READY (X0) remains off.

| Online module change                                                                   | ×                                        |
|----------------------------------------------------------------------------------------|------------------------------------------|
| _ Operation                                                                            | Target module                            |
| Module change execution      for Installation confirmation      Module control restart | I/O address 000H<br>Module name QD60P8-G |
| - Status/Guidance<br>The module can be exchanged.<br>Please execute after installing a |                                          |
| Execution                                                                              | Cancel                                   |

- (4) Operation check
  - (a) When making an operation check, click the [Cancel] button to cancel control resumption.

| Online module change                                                                                                    | ×                                                                                                    |
|----------------------------------------------------------------------------------------------------|----------------------------------------------------------------------------------------------------|
| Operation Operation Module change execution Installation confirmation                                                     | Target module<br>1/0 address 000H<br>Module name QD60P8-G<br>Status<br>Change module installation completion |
| Status/Guidance<br>The controls such as I/D, FROM<br>and automatic refresh for the ins<br>Please confirm the parameter se |                                                                                                    |
| Execution                                                                                                    | Cancel                                                                                                    |

(b) Click the [OK] button to leave the "Online module change" mode.

| MELSOF   | T series GX Developer 🛛 🛛                                                                                                    |
|----------|----------------------------------------------------------------------------------------------------|
| <b>i</b> | The online module change mode is stopped.<br>Even if the stop is executed,<br>the online module change mode on the PLC side is not cancelled<br>Please execute the online module change and restart the control of the module again. |
|          | OK                                                                                                    |

| called s        | atus        |                              |           |                   |           |           |                   |             |                   |        |         |      |                            |                                                |                                                       |       |
|-----------------|-------------|------------------------------|-----------|-------------------|-----------|-----------|-------------------|-------------|-------------------|--------|---------|------|----------------------------|------------------------------------------------|-------------------------------------------------------|-------|
|                 |             | 0                            | 1         | 2                 | 3         | 4         | 5                 | 6           | 7                 |        |         | Base | Modu                       |                                                |                                                       |       |
|                 | MasterPLC-> | Ŀ                            | Ŀ         | •                 |           | •         | •                 | ·           | •                 |        |         |      |                            | •                                              | Main base                                             |       |
| Pov             | ve          |                              | Unmo      | Unmo              | Unmo      | Unmo      | Unmo              | Unmolu      | Inmo              |        |         |      |                            | C                                              | Extension b                                           | ase   |
| 1.5             | u l         |                              | unti      | unti              | unti      | unti      | unti              | unti u      | unti              |        |         |      |                            | C                                              | Extension b                                           | ase   |
| pp              | Q25PHCPU    | 32pt                         | ng        | ng                | ng        | ng        | ng                | ng r        | ng                |        |         |      |                            | C                                              | Extension b                                           | ase   |
|                 |             |                              |           |                   |           |           |                   |             |                   |        |         |      |                            | C                                              | Extension b                                           | ase   |
|                 |             |                              |           |                   |           |           |                   |             |                   |        |         |      |                            | C                                              | Extension b                                           | ase   |
|                 |             |                              |           |                   |           |           |                   |             |                   |        |         |      |                            | C                                              | Extension b                                           | ase   |
|                 |             |                              |           |                   |           |           |                   |             |                   |        |         |      |                            |                                                | Extension b                                           |       |
| ameter          | status      |                              |           |                   |           |           |                   |             |                   |        |         |      | e                          |                                                | - Extension B                                         |       |
| ameter          | status      | 0                            | 20        | 30                | 40        | 50        | 60                | 70          | 80                |        |         |      | e<br>Syster                |                                                |                                                       |       |
| rameter         |             | 0                            | 20        | 30                | 40        | 50        | 60                | 70          | 80 7              |        |         | 0    | Syster                     | n mor                                          |                                                       |       |
| rameter<br>Pov  | 1/0 Address | 0<br>Intelli<br>gent         | 1<br>None | 2<br>None         | 3<br>None | 4<br>None | 5<br>None         | 6<br>None I | 7<br>None         |        |         | 0    | Syster                     | n mor<br>: mod                                 | itor                                                  |       |
| Pov             | Ve Q25PHCPU | 0<br>Intelli                 | 1<br>None | 2                 | 3         | 4<br>None | 5<br>None         | 6<br>None I | 7                 |        |         | •    | Syster<br>Online           | n mor<br>: mod                                 | iitor<br>ule change                                   |       |
| Pov             | Ve Q25PHCPU | 0<br>Intelli<br>gent         | 1<br>None | 2<br>None         | 3<br>None | 4<br>None | 5<br>None         | 6<br>None I | 7<br>None         |        |         | •    | Syster<br>Online<br>Module | n mor<br>• mod<br>Dia<br>e's De                | nitor<br>ule change<br>gnostics                       | ation |
| Pov             | Ve Q25PHCPU | 0<br>Intelli<br>gent         | 1<br>None | 2<br>None         | 3<br>None | 4<br>None | 5<br>None         | 6<br>None I | 7<br>None         |        |         | •    | Syster<br>Online<br>Module | n mor<br>: mod<br>Dia<br>e's De<br>Base        | nitor<br>ule change<br>gnostics<br>tailed Informa     | ation |
| Pou<br>rs<br>pp | Ve Q25PHCPU | 0<br>Intelli<br>gent<br>32pt | 1<br>None | 2<br>None<br>16pt | 3<br>None | 4<br>None | 5<br>None<br>16pt | 6<br>None I | 7<br>None<br>16pt | Start. | monitor | •    | Syster<br>Online<br>Modula | n mor<br>e modi<br>Dia<br>Dia<br>Base<br>Prodi | nitor<br>ule change<br>gnostics<br>tailed Information | ation |

(c) Click the [Close] button to close the System monitor screen.

- (5) Resumption of control
  - (a) After choosing [Diagnostics] [Online module change] on GX Developer to redisplay the "Online module change" screen, click the [Execution] button to resume control. The FROM/TO instruction for the module resumes.

| Online module change                                                                                   | ×                                               |
|----------------------------------------------------------------------------------------------------|-------------------------------------------------|
| _ Operation                                                                                            | Target module                                   |
| Module change execution                                                                                | I/O address 000H<br>Module name QD60P8-G        |
| Installation confirmation                                                                              | Module name QD60P8-G                            |
| Module control restart                                                                                 | Status<br>Change module installation completion |
| - Status/Guidance                                                                                      |                                                 |
| The controls such as I/O, FROM<br>and automatic refresh for the ins<br>Please confirm the parameter se |                                                 |
|                                                                                                    |                                                 |
| Execution                                                                                              | Cancel                                          |

(b) The "Online module change completed" screen appears.

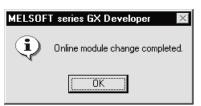

## 8.3.2 Sequence program was used for initial setting

- (1) Operation stop
  - (a) Turn off all output signals (Y devices) from the sequence program or the device test of GX Developer to stop the module operation.

| Device test                             | ×            |
|-----------------------------------------|--------------|
| Bit device                              | 7            |
| Device                                  | Close        |
| YC 🔽                                    |              |
| FORCE ON FORCE OFF Toggle force         | Hide history |
| Word device/buffer memory               |              |
| © Device                                | -            |
| C Buffer memory Module start I/O        |              |
| Address HEX                             | -            |
| Setting value                           |              |
| DEC 🔽 16 bit integer                    | ▼ _Set       |
| Program<br>Label reference program MAIN | <b>T</b>     |
| Execution history                       |              |
| Device Setting condition                | Find         |
| YOC Force OFF                           | Find next    |
| YOB Force OFF                           | Find hext    |
| Y9 Force OFF                            | Re-setting   |
| Y8 Force OFF                            |              |
|                                         | Clear        |

(b) Prerecord the writable buffer memory contents that have been set initially in the sequence program.

Choose [Online] - [Monitor] - [Buffer memory batch] on GX Developer, monitor the buffer memory, and record the values.

### POINT

If a CPU continuation error (e.g. SP. UNIT DOWN, UNIT VERIFY ERR.) has occurred due to the fault of the module to be changed, the buffer memory contents cannot be confirmed.

## (2) Dismounting of module

(a) After choosing [Diagnosis] - [Online module change] on GX Developer to enter the "Online module change" mode, double-click the module to be changed online to display the "Online module change" screen.

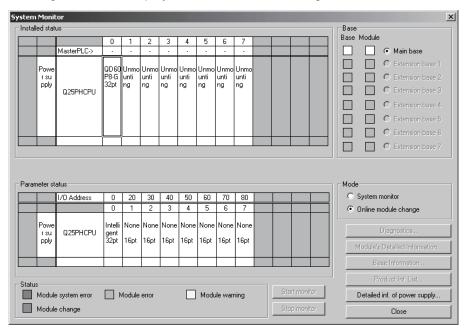

#### (b) Click the "Execution" button to enable a module change.

| Online module change                                               | ×                                        |
|--------------------------------------------------------------------|------------------------------------------|
| Operation-                                                         | Target module                            |
| Module change execution                                            | I/O address 000H<br>Module name QD60P8-G |
| Installation confirmation                                          |                                          |
| Module control restart                                             | Change module selection completed        |
| Status/Guidance                                                    |                                          |
| Please turn off Y signal of the ch<br>intelligent function module. | anged module when you change the         |
|                                                                    |                                          |
|                                                                    |                                          |
| [Execution]                                                        | Cancel                                   |

If the following error screen appears, click the [OK] button and perform the operation in (2) (c) and later.

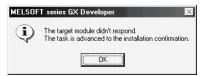

(c) After confirming that the "RUN" LED of the module has turned off, disconnect the external wiring and dismount the module.

#### POINT

Always dismount the module. If mounting confirmation is made without the module being dismounted, the module will not start properly and the "RUN" LED will not be lit.

- (3) Mounting of new module
  - (a) Mount a new module to the same slot and connect the external wiring.
  - (b) After mounting the module, click the [Execution] button and make sure that the "RUN" LED is lit. Module READY (X0) remains off.

| Online module change              | X                    |  |  |  |  |
|-----------------------------------|----------------------|--|--|--|--|
| Operation                         | Target module        |  |  |  |  |
| Module change execution           | I/O address 000H     |  |  |  |  |
| Installation confirmation         | Module name QD60P8-G |  |  |  |  |
| Module control restart            | Changing module      |  |  |  |  |
| Status/Guidance                   |                      |  |  |  |  |
| The module can be exchanged.      |                      |  |  |  |  |
| Please execute after installing a | new module.          |  |  |  |  |
|                                   |                      |  |  |  |  |
|                                   |                      |  |  |  |  |
|                                   |                      |  |  |  |  |
| Execution                         | Cancel               |  |  |  |  |

- (4) Operation check
  - (a) To make an operation check, click the [Cancel] button to cancel control resumption.

| Online module change                                                                                                    | ×                                               |  |  |  |  |
|----------------------------------------------------------------------------------------------------|-------------------------------------------------|--|--|--|--|
| Operation                                                                                                    | Target module                                   |  |  |  |  |
| Module change execution                                                                                                    | I/O address 000H                                |  |  |  |  |
| Installation confirmation                                                                                                    | Module name QD60P8-G                            |  |  |  |  |
| Module control restart                                                                                                    | Status<br>Change module installation completion |  |  |  |  |
| - Status/Guidance                                                                                                    |                                                 |  |  |  |  |
| The controls such as I/D, FROM/TO instruction executions,<br>and automatic refresh for the installed module are restarted.<br>Please confirm the parameter setting and wiring, etc. and execute. |                                                 |  |  |  |  |
| [Execution]                                                                                                    | Cancel                                          |  |  |  |  |

(b) Click the [OK] button to leave the "Online module change" mode.

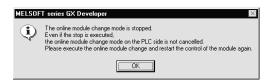

(c) Click the [Close] button to close the System monitor screen.

| i Moni              |                     | _                            |           | _                 | _         | _         | _                 |           |                   |          |       |      |                                          |                                      |                                                 |            |
|---------------------|---------------------|------------------------------|-----------|-------------------|-----------|-----------|-------------------|-----------|-------------------|----------|-------|------|------------------------------------------|--------------------------------------|-------------------------------------------------|------------|
| led stat            | us                  |                              |           |                   |           |           |                   |           |                   |          |       | Base |                                          |                                      |                                                 |            |
|                     |                     | 0                            | 1         | 2                 | 3         | 4         | 5                 | 6         | 7                 |          |       | Base | Module                                   | -                                    |                                                 |            |
|                     | MasterPLC->         | Ŀ                            |           | •                 |           | •         | •                 | •         |                   |          |       |      |                                          | •                                    | Main base                                       | •          |
| Powe                |                     |                              | Unmo      | Unmo              | Unmo      | Unmo      | Unmo              | Unmo      | Unmo              |          |       |      |                                          | 0                                    | Extension                                       | base       |
| r su                |                     | 22-1                         | unti      | unti              | unti      | unti      | unti              | unti      | unti              |          |       |      |                                          | C                                    | Extension                                       | base       |
| pply                | Q25PHCPU            | 32pt                         | ng        | ng                | ng        | ng        | ng                | ng        | ng                |          |       |      |                                          | С                                    | Extension                                       | base       |
|                     |                     |                              |           |                   |           |           |                   |           |                   |          |       |      |                                          | C                                    | Extension                                       | base       |
|                     |                     |                              |           |                   |           |           |                   |           |                   |          |       |      |                                          | C                                    | Extension                                       | base       |
|                     |                     |                              |           |                   |           |           |                   |           |                   |          |       |      |                                          | С                                    | Extension                                       |            |
|                     |                     | ; <u> </u>                   | ř         |                   |           |           |                   |           |                   |          |       |      |                                          |                                      |                                                 |            |
| I                   |                     | 1                            |           |                   |           |           |                   |           |                   |          |       |      |                                          | 0                                    | Extension                                       | base       |
| neter st            | atus<br>1/0 Address |                              | 20        | 30                | 40        | 50        | 60                | 70        | 80                |          |       | Mode | System                                   |                                      |                                                 | base       |
| neter st            |                     | 0                            | 20        | 30                | 40        | 50        | 60                | 70        | 80                |          |       | 0 9  | System                                   | mon                                  |                                                 | base       |
| neter st            | 1/0 Address         | 0<br>Intelli                 | 1         | 2                 | 3         | 4         | 5                 |           | 7                 |          |       | 0 9  | System                                   | mon                                  | itor                                            | base       |
| Powe                | I/O Address         | 0                            | 1         | 2                 | 3<br>None | 4         | 5<br>None         | 6<br>None | 7                 |          |       | 0 :  | System<br>Dnline r                       | mon<br>modu<br>Dia                   | itor<br>Ile change                              |            |
| Powe                | I/O Address         | 0<br>Intelli<br>gent         | 1<br>None | 2<br>None         | 3<br>None | 4<br>None | 5<br>None         | 6<br>None | 7<br>None         |          |       | 0 :  | System<br>Dnline r<br>Iodule*            | mon<br>modu<br>Dia:<br>s De          | itor<br>ule change<br>gnostics                  | nation     |
| Powe<br>rsu<br>pply | I/O Address         | 0<br>Intelli<br>gent         | 1<br>None | 2<br>None         | 3<br>None | 4<br>None | 5<br>None         | 6<br>None | 7<br>None         |          |       | 0 :  | System<br>Dnline r<br>fodule:<br>B.      | mon<br>modu<br>Diaj<br>s De<br>ase I | itor<br>Ile change<br>gnostics<br>tailed Inforr | nation     |
| Powe<br>rsu<br>pply | I/O Address         | 0<br>Intelli<br>gent<br>32pt | 1<br>None | 2<br>None<br>16pt | 3<br>None | 4<br>None | 5<br>None<br>16pt | 6<br>None | 7<br>None<br>16pt | Start mo | nitor |      | System<br>Dnline r<br>fodulek<br>B:<br>P | mon<br>modu<br>Dia<br>s D e<br>ase l | itor<br>Ile change<br>gnostics<br>tailed Inform | nation<br> |

- (d) Choose [Online] [Debug] [Device test] on GX Developer, and set the buffer memory contents recorded in step (1)(b) to the buffer memory.
- (e) Since the new module is in a default status, it must be initialized by a sequence program after control resumption.
   Before performing initialization, check whether the contents of the initialization program are correct or not.
  - 1) Normal system configuration
    - The sequence program should perform initialization on the leading edge of Module READY (X0) of the QD60P8-G. When control resumption is executed, Module READY (X0) turns on and initialization is performed. (If the sequence program performs initialization only one scan after RUN, initialization is not performed.)
  - 2) When used on remote I/O network Insert a user device that will execute initialization at any timing (initialization request signal) into the sequence program. After control resumption, turn on the initialization request signal to perform initialization. (If the sequence program performs initialization only for one scan after entering the RUN status, initialization is not performed.)

- (5) Resumption of control
  - (a) After choosing [Diagnostics] [Online module change] on GX Developer to redisplay the "Online module change" screen, click the [Execution] button to resume control. The FROM/TO instruction for the module resumes.

| Online module change                                                                                   | ×                                               |
|----------------------------------------------------------------------------------------------------|-------------------------------------------------|
| Operation-                                                                                             | Target module                                   |
| Module change execution                                                                                | I/O address 000H<br>Module name QD60P8-G        |
| Installation confirmation                                                                              |                                                 |
| <ul> <li>Module control restart</li> </ul>                                                             | Status<br>Change module installation completion |
| _ Status/Guidance                                                                                      |                                                 |
| The controls such as I/O, FROM<br>and automatic refresh for the ins<br>Please confirm the parameter se |                                                 |
| (Execution)                                                                                            | Cancel                                          |

(b) The "Online module change completed" screen appears.

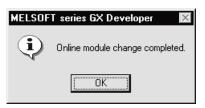

# 8.4 Precautions for Online Module Change

The following are the precautions for online module change.

- (1) Always perform an online module change in the correct procedure. A failure to do so can cause a malfunction or failure.
- (2) When an online module change is made, the following buffer memory values are cleared to "0".
  - Sampling pulse number
  - Accumulating count value
  - Input pulse value

# CHAPTER 9 TROUBLESHOOTING

## 9.1 Troubleshooting

This section explains the troubleshooting for the cases where the count of input pulses cannot be started and the input pulse count value is incorrect during use of the QD60P8-G.

| Check item                                                 | Corrective action                                                                                                    |  |  |
|------------------------------------------------------------|----------------------------------------------------------------------------------------------------|--|--|
| Is the power being supplied?                               | Confirm that the supply voltage for the power supply module is within the rated range.                                                                                                    |  |  |
| Is the capacity of the power supply module adequate?       | Calculate the current consumption of the CPU module, I/O module and intelligent function module mounted on the base unit to see if the power supply capacity is adequate.                                                                             |  |  |
| Has a watch dog timer error occurred?                      | Reset the programmable controller CPU and verify that it is lit. If<br>the RUN LED does not light even after doing this, the module<br>may be malfunctioning. Contact the nearest branch office or<br>agency with a details of the occurring problem. |  |  |
| Is the module correctly mounted on the base unit?          | Check the mounting condition of the module.                                                                                                    |  |  |
| Is a module change enabled during an online module change? | Refer to Chapter 8 and take corrective action.                                                                                                    |  |  |

## (1) When the RUN LED is turned off

# (2) When the "ERR." LED is turned on

| Check item                   | Corrective action                                          |  |  |
|------------------------------|------------------------------------------------------------|--|--|
|                              | Confirm Error code and take corrective action described in |  |  |
| Is an error being generated? | Section 9.3.                                               |  |  |

|                       | Check item                                                                                                    | Corrective action                                                                                                    |  |  |
|-----------------------|----------------------------------------------------------------------------------------------------|----------------------------------------------------------------------------------------------------|--|--|
| Is the termir         | nal block external wiring normal?                                                                                                 | Refer to Section 3.5, and check and correct the external wiring.                                                                                                    |  |  |
|                       | Does the pulse input wiring use a shielded twisted pair cable?                                                                    | Use a shielded twisted pair cable for the pulse input wiring.                                                                                                    |  |  |
| Noise                 | Is noise entering from the module grounding section?                                                                              | Separate the module's ground cable.<br>If the module's case is contacting the grounding section,<br>detach it.                                                                                                    |  |  |
| preventive<br>measure | Have noise preventive measures been taken inside the panel and for adjacent equipment?                                            | Take noise preventative measures such as attaching a CR surge suppressor to a magnet switch.                                                                                                    |  |  |
|                       | Is there sufficient clearance between high voltage equipment and pulse input lines?                                               | Wire the pulse input line independently inside the panel,<br>separate the pulse input line from the power line by at least<br>150 mm (5.9 in) as a guideline.                                                                                                    |  |  |
|                       | Is the FG terminal grounded?                                                                                                    | Ground the FG terminal.                                                                                                    |  |  |
|                       | " LED lit when a voltage is applied to the pulse<br>al by a stabilized power supply or similar?                                   | If the LED lights up, check the external wiring and the pulse<br>generator side and make necessary corrections.<br>If the LED is not lit, the possible cause of a module fault.<br>Contact the nearest branch office or agency with a details of<br>the occurring problem. |  |  |
|                       | put voltage selection" in setting with the nction module switch match the actual input e.                                         | Correct the "input voltage selection" in setting with the intelligent function module.                                                                                                    |  |  |
|                       | (rise/fall) of the counted pulses correct?                                                                                        | Check whether pulses are counted on the rise or fall, and correct the "pulse edge selection" in setting with the intellig function module.                                                                                                    |  |  |
| the counting          | num speed of input pulses within the range of<br>g speed set to the "input filter setting" in setting<br>Iligent function module? | Correct the "input filter setting" in setting with the intelligent function module to match the maximum speed of input pulses.                                                                                                    |  |  |
|                       | out pulse waveform satisfy the performance                                                                                        | Observe and check the pulse waveform with a synchroscope<br>or similar, and if the input pulses do not satisfy the<br>performance specifications, enter the input pulses that satisfy<br>the performance specifications.                                                   |  |  |
| buffer memo           | ating count value" or "Input pulse value" of the<br>ory read on a two-word (32-bit) unit when it is<br>sequence program?          | Read two words together.                                                                                                    |  |  |
| Are the cou           | nt values on multiple channels the same when<br>ulse is input to the multiple channels?                                           | If the count values are different, the possible cause is a module fault. Contact the nearest branch office or agency with a details of the occurring problem.                                                                                                    |  |  |
| Is Count en           | able (Y18 to Y1F) on?                                                                                                    | Turn Count enable (Y18 to Y1F) on using a sequence program.                                                                                                    |  |  |
| Is "Overflow          | detection flag" of the buffer memory* "1"?                                                                                        | Set "1" in the "Counter reset request" of the buffer memory* to reset the counter.                                                                                                    |  |  |
| ls "Pre-scale         | e setting value" of the buffer memory* "0"?                                                                                       | Set a value other than "0" in "Pre-scale setting value" of the buffer memory*.                                                                                                    |  |  |

| (3) | ) When count o | cannot be started | l or normal coun | t cannot be made |
|-----|----------------|-------------------|------------------|------------------|
|-----|----------------|-------------------|------------------|------------------|

\*: Refer to Section 3.4 for details of the buffer memory.

## 9.1.1 Confirming the error definitions using system monitor of GX Developer

Choosing Module's detailed information in the system monitor of GX Developer allows you to confirm Error code.

- (1) Operation of GX Developer Choose [Diagnostics]  $\rightarrow$  [System monitor]  $\rightarrow$  "QD60P8-G module" and choose Module's Detailed Information.
- (2) Confirmation of Error code

Error code appears in the latest error code field.

(By pressing the Error History button, the definition shown as the latest error

code appears at No. 1.)

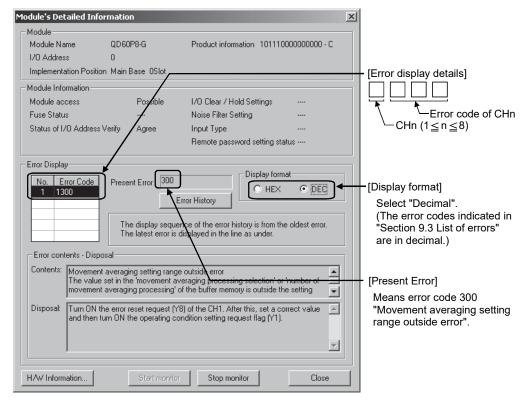

# (3) Confirmation of Module's detailed information

Check the module information, the LED statuses, and the statuses of setting with the intelligent function module from "H/W Information" of Module's detailed information that can be displayed on the system monitor of GX Developer (Version 7.17T or later).

## [Setting procedure]

Chose [Diagnostics]  $\rightarrow$  [System monitor]  $\rightarrow$  "QD60P8-G module" and choose "Module's Detailed Information"  $\rightarrow$  H/W Information.

| H/W Informat | ion         |      |               |       |               |          |              | ×     |
|--------------|-------------|------|---------------|-------|---------------|----------|--------------|-------|
| _ Module —   |             |      |               |       |               |          | Display form | at    |
| Module Name  | QD60P8-G    | Pro  | duct informat | ion ( | 70110000000   | 000 - C  | • HEX        | O DEC |
| H/W LED Info | ormation —— |      |               | ГН    | /W SW Inform  | ation    |              |       |
| Item         | Value       | Item | Value         |       | Item          | Value    | Item         | Value |
| RUN          | 0001        |      |               | IΓ    |               |          | INPUT V      | 00F0  |
| ERR          | 0000        |      |               | IΓ    |               |          | PLS EDGE     | 00AA  |
|              |             |      |               |       |               |          | RNG LIN      | 0055  |
|              |             |      |               | IΓ    |               |          | FIL 4-1      | 0011  |
|              |             |      |               |       |               |          | FIL 8-5      | 7667  |
|              |             |      |               |       |               |          | NOP          | 0000  |
|              |             |      |               |       |               |          |              |       |
|              |             |      |               |       |               |          |              |       |
|              |             |      |               |       |               |          |              |       |
|              |             |      |               |       |               |          |              |       |
|              |             |      |               |       |               |          |              |       |
|              |             |      |               |       |               |          |              |       |
|              |             |      |               |       |               |          |              |       |
|              |             |      |               |       |               |          |              |       |
|              |             |      |               |       |               |          |              |       |
|              |             |      |               |       |               |          |              |       |
|              |             |      | ·             |       |               |          |              |       |
|              |             |      |               |       |               |          |              |       |
|              |             |      |               | \$    | Start monitor | Stop mor | nitor        | Close |

# [H/W LED Information]

H/W LED information displays the following information.

| Item | Signal name                | Value      |
|------|----------------------------|------------|
| RUN  | "RUN" LED of the QD60P8-G  | 0: LED off |
| ERR  | "ERR." LED of the QD60P8-G | 1: LED on  |

#### [H/W SW Information]

The setting status of the intelligent function module switches are displayed.

| Item     | Signal name                              | Corresponding switch |              | Value                          |
|----------|------------------------------------------|----------------------|--------------|--------------------------------|
| INPUT V  | Input voltage selection                  | S                    | witch 1      |                                |
| PLS EDGE | Pulse edge selection                     | Outitals O           | Lower 8 bits |                                |
| RNG LIN  | Linear counter or Ring counter selection | Upper 8 bits         |              | For details, refer to "Section |
| FIL 4-1  | Input filter setting (CH1 to CH4)        | S                    | witch 3      | 4.5.2 Switch setting for       |
| FIL 8-5  | Input filter setting (CH5 to CH8)        | Switch 4             |              | intelligent function module".  |
| NOP      | _                                        | S                    | witch 5      |                                |

## 9.2 Error Details

## (1) Types of errors

The following errors are detected by the QD60P8-G.

(a) Overflow error

This error occurs if Accumulating count value overflows (exceeds 99999999) when the count type of the accumulating counter is the linear counter.

To clear this error, turn on Error reset request (Y8 to YF). Further, to start count operation properly, set "1" in the "Counter reset request" of the buffer memory.

### (b) Buffer memory setting range outside error

This error occurs if any setting error is found by a check made on the values set to the buffer memory when Operating condition setting request flag (Y1) turns on. It occurs if any setting value in "Comparison output setting value" or similar of the buffer memory is outside the range.

To clear this error, set a correct value and turn on the operating condition setting request flag (Y1) again.

### (c) Intelligent function module switch setting error

This error occurs if any setting error is found by a check made on the setting values of the switch settings for intelligent function module set in the PLC parameter when power is switched from off to on or the programmable controller CPU is reset.

To clear this error, set a correct value on GX Developer, perform write to PLC, and then switch power from off to on or reset the programmable controller CPU.

## (d) Module error

This error occurs if a fault occurs in the module for some reason.

Change the module if the error occurs again after power is switched from off to on or the programmable controller CPU is reset.

## (2) Error storage

If any of the settings made in the buffer memory or the setting with the intelligent function module is outside the setting range, Error occurrence (X8 to XF) turns on and Error code corresponding to the error definition is stored into the buffer memory.

By checking "Error code" of the buffer memory, the error cause can be identified.

|    | X/Y d            | Buffer memory address |               |
|----|------------------|-----------------------|---------------|
| СН | Error occurrence | Error reset request   | of Error code |
| 1  | X8               | Y8                    | 16            |
| 2  | X9               | Y9                    | 48            |
| 3  | ХА               | YA                    | 80            |
| 4  | XB               | YB                    | 112           |
| 5  | XC               | YC                    | 144           |
| 6  | XD               | YD                    | 176           |
| 7  | XE               | YE                    | 208           |
| 8  | XF               | YF                    | 240           |

## (3) Confirmation of error definitions

GX Developer or GX Configurator-CT is required to check the error definition. For details of how to check the error definition, refer to "Section 9.1.1 Confirming the error definitions using system monitor of GX Developer" or "Chapter 6 Utility Package (GX Configurator-CT)". (Refer to Section 9.3 for details of Error code.)

# MEMO

| <br> |
|------|
| <br> |
| <br> |
| <br> |
|      |
|      |
|      |
|      |
|      |
|      |
| <br> |
| <br> |
| <br> |
| <br> |
| <br> |
| <br> |
|      |
|      |

# 9.3 List of Errors

The following table shows the error details and remedies to be taken when an error occurs.

| Error code | Error name                                           | Error                                                                                                    | Operation status at error occurrence |
|------------|------------------------------------------------------|----------------------------------------------------------------------------------------------------|--------------------------------------|
| 000        | Normal status                                        | _                                                                                                    | _                                    |
| 100        | Overflow error                                       | When the linear counter was selected,<br>Accumulating count value exceeded<br>999999999.                                                                                                    | Count operation is stopped.          |
| 200        | Comparison output<br>setting range outside<br>error  | The value set in "Comparison output<br>selection" or "Comparison output setting<br>value" of the buffer memory is outside the<br>setting range.                                                                                                    |                                      |
| 300        | Movement averaging<br>setting range outside<br>error | The value set in "Movement averaging<br>processing selection" or "Number of<br>movement averaging processing" of the<br>buffer memory is outside the setting range.                                                                                                    |                                      |
| 400        | Pre-scale setting range outside error                | The value set in "Pre-scale function<br>selection" or "Pre-scale setting value" of the<br>buffer memory is outside the setting range.                                                                                                    |                                      |
| 500        | Alarm output setting<br>range outside error          | <ul> <li>The value set in "Alarm output selection",<br/>"Alarm output setting value upper/upper<br/>limit", "Alarm output setting value<br/>upper/lower limit", "Alarm output setting<br/>value lower/upper limit", or "Alarm output<br/>setting value lower/lower limit" of the<br/>buffer memory is outside the setting<br/>range.</li> <li>The upper and lower relationships<br/>between the "alarm output setting values"<br/>of the buffer memory are illegal.</li> </ul> | Count operation cannot be started.   |
| 600        | Count cycle setting<br>range outside error           | The value set in "Count cycle change<br>function selection" or "Count cycle setting<br>value" of the buffer memory is outside the<br>setting range.                                                                                                    |                                      |

|                             | Rela        | ited bi     | uffer n        | nemor         | y add          | ress       |            | 0                                                                                      | Damatu                                                                                            |
|-----------------------------|-------------|-------------|----------------|---------------|----------------|------------|------------|----------------------------------------------------------------------------------------|---------------------------------------------------------------------------------------------------|
| CH1                         | CH2         | CH3         | CH4            | CH5           | CH6            | CH7        | CH8        | Setting range                                                                          | Remedy                                                                                            |
| _                           | —           | _           | _              | —             | _              | _          | _          | _                                                                                      | —                                                                                                 |
| 8                           | A<br>40     | .ccum<br>72 | ulating<br>104 | g cour<br>136 | nt valu<br>168 | e<br>200   | 232        | _                                                                                      | Set "1" in the "counter reset<br>request" of the buffer memory to<br>reset the accumulating count |
| 9                           | 41          | 73          | 105            | 137           | 169            | 200        | 233        |                                                                                        | value. (This error is cleared when                                                                |
|                             |             | Coun        | iter re        | set reo       | quest          |            |            | 1: Reset request                                                                       | Error reset request (Y8 to YF) turns on but requires the counter                                  |
| 13                          | 45          | 77          | 109            | 141           | 173            | 205        | 237        | (The value automatically turns to "0" after completion of a counter reset.)            | to be reset to perform count operation.)                                                          |
| Comparison output selection |             |             |                |               |                | ion        |            | 0: Comparison output function invalid                                                  |                                                                                                   |
| 1                           | 33          | 65          | 97             | 129           | 161            | 193        | 225        | 1: Comparison output function valid                                                    |                                                                                                   |
| -                           |             | -           |                |               | tting v        |            |            | 0 to 0000000                                                                           |                                                                                                   |
| 2<br>3                      | 34<br>35    | 66<br>67    | 98<br>99       | 130<br>131    | 162<br>163     | 194<br>195 | 226<br>227 | 0 to 99999999                                                                          |                                                                                                   |
| Mov                         | /emer       | nt aver     | raging         | proce         | essing         | selec      | tion       | 0: Sampling processing                                                                 |                                                                                                   |
| 4                           | 36          | 68          | 100            | 132           | 164            | 196        | 228        | 1: Movement averaging processing                                                       |                                                                                                   |
| Num                         | ber of      | move        | ement          | avera         | iging p        | proces     | sing       | 2 to 60                                                                                |                                                                                                   |
| 5                           | 37          | 69          | 101            | 133           | 165            | 197        | 229        |                                                                                        |                                                                                                   |
|                             | Pr          | e-sca       | le fund        | ction s       | electio        | on         |            | 0: Pre-scale function invalid 1: $\times$ 1<br>2: $\times$ 0.1 3: $\times$ 0.01        |                                                                                                   |
| 6                           | 38          | 70          | 102            | 134           | 166            | 198        | 230        | $\frac{1}{4!} \times 0.001 \qquad \qquad 5! \times 0.0001$                             |                                                                                                   |
|                             |             | Pre-s       | cale s         | etting        | value          |            | I          | 0 to 32767                                                                             |                                                                                                   |
| 7                           | 39          | 71          | 103            | 135           | 167            | 199        | 231        |                                                                                        | Turn on Error reset request (Y8 to YF) of the corresponding                                       |
|                             |             | Alarm       | n outp         |               |                |            |            | 0: Alarm output function invalid                                                       | channel. After this, set a correct                                                                |
| 17                          | 49          | 81          | 113            | 145           |                | 209        | 241        | 1: Alarm output function valid                                                         | value and then turn on Operating<br>condition setting request flag                                |
| Aları                       | m outp      |             | -              |               |                |            |            |                                                                                        | (Y1).                                                                                             |
| 19                          | 51          | 83          | 115            | 147           |                | 211        | 243        |                                                                                        |                                                                                                   |
|                             | m out       |             | -              |               |                |            |            | 0 to 32767 and upper/upper limit $>$                                                   |                                                                                                   |
| 20                          |             |             |                |               |                |            |            | 0 to 32767 and upper/upper limit $\geq$ upper/lower limit $>$ lower/upper limit $\geq$ |                                                                                                   |
| 21                          | m out<br>53 | 85          | 117            |               | 181            |            |            | lower/lower limit                                                                      |                                                                                                   |
|                             | m out       |             |                |               |                |            | 1          | -                                                                                      |                                                                                                   |
| 22                          | 54          | 86          | 118            | 150           |                | 214        | 246        | -                                                                                      |                                                                                                   |
|                             | ount c      |             |                | e func        |                |            |            | 0: Count cycle change function selection                                               |                                                                                                   |
| 23                          | 55          | 87          | 119            | 151           | 183            | 215        | 247        | invalid<br>1: Count cycle change function selection valid                              |                                                                                                   |
|                             | C           | Count       |                |               | g value        |            | I          | 0: 1s<br>1: 100ms                                                                      |                                                                                                   |
| 24                          | 56          | 88          | 120            | 152           | 184            | 216        | 248        | 2: 200ms<br>3: 500ms                                                                   |                                                                                                   |
|                             |             |             |                |               |                |            |            | 0.000113                                                                               |                                                                                                   |

# 9 TROUBLESHOOTING

| Error code | Error name                                           | Error                                                                                                    | Operation status at error occurrence                                                                                                    |
|------------|------------------------------------------------------|----------------------------------------------------------------------------------------------------|----------------------------------------------------------------------------------------------------|
| 810        | Switch setting error                                 | Any of the setting values of setting with<br>the intelligent function module set on GX<br>Developer is in error. | <ul> <li>Count operation cannot be performed.</li> <li>If an error occurs in any of the channels, all channels result in an error.</li> </ul> |
| 820        | Programmable controller<br>CPU error                 | An error occurred in the programmable controller CPU.                                                            | The module continues operation.                                                                                                    |
| 830        | Programmable controller<br>CPU watch dog timer error | The watch dog timer error of the programmable controller CPU occurred.                                           |                                                                                                    |
| 840        | Module error                                         | A module power off error occurred.                                                                               | Module READY (X0) turns off.                                                                                                    |
| 850        | Hardware error                                       | Hardware fault.                                                                                                  |                                                                                                    |

# 9 TROUBLESHOOTING

-

| CH1                                               | Rela<br>CH2 |   | uffer n<br>CH4 |   |         |        | CH8     | Setting range | Remedy                                                                                                    |
|---------------------------------------------------|-------------|---|----------------|---|---------|--------|---------|---------------|----------------------------------------------------------------------------------------------------|
| Refer to "Section 4.5.2 Switch setting for intell |             |   |                |   | h setti | ng for | intelli | -             | Set the correct setting value on GX<br>Developer, perform Write to PLC, and<br>then switch power from off to on or reset<br>the programmable controller CPU. |
| <br>_                                             | _           | _ | _              | _ | _       | _      | _       | _             |                                                                                                    |
| _                                                 | _           | _ | _              | _ |         |        | _       | _             | Switch power from off to on or reset the programmable controller CPU.                                                                                        |
| _                                                 | _           | _ | _              | _ | _       | _      | _       | _             |                                                                                                    |
| _                                                 | _           | _ |                |   |         |        | _       | _             | Change the module.                                                                                                    |

# APPENDICES

Appendix 1 External Dimension Diagram

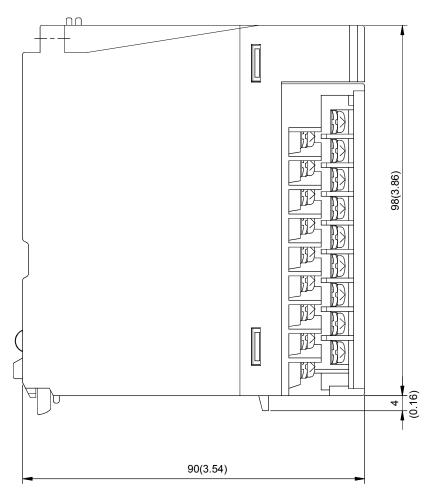

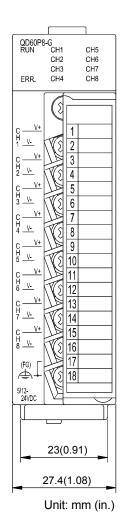

Арр

# MEMO

| <br> |
|------|
|      |
|      |
| <br> |
| <br> |
|      |
|      |
| <br> |
|      |
|      |
|      |
|      |
| <br> |
|      |
|      |
| <br> |
| <br> |
|      |
|      |
| <br> |
|      |
|      |
|      |
| <br> |
|      |
|      |
| <br> |

Арр

# INDEX

# Ind <sub>[</sub>

| [Numeral] |      |
|-----------|------|
| 1-phase   | 5- 1 |

# [A]

| Accumulating count value1- 1         | I, 3-11, 5- 3 |
|--------------------------------------|---------------|
| Accumulating counter                 | 3- 3          |
| Accumulating counter comparison flag | g             |
|                                      | 3-6,5-10      |
| Alarm output                         |               |
| ~ Flag                               | 3-12, 5-16    |
| ~ Function                           | 3-3,5-16      |
| ~ Setting value                      | 3-13, 5-16    |
| ~ Setting range outside error        |               |
| ~ Selection                          | 3-12, 5-16    |
| Applicable solderless terminals      | 3- 1          |
| Applicable wire size                 | 3- 1          |
| Auto refresh                         | 6-14          |

# [B]

| Buffer memory 3- | 8 |
|------------------|---|
|------------------|---|

# [C]

| Carry over                      |            |
|---------------------------------|------------|
| ~ Detection flag                | 3-12, 5- 7 |
| ~ Reset request                 | 3-12, 5- 7 |
| Comparison output               |            |
| ~ Function                      | 3- 3, 5-10 |
| ~ Selection                     | 3- 9, 5-10 |
| ~ Setting value                 | 3-9, 5-10  |
| ~ Setting range outside error   | 9- 8       |
| Comparison signal reset request | 3- 7       |
| Connected terminal              | 3- 1       |
| Count cycle                     |            |
| ~ Change function               | 3- 3       |
| ~ Change function selection     | 3-13, 5-4  |
| ~ Setting range outside error   | 9- 8       |
| ~ Setting value                 | 3-13, 5- 4 |
| Count enable                    | 3- 3, 3- 7 |
| Count operation                 | 5- 2       |
| Count response delay time       | 5-18       |
| Count type                      | 3- 1       |
| Count value reading             | 5- 3       |
| Counter                         |            |
| Accumulating ~                  | 3- 3       |
| Linear ~                        | 3- 3, 5- 5 |
| Ring ~                          | 3- 3, 5- 7 |
|                                 |            |

| Counter reset                      |                  |
|------------------------------------|------------------|
| ~ Function                         | 3- 3, 5-12       |
| ~ Request                          | 3-12, 5-6, 5-12  |
| Counting speed                     | 3- 1             |
| 5 1                                | -                |
| [D]                                |                  |
| Dielectric withstand voltage       | 1-23-1           |
| Duty ratio                         |                  |
|                                    |                  |
| [E]                                |                  |
| EMC Directive                      | A 12 / 5         |
|                                    | A-13, 4- 5       |
| Error                              | 2 4 2 0 0        |
| Code                               |                  |
| Confirming the ~                   |                  |
| List of ~                          |                  |
| ~ Occurrence                       | 3- 5             |
| ~ Reset request                    | 3- 7             |
| Type of ~                          | 9- 5             |
| External dimension diagram         | App-1            |
|                                    |                  |
| [F]                                |                  |
| Features                           | 1- 1             |
| Function                           |                  |
| Function version                   |                  |
|                                    |                  |
| [G]                                |                  |
| Ground                             | 4- 5             |
| GX Developer system monitor        |                  |
| GA Developer system monitor        | 9- 3             |
| [H]                                |                  |
|                                    | 0.40             |
| Hardware error                     |                  |
| []]                                |                  |
|                                    |                  |
| I/O signal                         |                  |
| Initial setting                    |                  |
| Input filter setting               |                  |
| Input pulse number                 |                  |
| Input pulse value                  | 3-11, 5- 3, 5- 9 |
| Input signals                      | 3- 4, 3- 5       |
| Input voltage selection            | 4- 9             |
| Installing, uninstalling           |                  |
| Insulation resistance              |                  |
| Intelligent function module switch |                  |
| Intelligent function module switch |                  |
|                                    | -                |
| Interface with external devices    |                  |
| Internal circuit                   |                  |
|                                    |                  |

| [L]            |       |      |
|----------------|-------|------|
| Linear counter | 3- 3, | 5- 5 |

# [M]

| Menu bar                      | 6-11       |
|-------------------------------|------------|
| Module error                  |            |
| Module READY                  | 3- 5       |
| Module's Detailed Information | 9- 4       |
| Monitoring/Test               | 6-16       |
| Mountable module              | 2-1        |
| Movement averaging            |            |
| ~ Function                    | 3- 3, 5-15 |
| ~ Processing                  | 1- 1, 5-15 |
| ~ Processing selection        | 3-10, 5-15 |
| ~ Setting range outside error | 9- 8       |
| Multiple CPU system           | 2- 3       |
|                               |            |

# [N]

| Network module                          | 2- 2    | 2 |
|-----------------------------------------|---------|---|
| Number of channel                       | 3- ′    | 1 |
| Number of movement averaging processing |         |   |
|                                         | 10, 5-1 | 5 |

# [O]

# [P]

| Performance specifications        | 3- 1         |
|-----------------------------------|--------------|
| Program example 7- 4, 7- 9, 7     | 7- 13, 7-18  |
| Programmable controller CPU error | 9-10         |
| Precautions                       | 6- 2         |
| Pre-scale                         |              |
| ~ Function                        | . 3- 3, 5-13 |
| ~ Function selection              | 3-10, 5-13   |
| ~ Setting range outside error     |              |
| ~ Setting value                   | 3-11         |
| Pulse edge                        |              |
| ~ Selection                       | 4- 9         |
|                                   |              |

| ~ Selection function                      | 3-3  |
|-------------------------------------------|------|
| Pulse generator1- 1, 4- 6,                | 4- 7 |
|                                           |      |
| [R]                                       |      |
| Read                                      |      |
| Count value ~                             | 5-3  |
| Ring counter 3- 3,                        | 5-7  |
| Rise/Fall time                            | 3-2  |
| [0]                                       |      |
| [S]                                       | E 0  |
| Sampling pulse number1- 1, 3- 9,<br>Screw | J- J |
| Module fixing ~                           | 1 1  |
| Terminal block terminal ~                 |      |
| Terminal block terminal ~                 |      |
| Sequence program                          |      |
| Sequence program                          |      |
| Signal layout                             |      |
| Signal level                              |      |
| Software version 2- 4,                    |      |
| Software version                          |      |
| Starting utility                          |      |
| Switch setting error                      |      |
|                                           | 9-10 |
| ГТ                                        |      |
| Terminal block                            | 3- 1 |
| Text file                                 |      |
| Troubleshooting                           |      |
|                                           | •    |
| [U]                                       |      |
| Utility                                   | 6- 1 |
| •                                         |      |
| [V]                                       |      |
| Version                                   |      |
| Function ~                                | 2-6  |
| Software ~ 2- 4,                          | 2-6  |
|                                           |      |
| [W]                                       |      |
| Watch dog timer error                     |      |
| Weight                                    |      |
| Wiring                                    | 4-4  |
| IX1                                       |      |
| [X]<br>X device                           | 2 A  |
|                                           | J- 4 |
| [Y]                                       |      |
| Y device                                  | 3-4  |
|                                           |      |
|                                           |      |

# MEMO

| <br> |
|------|
|      |
|      |
|      |
|      |
| <br> |
|      |
|      |
|      |
|      |
| <br> |
|      |
| <br> |
|      |
|      |
|      |
|      |
|      |
|      |
|      |
|      |
|      |
|      |
|      |
|      |
|      |
|      |
| <br> |
|      |
|      |
|      |
|      |
| <br> |
|      |
|      |
|      |
|      |
|      |
|      |
| <br> |
|      |
|      |
| <br> |
|      |
|      |
|      |
|      |
|      |

# WARRANTY

Please confirm the following product warranty details before using this product.

#### 1. Gratis Warranty Term and Gratis Warranty Range

If any faults or defects (hereinafter "Failure") found to be the responsibility of Mitsubishi occurs during use of the product within the gratis warranty term, the product shall be repaired at no cost via the sales representative or Mitsubishi Service Company.

However, if repairs are required onsite at domestic or overseas location, expenses to send an engineer will be solely at the customer's discretion. Mitsubishi shall not be held responsible for any re-commissioning, maintenance, or testing onsite that involves replacement of the failed module.

#### [Gratis Warranty Term]

The gratis warranty term of the product shall be for one year after the date of purchase or delivery to a designated place.

Note that after manufacture and shipment from Mitsubishi, the maximum distribution period shall be six (6) months, and the longest gratis warranty term after manufacturing shall be eighteen (18) months. The gratis warranty term of repair parts shall not exceed the gratis warranty term before repairs.

#### [Gratis Warranty Range]

- (1) The range shall be limited to normal use within the usage state, usage methods and usage environment, etc., which follow the conditions and precautions, etc., given in the instruction manual, user's manual and caution labels on the product.
- (2) Even within the gratis warranty term, repairs shall be charged for in the following cases.
  - 1. Failure occurring from inappropriate storage or handling, carelessness or negligence by the user. Failure caused by the user's hardware or software design.
  - 2. Failure caused by unapproved modifications, etc., to the product by the user.
  - 3. When the Mitsubishi product is assembled into a user's device, Failure that could have been avoided if functions or structures, judged as necessary in the legal safety measures the user's device is subject to or as necessary by industry standards, had been provided.
  - 4. Failure that could have been avoided if consumable parts (battery, backlight, fuse, etc.) designated in the instruction manual had been correctly serviced or replaced.
  - 5. Failure caused by external irresistible forces such as fires or abnormal voltages, and Failure caused by force majeure such as earthquakes, lightning, wind and water damage.
  - 6. Failure caused by reasons unpredictable by scientific technology standards at time of shipment from Mitsubishi.
  - 7. Any other failure found not to be the responsibility of Mitsubishi or that admitted not to be so by the user.

#### 2. Onerous repair term after discontinuation of production

- (1) Mitsubishi shall accept onerous product repairs for seven (7) years after production of the product is discontinued. Discontinuation of production shall be notified with Mitsubishi Technical Bulletins, etc.
- (2) Product supply (including repair parts) is not available after production is discontinued.

#### 3. Overseas service

Overseas, repairs shall be accepted by Mitsubishi's local overseas FA Center. Note that the repair conditions at each FA Center may differ.

#### 4. Exclusion of loss in opportunity and secondary loss from warranty liability

Regardless of the gratis warranty term, Mitsubishi shall not be liable for compensation of damages caused by any cause found not to be the responsibility of Mitsubishi, loss in opportunity, lost profits incurred to the user by Failures of Mitsubishi products, special damages and secondary damages whether foreseeable or not, compensation for accidents, and compensation for damages to products other than Mitsubishi products, replacement by the user, maintenance of on-site equipment, start-up test run and other tasks.

#### 5. Changes in product specifications

The specifications given in the catalogs, manuals or technical documents are subject to change without prior notice.

# TRADEMARKS

Microsoft, Windows, Windows NT, and Windows Vista are trademarks of the Microsoft group of companies.

Pentium is either a registered trademark or a trademark of Intel Corporation in the United States and/or other countries.

The company names, system names and product names mentioned in this manual are either registered trademarks or trademarks of their respective companies.

In some cases, trademark symbols such as '<sup>™</sup> or '<sup>®</sup>' are not specified in this manual.

 SH(NA)-080313E-K(2207)MEE

 MODEL:
 QD60P8-G-U-S-E

 MODEL CODE:
 13JR54

# MITSUBISHI ELECTRIC CORPORATION

HEAD OFFICE : TOKYO BUILDING, 2-7-3 MARUNOUCHI, CHIYODA-KU, TOKYO 100-8310, JAPAN NAGOYA WORKS : 1-14 , YADA-MINAMI 5-CHOME , HIGASHI-KU, NAGOYA , JAPAN

When exported from Japan, this manual does not require application to the Ministry of Economy, Trade and Industry for service transaction permission.

Specifications subject to change without notice.